## NWP SAF *Satellite Application Facility for Numerical Weather Prediction* Document NWPSAF-KN-UD-002 Version 1.5 24-07-2007

## SDP User Manual and Reference Guide

*Scat group* 

*Jos de Kloe, Marcos Portabella, Ad Stoffelen, Anton Verhoef, Jeroen Verspeek, and Jur Vogelzang* 

*KNMI, De Bilt, The Netherlands* 

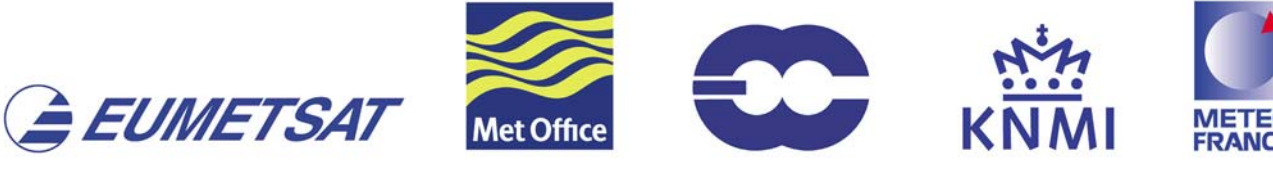

## SDP User Manual and Reference Guide

Scat group

Jos de Kloe, Marcos Portabella, Ad Stoffelen, Anton Verhoef, Jeroen Verspeek,

and Jur Vogelzang

## KNMI, De Bilt, The Netherlands

This documentation was developed within the context of the EUMETSAT Satellite Application Facility on Numerical Weather Prediction (NWP SAF), under the Cooperation Agreement dated 16 December, 2003, between EUMETSAT and the Met Office, UK, by one or more partners within the NWP SAF. The partners in the NWP SAF are the Met Office, ECMWF, KNMI and Météo France.

Copyright 2006, EUMETSAT, All Rights Reserved.

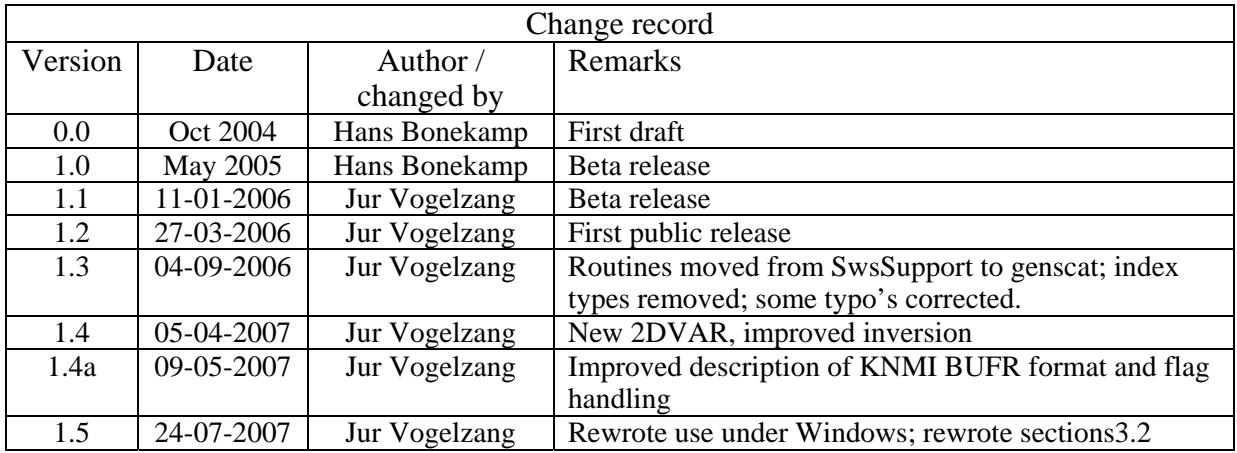

## **Contents**

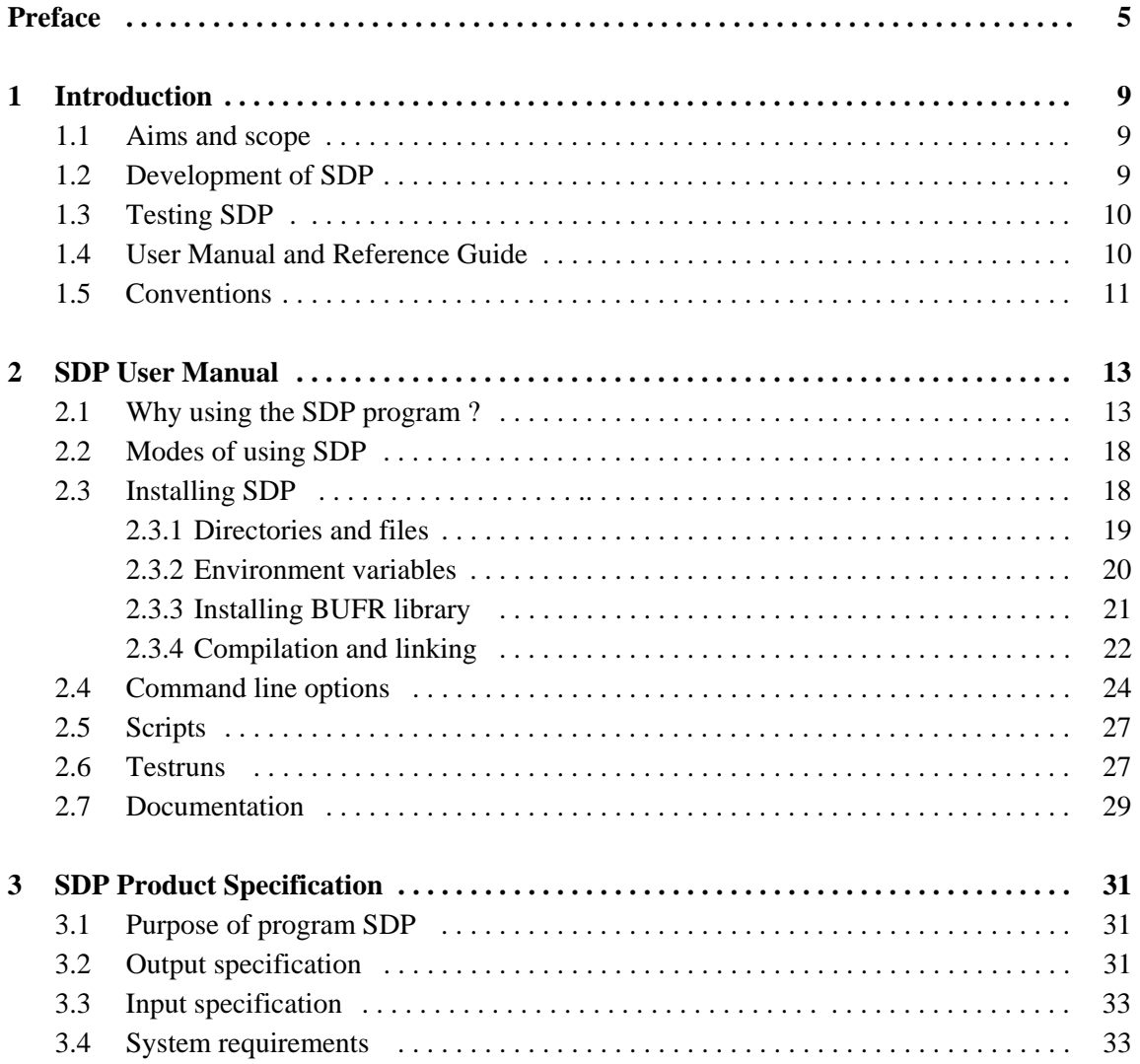

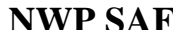

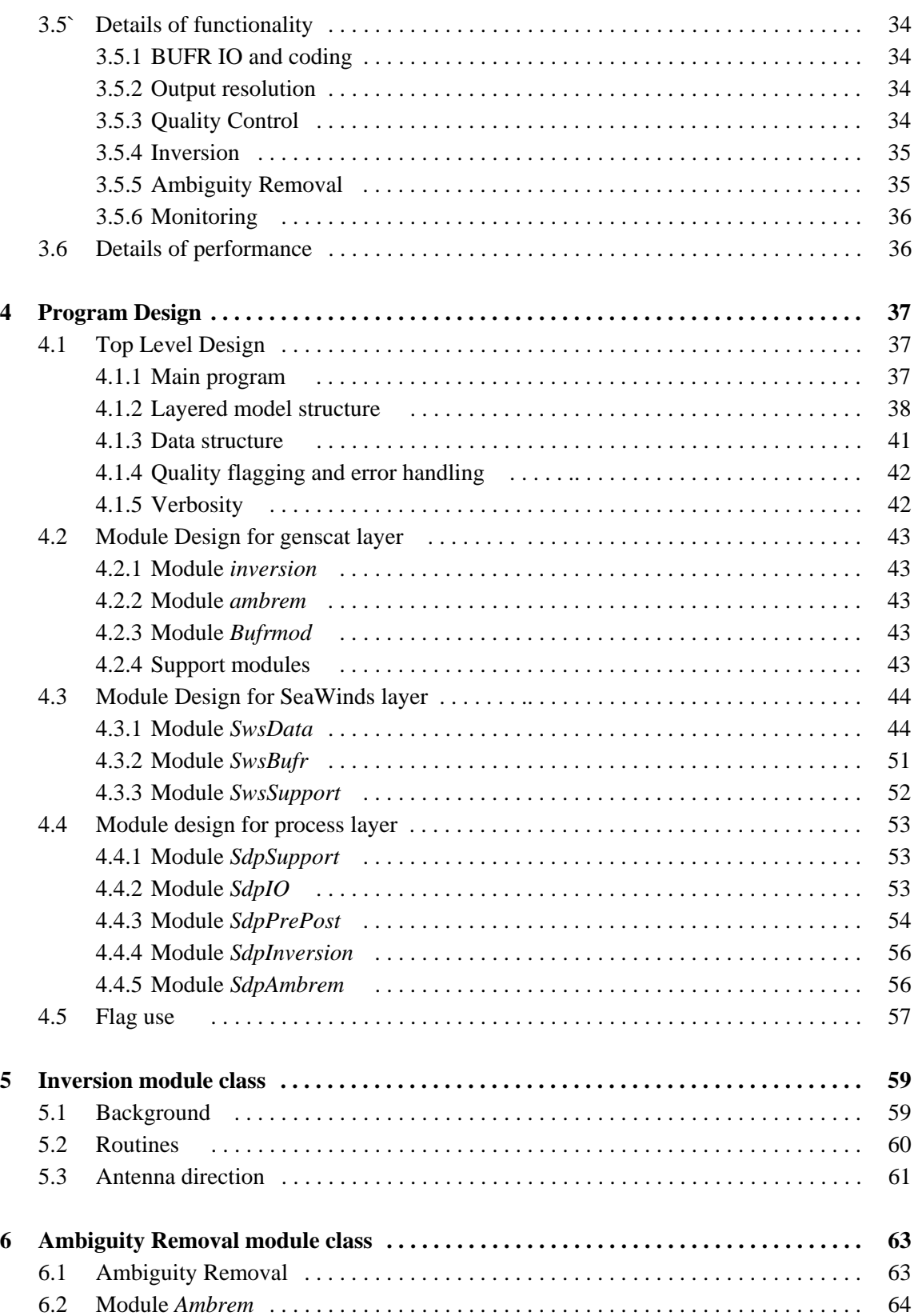

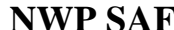

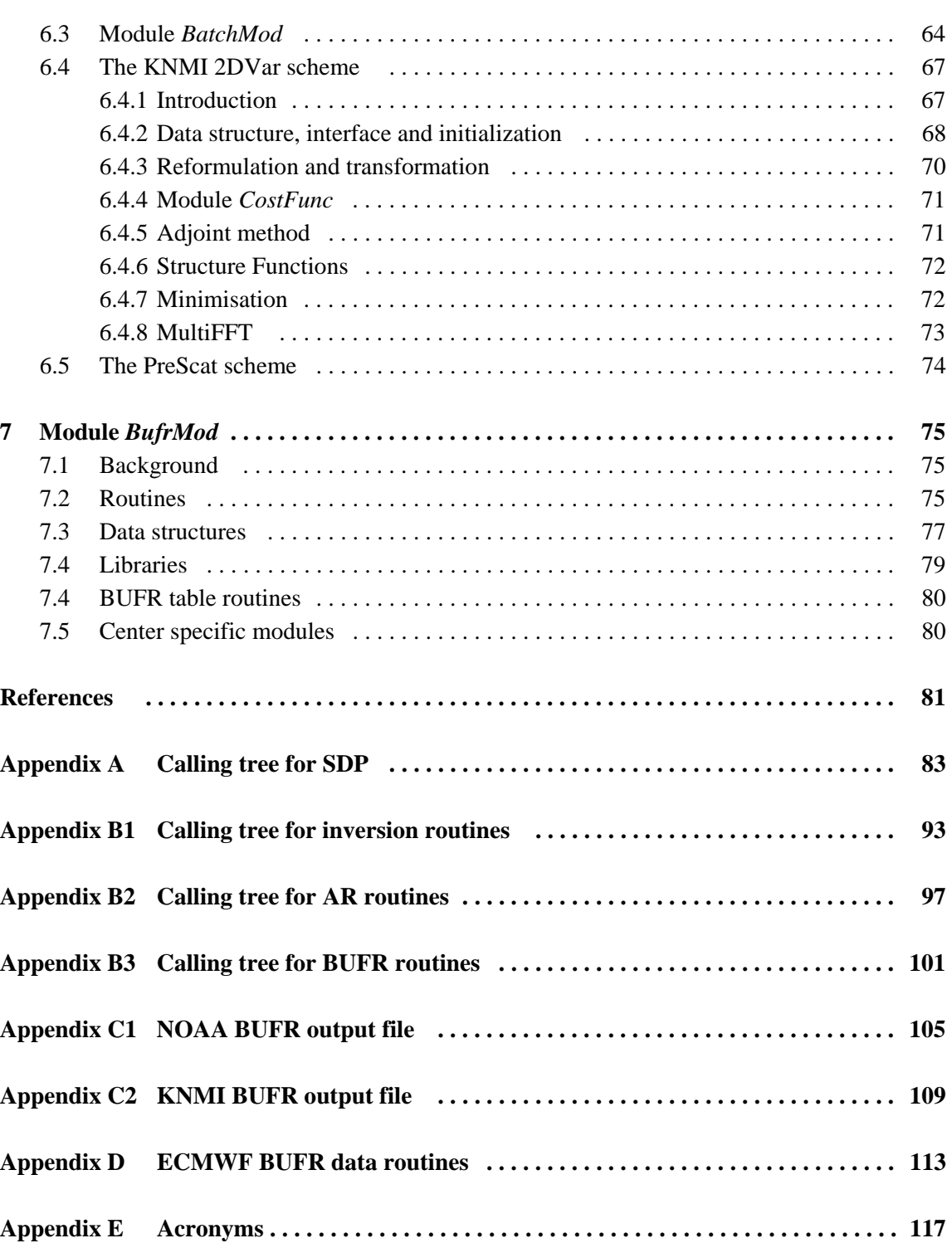

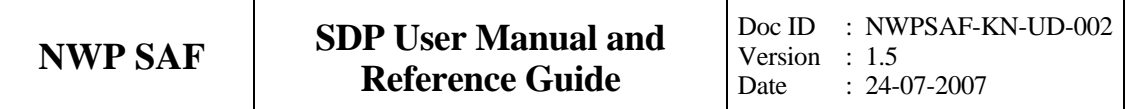

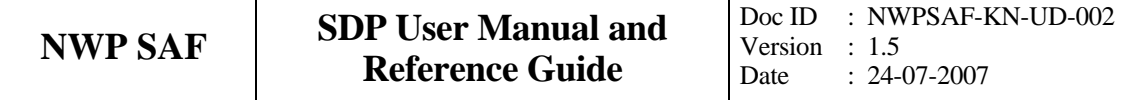

## **Preface**

#### **Preface to version 1.0**

Software code for processing satellite data may become very complex. On the one hand, it consists of code related to the technical details of the satellite and instruments, on the other hand, the code drives complex algorithms to create the physical end products. Therefore, the EUMETSAT Satellite Application Facility (SAF) project for Numerical Weather Prediction (NWP) has included some explicit activities aiming at enhancing the modularity, readability and portability of the processing code.

For several years, the KNMI observation research group has been developing processing code to supply a Near Real Time (NRT) level 2 surface wind product based on the SeaWinds Scatterometer level 1 Normalized Radar Cross Section data ( $\sigma_0$ ). This work is coordinated and supervised by Ad Stoffelen. In the beginning only an adaptation of his ERS code existed. Later Marcos Portabella and Julia Figa added modifications and extensions to improve, e.g., the wind retrieval and quality control algorithms. In 2003, John de Vries finished the first official release of a processor within the NWP SAF. This processor is called the QuikSCAT Data Processor (QDP). QDP is available for the meteorological community since spring 2004. Several users run QDP operationally. At KNMI, Anton Verhoef is running QDP and providing support for QDP as part of Initial Operational Phase (IOP) of the Ocean Sea-Ice (OSI) SAF wind product.

Meanwhile, Jos de Kloe has been updating the code for ERS and ASCAT scatterometer wind processing. For many parts of the process steps (e.g., the BUFR handling and part of the wind retrieval) a large overlap with SeaWinds Data processing coding exists. The KNMI SCAT group is working towards generic NRT scatterometer processing. As a result, a new modular processing code for SeaWinds data has been developed within the NWP SAF IOP. The working name of this code is currently the SeaWinds Data Processor (SDP). This document is the corresponding reference manual. I hope this manual will strongly contribute to the comprehension of future developers and of users interested in the details of the processing.

Hans Bonekamp, October 2004

#### **Preface to version 1.1**

This is the first version of the SDP User Manual and Reference Guide that will be distributed to a larger audience, as deliverable in the NWP SAF project. After Hans Bonekamp left to EUMETSAT, Jos de Kloe, Marcos Portabella, and Anton Verhoef (as beta tester) continued working on the SDP code. They removed a number of bugs and made a lot of improvements: memory management was revised and the Generic Wind Section BUFR format was introduced. My role was to adapt the first draft of this document. With the help of Jos and Anton I found my way into the code. I made a number of adaptations and extensions to the original text, but left the underlying structure of the document unchanged.

The reader is kindly invited to give his comments in order to improve future versions of this document.

Jur Vogelzang, September 2005

## **Preface to version 1.2**

Version 1.2 will be the first public version of SDP. The recommendations made by EUMETSAT during the Delivery Readiness Inspection in November 2005 were all implemented. Moreover, almost all known problems have been solved. The reader is kindly invited to give his comments in order to improve future versions of this document.

Jur Vogelzang, March 2006

### **Preface to version 1.3**

Version 1.3 is an update of the first public version of SDP. Some routines in modules SwsSupport and Ambrem2DVAR were moved to genscat, which led to some differences in the program structure. The index\_type datatype is no longer needed and has been removed. The importance of setting the environment variables to their proper values during compilation and linking has been stressed. The inversion module has been improved at very low wind speed and flag management has been revised. Some typo's were corrected.

Jur Vogelzang, September 2006

#### **Preface to version 1.4**

In version 1.4 of SDP the two dimensional variational ambiguity removal method (2DVAR) has been completely revised. Some serious errors have been corrected. As a consequence, chapter 6 has been adapted. The presentation of the equations governing 2DVAR has been moved to a separate report. The inversion has been improved for small wind speeds. The program structure and organization has been changed. Some small changes were made in the command line arguments of SDP: some unused commands are removed and a new one is added for reading the 2DVAR parameter values from file.

Jur Vogelzang, April 2007

#### **Preface to version 1.4a**

The description of the KNMI BUFR output file format is improved. The differences between the NOAA file format and the KNMI format are stressed, notably regarding the solution probability. A description of the use of flags by SDP is included. Some minor changes in the code structure are documented. All references to web addresses were checked and corrected where needed.

Jur Vogelzang, May 2007

#### **Preface to version 1.5**

The difficulties with installing SDP under Cygwin have been solved to a sufficient level. Though the minimalization strategy has been altered substantially, this does not have any impact on the documentation. For the sake of completeness, the –ocf option, a new command option for dumping the observation cost function, has been included in section 2.5. Like the –ana option, the –ocf option is intended for research purposes. A description of how the lookup tables for the expected MLE's were obtained has been added to section 2.3.2. Section 3.2 (output specification) has been updated and corrected.

Jur Vogelzang, July 2007

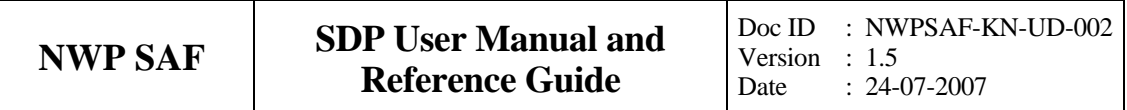

## **Chapter 1**

# **Introduction**

#### **1.1 Aims and scope**

The SeaWinds Data Processor (SDP) is a software package written in Fortran90 for handling data from the SeaWinds scatterometer instruments. Details of these instruments can be found on several sites and in several other documents. Important references are listed at the end of this section.

SDP generates surface winds based on SeaWinds data. In particular, it allows performing the ambiguity removal with the 2DVar method and it supports the MSS scheme, as an alternative to the DIRTH scheme employed by NOAA. The output of SDP consists of wind vectors which represent surface winds within the ground swath of the scatterometer. Input of SDP are Normalized Radar Cross Section (NRCS,  $\sigma_0$ ) data. These data may be real-time. The input and output files of SDP are in BUFR format.

For SeaWinds on QuikSCAT the data are available for several years. Unfortunately, due to its failure after 9 months, a ready to use real-time (BUFR, see subsection 3.5.1) product for Seawinds on Adeos II is not available.

More information can be found in [*Kerkmann*, 1998; *Leidner et al.*, 2000; *Portabella*, 2002; *Stoffelen*, 1998].

#### **1.2 Development of SDP**

SDP is developed within the NWP SAF IOP program as code which can be run in an operational setting. The coding is in Fortran 90 and has followed the procedures specified for the NWP SAF.

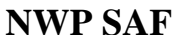

Table 1.1 provides an overview of the persons involved in the development. Special attention has been paid on robustness and readability. SDP may be run on every modern UNIX or LINUX machine. SDP can also be run on a Windows machine under Cygwin as UNIX emulator (MinGW proved to be too limited to support SDP).

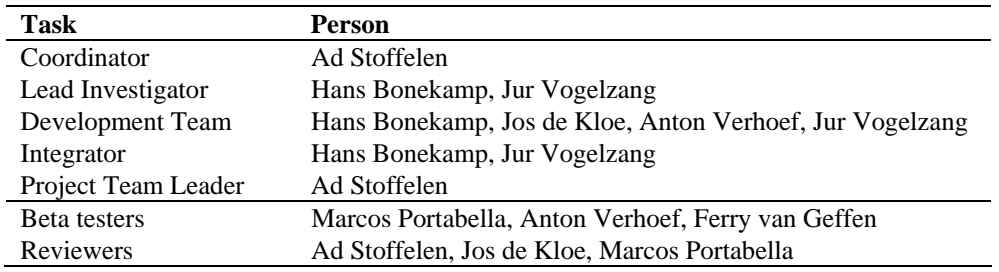

Table 1.1 Overview of development tasks.

#### **1.3 Testing SDP**

Modules are tested by test programs and test routines. Many test routines or test support routines are part of the modules themselves. Test programs can be compiled separately. For the SDP program, the description of the test programs and the results of the testing are reported in [*SCAT group, 2005*].

#### **1.4 User Manual and Reference Guide**

This document is intended as the complete reference book for SDP.

Chapter 2 is the user manual (UM) for the SDP program. This chapter provides the basic information for installing, compiling, and running SDP.

Chapter 3 contains the Product Specification (PS) of the SDP program. Reading the UM and the PS should provide sufficient information to the user who wants to apply the SDP program as a black box.

The subsequent chapters are of interest to developers and users who need more specific information on how the processing is done. The Top Level Design (TLD) of the code and the Module Design (MD) of the SDP code can be found in chapter 4.

Several modules are very generic for NRT scatterometer data processing. Examples are the modules for the BUFR handling, ambiguity removal, and parts of the wind retrieval. These generic modules are part of the genscat layer and are described in chapters 5, 6 and 7.

The appendices of this document contain a complete calling tree of the SDP program up to and including the genscat layer. The appendices also contain a list of SeaWinds BUFR data descriptors, a list of the ECMWF BUFR routines, and a list of acronyms.

Finally, many sections end with a remarks alinea. Mostly, the remarks contain some

recommendations for future development or explain the correspondence with the QDP code. These remarks will be reconsidered in future versions of this reference book.

### **1.5 Conventions**

Names of physical quantities (e.g., wind speed components *u* and *v*), modules (e.g. *BufrMod*), subroutines and identifiers are printed italic.

Names of directories and subdirectories (e.g. /SDP/sdp), files (e.g. sdp.F90), and commands (e.g. sdp -f input) are printed in Courier. When addressing software systems in general, the normal font is used (e.g. SDP, genscat).

Hyperlinks are printed in blue and underlined (e.g. [www.knmi.nl/scatterometer](http://www.knmi.nl/scatterometers)).

References are in square brackets with the name of the author italic (e.g. [*Stoffelen*, 1998]).

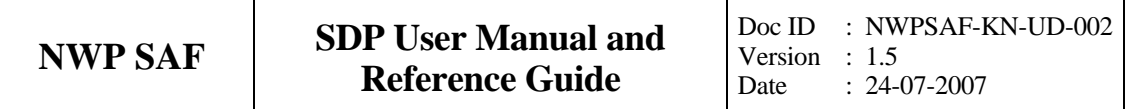

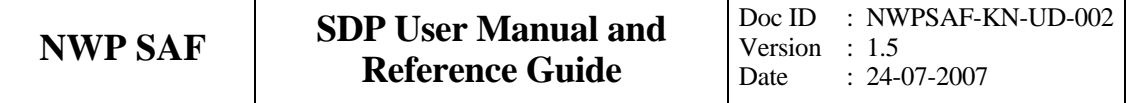

## **Chapter 2**

# **SDP User Manual**

This chapter is the user manual of the SDP program. The SDP program is the follow-up of the QDP program. Therefore, the QDP user manual [*de Vries et al.*, 2004] is in some cases appropriate to understand the operations of SDP. However, SDP has extended capabilities, such as higher resolution and the Multi Solution Scheme (MSS).

Section 2.2 provides information on how to install, compile, and link the SDP software. The command line arguments of SDP are discussed in section 2.3. Section 2.4 gives information on some scripts for running SDP that are part of this release.

#### **2.1 Why using the SDP program ?**

Scatterometers provide valuable observational data over the world's oceans. Therefore, successful assimilation of scatterometer data in numerical weather prediction systems generally improves weather forecasts. The SDP program has been developed to fully exploit scatterometer data. It is meant to form the key component of the observation operator for surface winds in data assimilation systems.

The general scheme of SDP (and any other wind scatterometer data processor is given in figure 2.1. The input of the SDP program is the NOAA SeaWinds level 2b BUFR wind product. However, only the level 1 data contained in the NOAA (the  $\sigma_0$  values) are used in SDP.

The SDP processing chain contains five steps (see figure 2.1):

1. Pre-processing. The input BUFR file is decoded and the  $\sigma_0$  values are written in the data structures of SDP.

- 2. Inversion. The  $\sigma_0$  values are compared to the Geophysical Model Function (GMF) by means of a Maximum Likelihood Estimator (MLE). The wind vectors that give the best description of the  $\sigma_0$  values (the solutions) are retained. The MLE is also used to assign a probability to each wind vector. The normal scheme allows 4 solutions at most, but in the Multi Solution Scheme (MSS) the maximum number of solutions is 144.
- 3. Quality Control. Solutions that lie far away from the GMF are likely to be contaminated by rain, sea ice, and/or confused sea state. During Quality Control these solutions are identified and flagged.
- 4. Ambiguity Removal. This procedure identifies the most probable solution using some form of external information. SDP uses a two-dimensional variational scheme (2DVar) as default. A cost function is minimized that consists of a background wind field and all solutions with their probability, using mass conservation and continuity as constraints. The background wind field is obtained from the NCEP model winds in the NOAA SeaWinds level 2b product (the input file of SDP).
- 5. Quality Monitoring. The last step is to write the results in BUFR format and to output quality indicators.

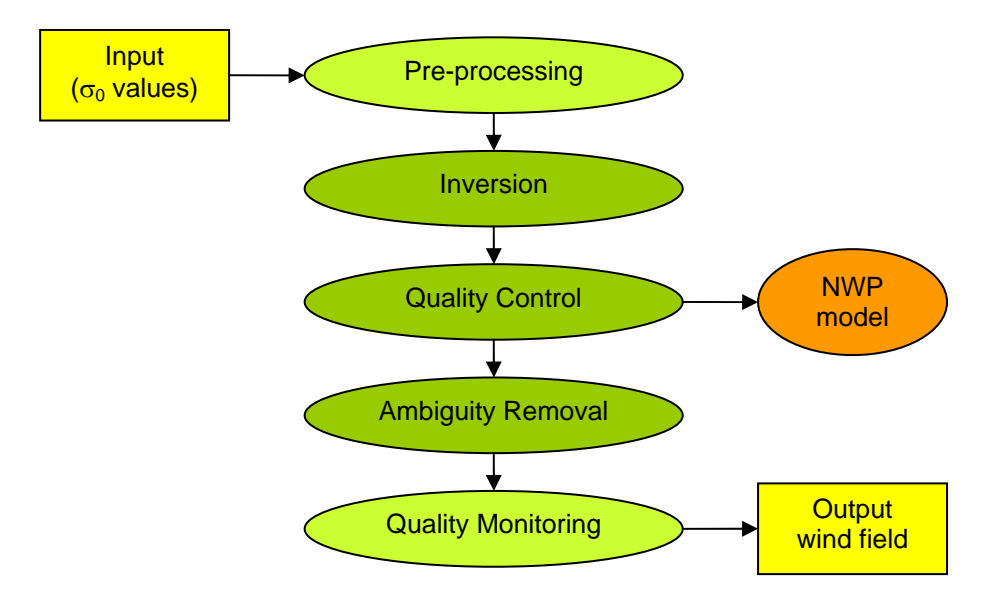

Figure 2.1 SDP processing scheme. When using MSS the wind vectors and their probabilities after Quality Control may be fed directly in the Data Assimilation step of a Numerical Weather Prediction model.

Step 1 and 5 of the processing chain are rather trivial; the real work is done in steps 2, 3, and 4. Note that an inconsistency may arise if the output wind field is assimilated into a numerical weather prediction (NWP) model: in the data assimilation step the scatterometer wind field will be checked for mass conservation and continuity, but this has already been done in the 2DVar Ambiguity Removal step! Therefore it is recommended to feed the wind solutions and their probabilities directly into the NWP data assimilation step after Quality Control, as indicated in figure 2.1.

As further detailed in chapter 3, SDP profits from developments in

- inversion and output of the full probability density function of the vector wind (Multi Solution Scheme, MSS);
- rain detection and Quality Control (QC);
- meteorologically balanced Ambiguity Removal (2DVar);
- quality monitoring;
- variable resolution.

Figure 2.2 shows some example wind fields that demonstrate the improvements achievable with SDP using MSS and 2DVar.

Another important - but not yet validated - aspect of the SDP program is the possibility to create an output wind product with a different resolution. Figure 2.3 shows an example of a SDP result at 25 km resolution. There is, of course, a trade-off between the output resolution and the output accuracy. The SDP program may help to process the data in the most appropriate manner for the application under consideration.

SDP yields wind fields with high accuracy. Table 2.1 shows the results of a study on its accuracy. The table gives the mean root mean square difference with the ECMWF First Guess at Appropriate Time (FGAT) for the SDP processed winds without and with MSS. As a reference, the results for NCEP model winds are given in the last column. The MSS result is much better, especially at nadir, and further improves on the NCEP winds.

| Swath region | <b>SDP</b> standard | <b>SDP</b> with MSS | NCEP |
|--------------|---------------------|---------------------|------|
| Sweet        | 2.48                | 2.23                | 2.85 |
| nadir        | 2.98                | 2.45                | 2.96 |

Table 2.1 Mean vector root mean square difference with ECMWF FGAT winds for SDP processed winds and 1000 mb level NCEP model winds.

A complete specification of the SDP program can be found in the Product Specification in Chapter 4. The program is based on generic genscat routines for inversion, ambiguity removal, and BUFR file handling. These routines are discussed in more detail in chapters  $5 - 7$ .

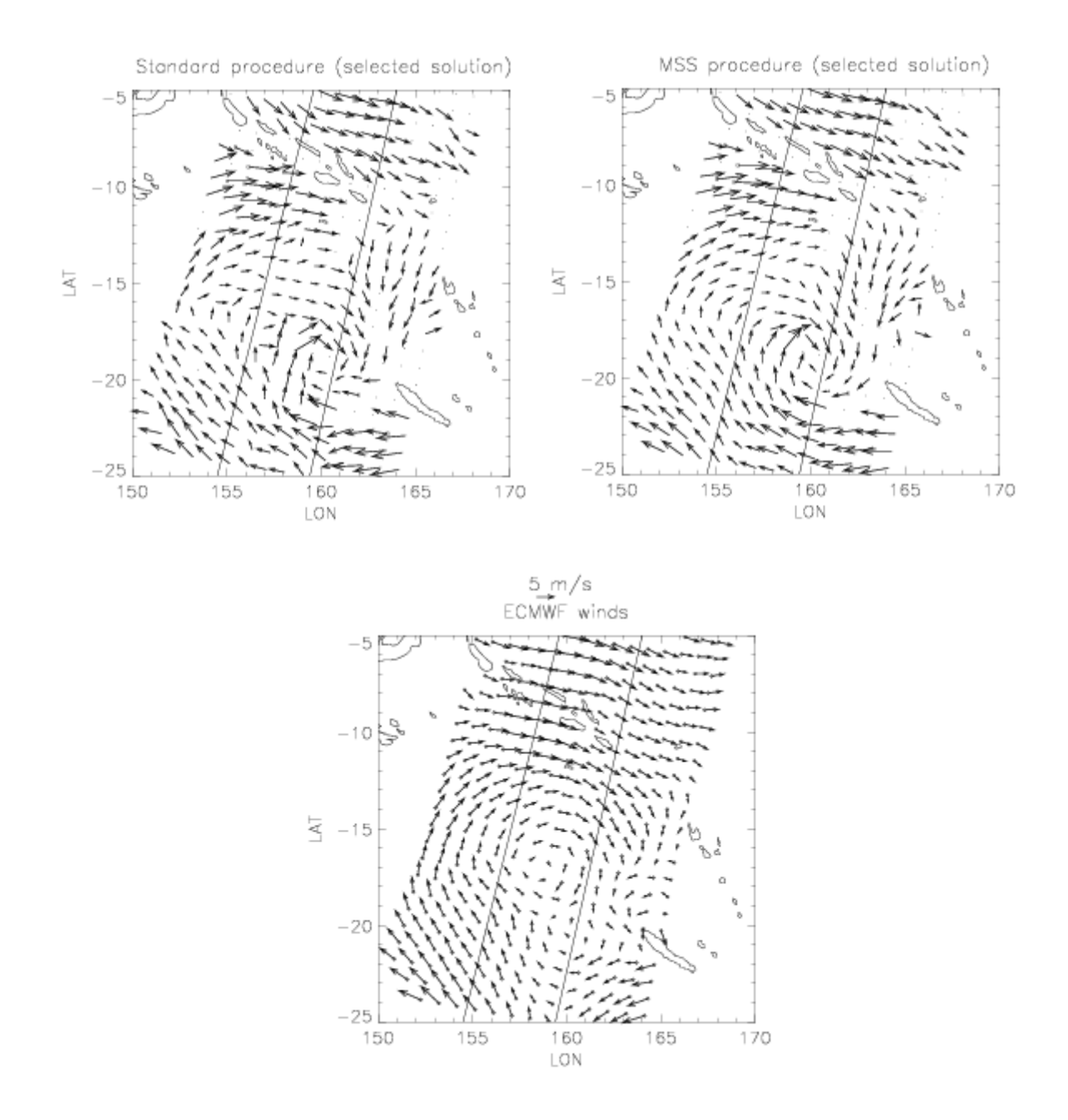

**Figure 2.2** An example of the advantages of SDP. The upper left image shows the wind field obtained from SeaWinds using the standard NOAA processing. The field contains some errors at low wind speeds and doesn't look smooth. The upper right image shows the wind field obtained by running SDP in MSS mode, retaining the most probable solution. As a reference, the lower image shows the ECMWF first guess winds. The scatterometer fields contain more detail and, even more important for prediction, put the structure at a different location.

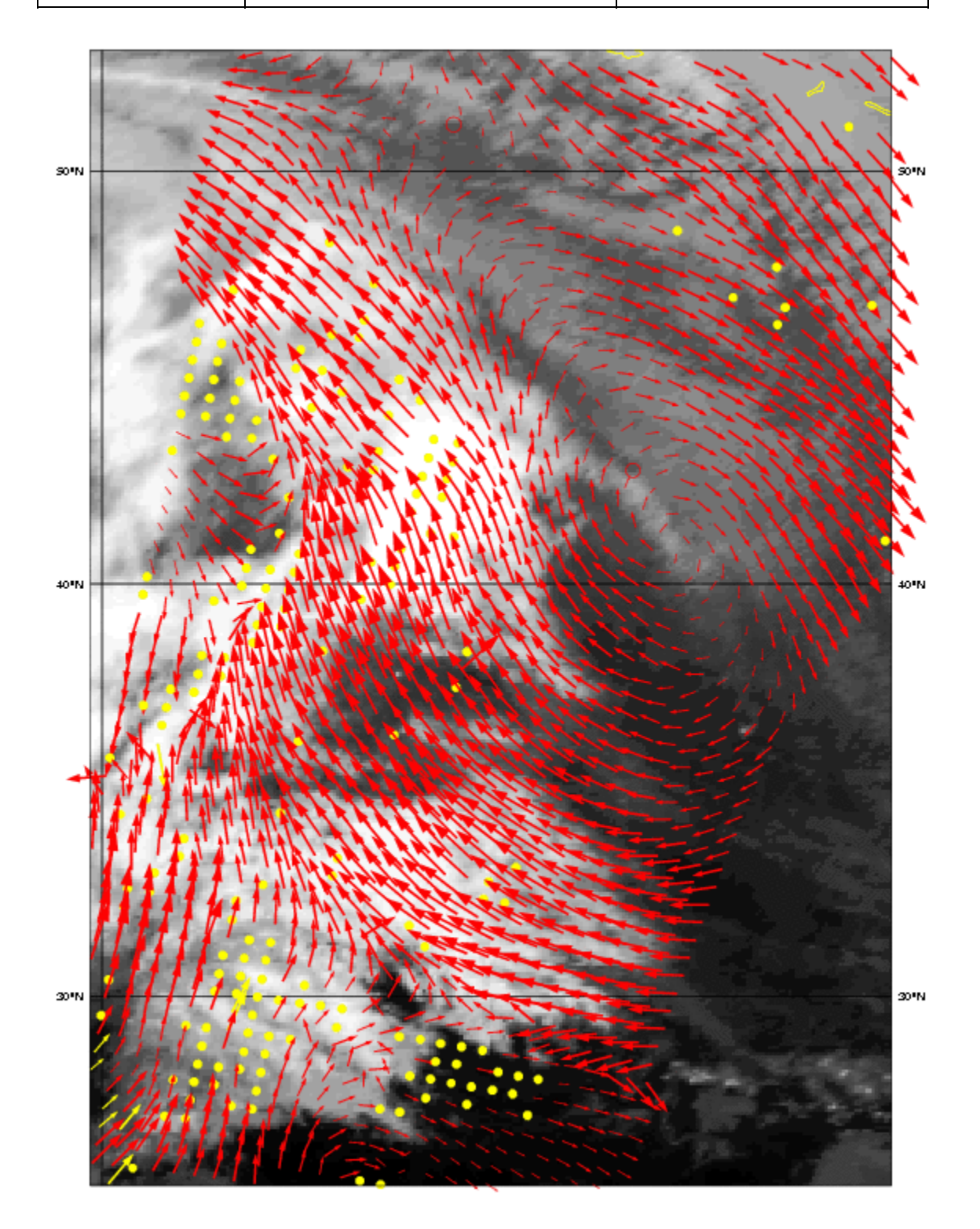

**Figure 2.3** SDP wind field retrieved in MSS mode for January 31, 2005, at 25 km resolution, overlaid on an IR satellite image. Only wind arrows 50 km apart are shown. The cold front on the left of the image is clear and sharp. The yellow dots are rejected WVC's, mostly because of rain.

### **2.2 Modes of using SDP**

There are several modes to assimilate the SeaWinds data in NWP models using SDP. Anyway, the first thing to assure oneself of is the absence of biases by making scatter plots between SeaWinds and NWP model first guess for at least wind speed, but wind direction and wind components would also be of interest to guarantee consistency.

The operational SDP SeaWinds product, available as a deliverable from the NWP SAF project, could be the starting point for NWP assimilation:

- 1. The unique solution at every WVC may be assimilated as if it were buoys. This is the fastest way and one exploits the data to a large extend. For a small advantage, SDP could be installed to provide 2D-VAR solutions based on the local first guess.
- 2. The SDP software may be used to modify the 3D-VAR or 4D-VAR data assimilation system to work with the ambiguous wind solutions and their probabilities at every WVC. This is some investment, but is applicable for all scatterometer data. The advantage with respect to 1) occurs occasionally, but always in the dynamic atmospheric cases (storms/cyclones) that are really relevant.

1) and 2) can be based on SDP in standard or MSS mode, and at various resolution. MSS is somewhat more dependent on the first guess in 2D-VAR than the SDP standard, but much less noisy (see above) A more noticeable advantage is thus obtained by using the local first guess and potentially the full hi-res benefit of the SeaWinds data is achieved. At the moment, the 25-km mode is experimental, since at KNMI we are now objectively evaluating the added value of MSS and 2DVar at 25 km. Please contact the NWP SAF helpdesk if this mode will be implemented (address: [http://www.metoffice.com/research/interproj/nwpsaf/\)](http://www.metoffice.com/research/interproj/nwpsaf/) The mode of using SDP thus depends on the opportunities, experience, and time the user has to experiment with SeaWinds in the NWP system under consideration. See also section 3.2.

The SDP program can, of course, also be used to create a stand-alone wind product. Such a standalone SeaWinds wind product is a deliverable of the OSI SAF project. More information on this project can be found at the project web site, http://www.osi-saf.org/index.php.

## **2.3 Installing SDP**

SDP is written in Fortran 90 (with a few low level modules in C) and is designed to run on a modern computer system under LINUX or UNIX. SDP needs a Fortran 90 compiler and a C compiler for installation. SDP comes along with a complete make system for compilation. The makefile contains installation scripts which are written in Bourne shell to enhance portability. When compiled, SDP requires about 60 Mb disk space.

SDP may also run under Windows. However, SDP needs the BUFR library from ECMWF, and this poses some restrictions on the systems supported. Under Windows one must use Cygwin, a free UNIX emulator (see <http://www.cygwin.com/> for more information and download). MinGW/MSYS ([http://www.mingw.org/\)](http://www.mingw.org/) proved to be too limited to support SDP.

To install SDP, the following steps must be taken:

- 1. Copy the SDP package (file SDP\_1.5.tar.gz) to the directory from which SDP will be applied, and unzip and untar it. This will create subdirectories SDP and genscat that contain all code needed (see 2.3.1).
- 2. Download the ECMWF BUFR library file bufr 000320.tar.gz (or another version not earlier than 000240) and copy it to directory /genscat/support/bufr. See also 2.3.3.
- 3. Go to the work directory (the one above directories SDP and genscat and enter InstallSDP. The script will ask for the compiler used and invoke the make system for compilation and linking of the software (see also 2.3.4). For convenience, this script checks if the BUFR library file is present.

SDP is now ready for use, provided that the environment variables discussed in section 2.3.2 have the proper settings. See also 2.4 and 2.5.

#### **2.3.1 Directories and files**

All code for SDP is stored in a file named SDP  $1.5.$  tar.gz that is made available in the framework of the NWP SAF project. This file should be placed in the directory from which SDP is to be run. After unzipping (with  $gzip -df$  SDP 1.5.tar.gz) and untarring (with tar xf SDP\_1.5.tar), the SDP package is extracted in subdirectories SDP and genscat, which are located in the directory where the original file  $SDP$  1.5.tar.gz was located. Subdirectories SDP and genscat each contain a number of files and subdirectories. A copy of the release notes and the script InstallSDP can also be found in the directory containing SDP and genscat.

Tables 2.1 and 2.2 lists the contents of directories SDP and genscat, respectively, together with the main contents of the various parts.

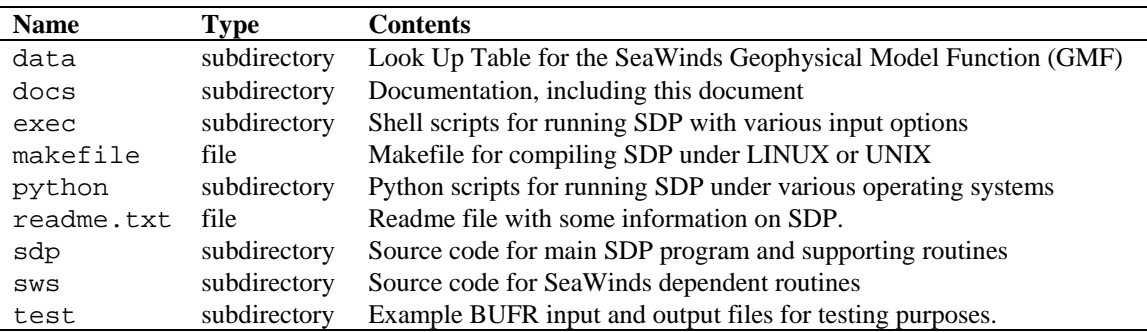

**Table 2.1** Contents of directory SDP.

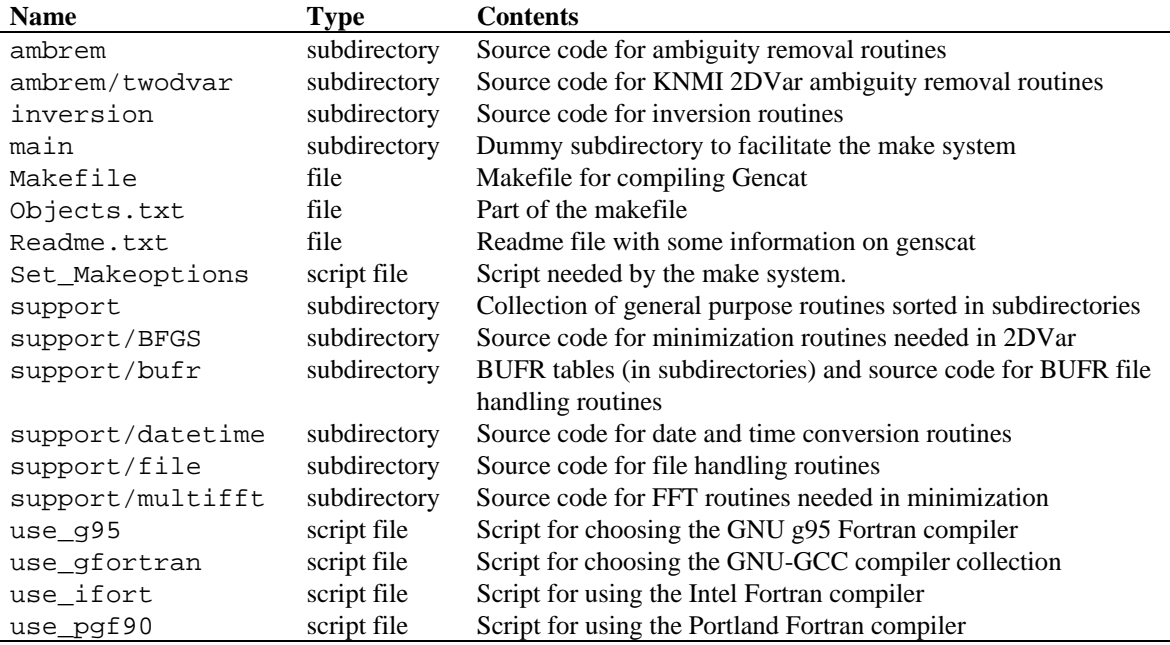

Table 2.2 Contents of directory genscat.

Directories SDP and genscat and their subdirectories contain various file types:

- Fortran 90 source code, recognizable by the . F90 extension;
- Files and scripts that are part of the make system for compilation like Makefile thisdir, Makefile, use, Objects.txt and Set Makeoptions (see 2.3.4 for more details);
- Scripts for the execution of SDP in directories /SDP/exec and /SDP/python;
- Look-up tables and BUFR tables needed by SDP;
- Files with information like readme.txt.

After compilation, the subdirectories with the source code will also contain the object codes of the various modules and routines.

#### **2.3.2 Environment variables**

SDP needs a number of environment variables to be set. These are listed in table 2.3 together with their possible values.

The PLATFORM variable depends on the operating system used. It should be set to big endian under IRIX and SUN OS, and to little endian under LINUX, OSF, and Windows. The PLATFORM variable is needed to guide SDP to the correct version of the lookup table containing the  $K_u$ -band Geophysical Model Function (GMF) needed for the inversion. These tables are in binary form, and the various operating systems have different representations of binary data.

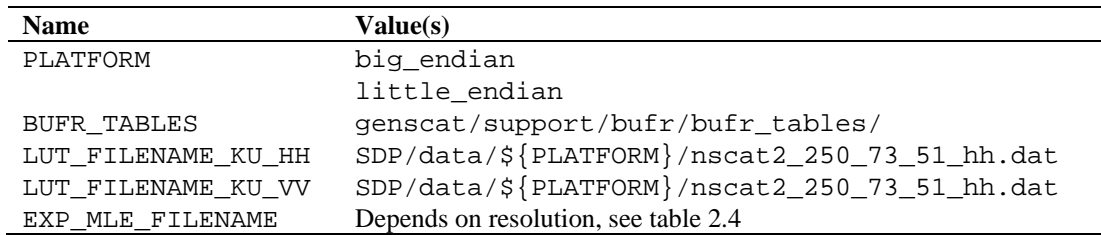

**Table 2.3** Environment variables for SDP.

The BUFR\_TABLES variable guides SDP to the BUFR tables needed to read the input and write the output.

The variables LUT\_FILENAME\_KU\_HH and LUT\_FILENAME\_KU\_VV point SDP to the correct Ku-band GMF lookup tables at HH and VV polarization, respectively. Note that these variables contain the PLATFORM variable already discussed.

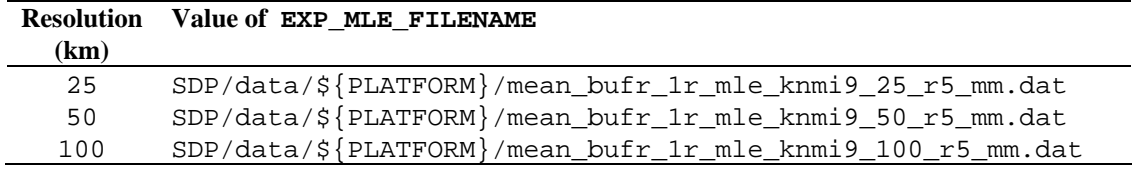

**Table 2.4** Values of variable EXP\_MLE\_FILENAME for various resolutions.

The EXP\_MLE\_FILENAME variable points SDP to a lookup table containing the mean MLE's as a function of node number and wind speed [*Portabella*, 2002]. The mean MLE's are needed for quality control, see section 4.4.3. These LUT's are resolution dependent, so the value of EXP\_MLE\_FILENAME must agree with the resolution specified in the command line options of SDP (see section 2.3). The possible values of EXP\_MLE\_FILENAME are shown in table 2.4.

The lookup tables for the expected MLEs which are provided with the SDP package are obtained using the method described by *Portabella* [2002, page 39 third bullet and appendix B.4]: QuikSCAT data of the first 21 days of 2001 were reprocessed using SDP and the MLE values were calculated. Tables (matrices of node numbers and speed indexes) of mean MLE values were created. The data of each matrix element (node number, wind speed) were filtered by repeatedly throwing away all values higher than 5 times the mean value for that element. After 9 iterations, the data sets appeared to converge and no more values were rejected. This procedure was done for 100 km, 50 km and 25 km resolutions, yielding the three tables with expected MLE values.

#### **2.3.3 Installing BUFR library**

SDP needs the ECMWF BUFR Library for its input and output operations. Only ECMWF is allowed to distribute this software. It can be obtained free of charge from ECMWF at the BUFR web page [http://www.ecmwf.int/products/data/software/bufr.html.](http://www.ecmwf.int/products/data/software/bufr.html) The package contains scripts for compilation and installation. The reader is referred to this site for assistance in downloading and installing the BUFR Library.

Directory genscat/support/bufr contains the shell script make.bufr.lib, which unzips, untars, and compiles the BUFR library file downloaded from ECMWF. This script is part of the genscat make system and is automatically invoked when compiling genscat. The current version assumes BUFR version 000320, but later versions (or earlier, but not earlier than 000240) can be used if the reference to file buf  $r$  000320 is set to the appropriate file name in scripts make.bufr.lib and make.clean.bufr.lib, that are both located in directory genscat/support/bufr.

BUFR file handling at the lowest level is difficult to achieve. Therefore some routines were coded in C. These routines are collected in library BUFRIO (see also section 7.4). Its source code is located in file bufrio.c in subdirectory genscat/support/bufr. Compilation is done within the genscat make system and requires no further action from the user (see 2.3.4).

#### **2.3.4 Compilation and linking**

Compilation and linking of SDP under LINUX or UNIX is done in three steps by the script InstallSDP:

- 1. Set the compiler environment variables according to the choice entered on request. This is equivalent of running the appropriate use  $*$  scripts in directory genscat;
- 2. Go to directory genscat and invoke the make system;
- 3. Go to directory SDP and invoke the make system to produce the executable sdp in directory SDP/sdp.

Before activating the make system, some environment variables identifying the compiler should be set. These variables are listed in table 2.5. The environment variables in table 2.5 are set by the script InstallSDP, but can also be set by using one of the use \* scripts located in directory genscat. Table 2.6 shows the properties of these scripts. The scripts are in Bourne shell (extension .bsh) and in C shell (extension .csh). Note that all scripts select the GNU gcc C compiler.

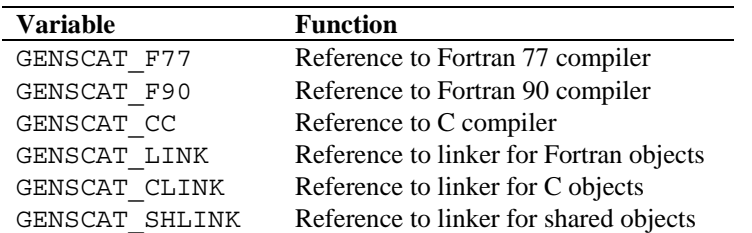

**Table 2.5** Environment variables for compilation and linking.

| <b>Script</b> | Fortran<br>compiler | compiler | <b>Remarks</b>                  |
|---------------|---------------------|----------|---------------------------------|
| use q95       | a95                 | qcc      | GNU compilers by A. Vaught      |
| use gfortran  | gfortran            | qcc      | GNU-GCC 4.0 compiler collection |
| use ifort     | ifort               | qcc      | Intel Fortran compiler          |
| use pgf90     | a90                 | qcc      | Portland Fortran compiler       |

Table 2.6 Properties of the four use  $*$  scripts.

Example: To select the GNU g95 compiler under Bourne shell type ". use\_g95.bsh", the dot being absolutely necessary in order to apply the compiler selection to the current shell. Under C shell the equivalent command reads "source use\_g95.csh".

If the user wants to use a Fortran or C compiler not included in table 2.6, he can make his own version of the InstallSDP or use\_\* script, or include the environment variables for compilation and linking in his startup file. The user must extend

SDP is delivered with a complete make system for compilation and linking under UNIX or LINUX. The make system is designed as portable as possible, and system dependent features are avoided. As a consequence, some tasks must be transferred to shell scripts. The make system consists of two parts: one for SDP and one for genscat. The genscat part should be run first. For compilation and linking of the genscat part, the user should move to the genscat directory and simply enter make.

The Makefile refers to each subdirectory of genscat, invoking execution of the local Makefile and, in cases where a subdirectory contains code as well as a subdirectory containing code, Makefile\_thisdir. The makefiles need supplementary information from the files Objects.txt which are present in each directory containing code. The settings for the compilers are located in file Makeoptions in directory genscat. This file is generated by the Bourne shell script Set\_Makeoptions which is called automatically by the genscat make system. The local Makefile in subdirectory genscat/support/bufr calls the script make.bufr.lib for compilation of the BUFR library (see 2.3.3). It also contains the Fortran program test modules that generates the binary BUFR tables B and D from the ASCII tables already present, and is executed automatically by the make system. Program test\_modules can also be used to test the genscat BUFR module, see 2.7. The Makefile in subdirectory genscat/support/bufr/bufr\_tables calls the shell scripts run\_make\_symlinks\_for\_first\_table and run\_make\_all\_needed\_symlinks\_ for\_SEAWINDS. These scripts make copies of the generic binary BUFR tables B and D under different names. There are four different naming conventions in BUFR version 000240 to 000280, and binary files are generated for each of them. The copies could be replaced by symbolic links to save disk space, but this is not guaranteed to work on each system (symbolic links are not understood by Cygwin under Windows XP). Further information on the make system is given in the inline comments in the scripts and makefiles.

Compilation and linking of the SDP part is done in a similar manner: go to the SDP directory and enter make. As with genscat, the make system will execute makefiles in every subdirectory of SDP. The result is the executable sdp in directory SDP/sdp. SDP is now ready for use. The make system of SDP doesn't need any further files except the genscat file Makeoptions. This is the reason why genscat should be compiled first.

The GMF tables in SDP/data are set to read-only. Some systems (e.g. Cygwin) require write permission for properly reading those tables. This should be done separately using the command chmod u+w in the appropriate subdirectory.

When recompiling (part of) SDP or genscat with the make system, for instance when installing a new version of the BUFR library, one should be sure that the proper environment variables for compilation and linking are set. To recompile all of the software enter InstallSDP again. To recompile part of the software invoke the make system where needed. Don't forget to rerun the use\_\* commands to select the right compiler.

## **2.4 Command Line Options**

The SDP program is started from directory SDP/sdp with the command

```
sdp [options] < -f BUFRfile | -fl FileList >
```
with <> indicating obligatory input, [ ] indicating obligatory input, and | indicating alternatives. The following command line options are available:

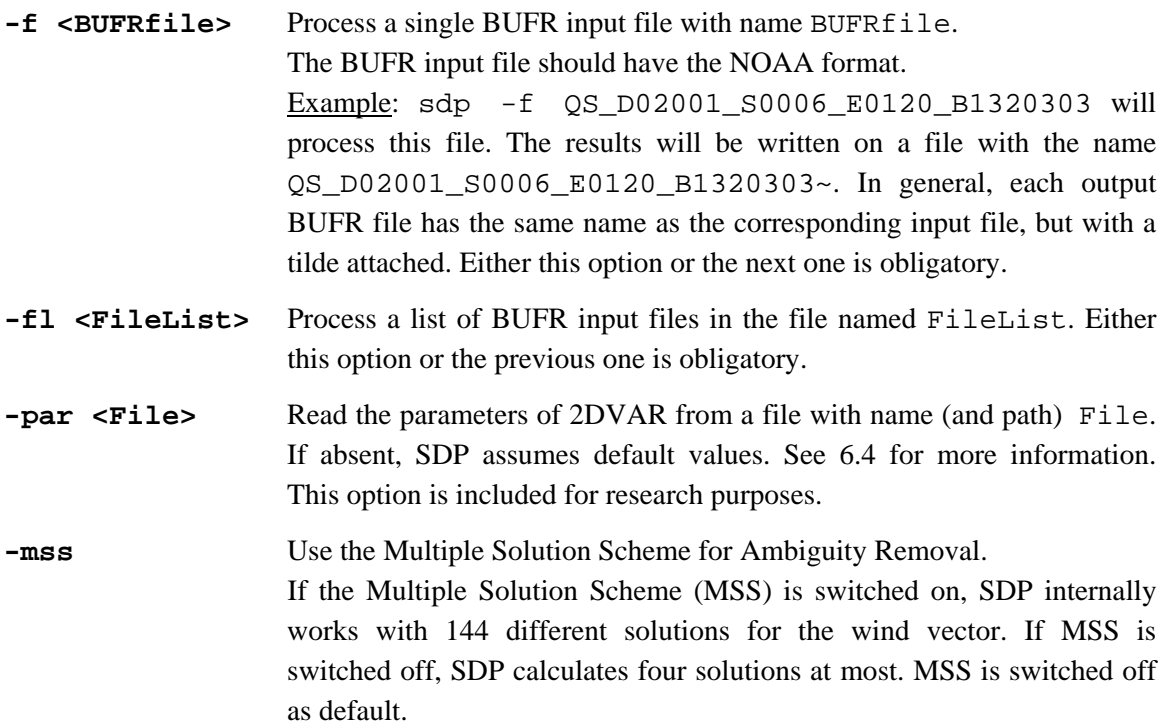

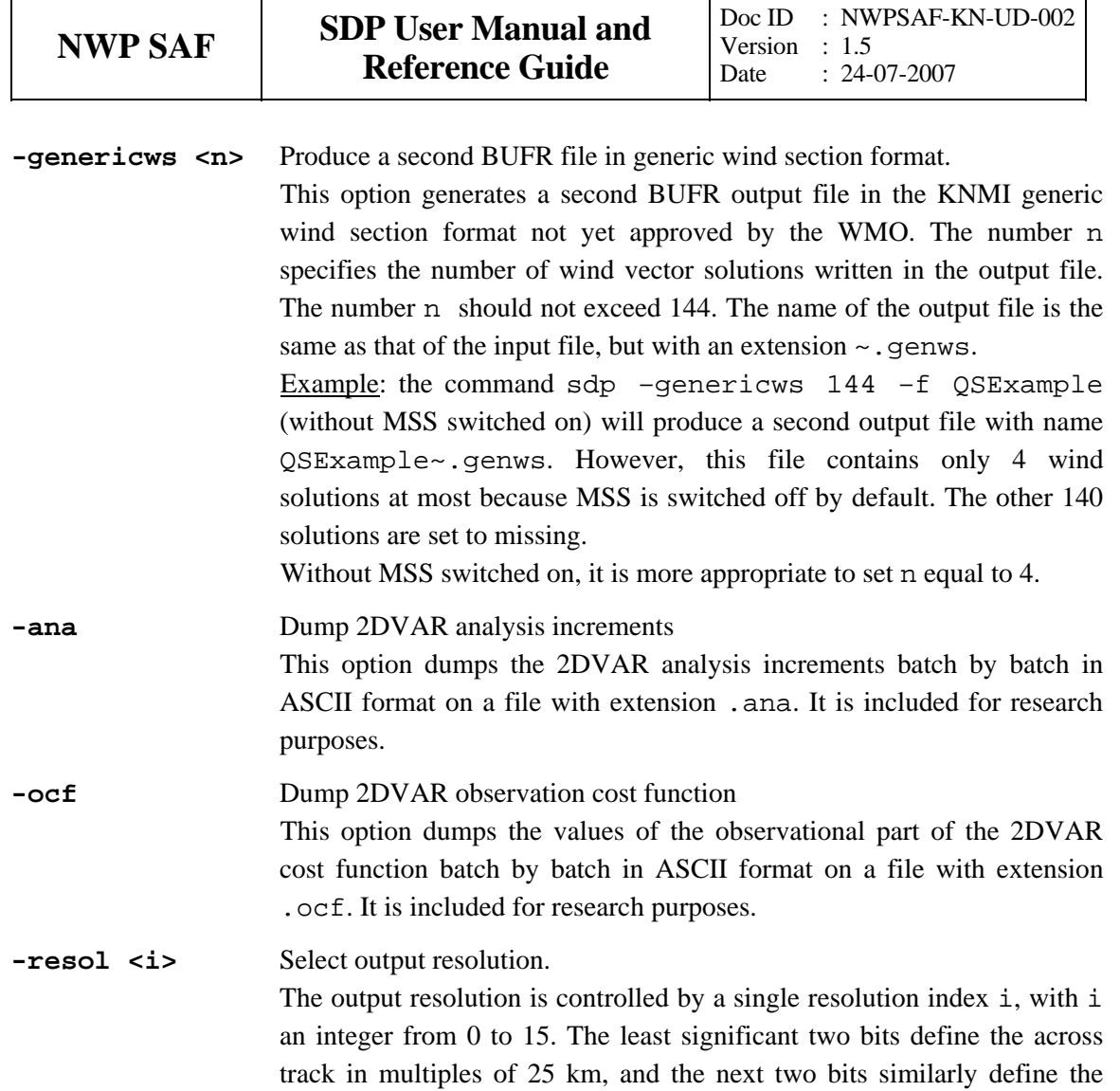

resolution.

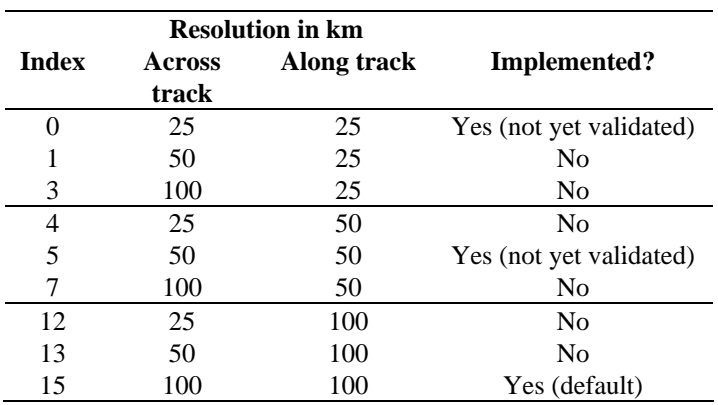

along track resolution (see table 2.7). The default value is 15, i.e. 100 km

 **Table 2.7** Resolution specification.

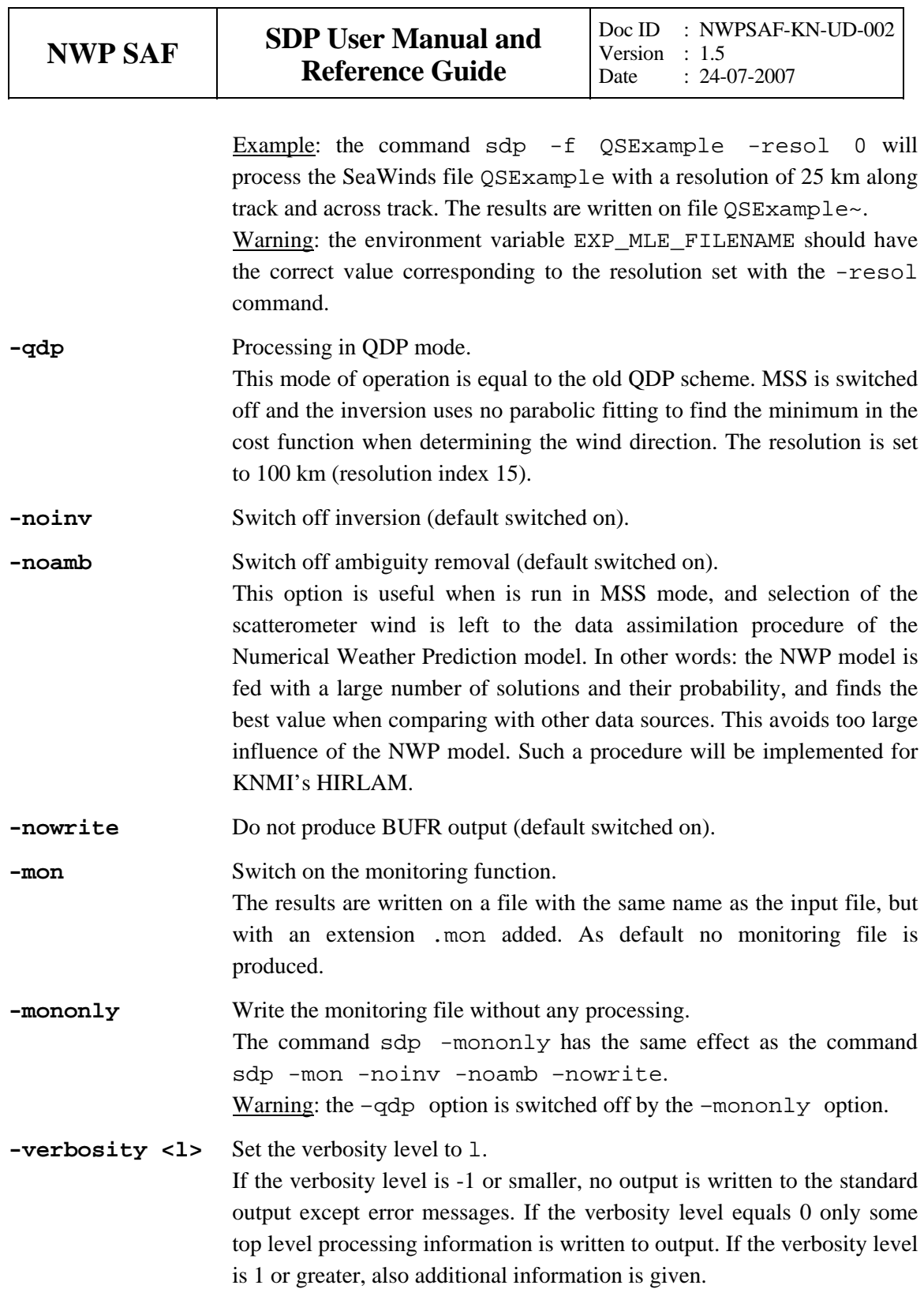

Running the command sdp without any command line options will yield the following output on the console:

```
 Usage: sdp [options] < -f BUFR file | -fl file list > 
  with [.] : free options 
       <.> : mandatory options 
       | : choice between alternatives
  Options: 
  -f <BUFRfile> - process file named BUFRfile 
 -fl <Filelist> - process list of BUFR files in Filelist 
 -par <File> - Read 2DVAR parameters from File 
 -mss - use Multiple Solution Scheme MSS
  -genericws <N> - write second BUFR file with generic wind section 
                 containing N wind solutions 
 -resol <I> - set resolution index to value I
-qdp - process in QDP mode
-noinv - switch off inversion
 -noamb - switch off ambiguity removal 
 -nowrite - do not produce BUFR output
 -mon - switch on monitoring
 -mononly - write monitoring info without processing
  -verbosity <L> - set verbosity level to L
```
Running the command sdp with an illegal option *Illegal* will produce the same output, but preceded by the error message:

Invalid option *Illegal* 

### **2.5 Scripts**

Directory SDP/execs contains four Bourne shell scripts for running SDP with specific input options and the correct environment variables. The reader is referred to the scripts themselves to find out their use and operation.

Directory SDP/python contains Python scripts for execution of the SDP program on different platforms (e.g., Linux, SGI, and Sun). The main goal of these scripts is to test the operation of the program.

A dedicated Python package called seawindspy contains support data and procedures, see the folder SDP/python/seawindspy. For example, it contains the Python Classes SdpClass and QdpClass to operate SDP or QDP in Python scripts. Python is a freeware object-oriented programming language. It can be obtained from [www.python.org.](http://www.python.org/)

It is recommended to use shell scripts for running SDP to avoid errors caused by conflicting values of environment variables and command line options.

#### **2.6 Testruns**

Directory SDP/tests contains four BUFR files for testing the SDP executable.. File QS\_D02001\_S0006\_E0120\_B1320303 is an input file for SDP. Files SDP\_Testrun\_1, SDP\_Testrun\_2 ,and SDP\_Testrun\_3 are SDP output files for the runs specified in table 2.8.

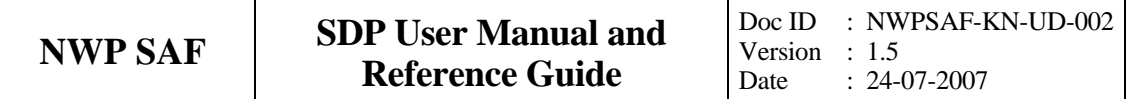

Copying file QS\_D02001\_S0006\_E0120\_B1320303 to directory SDP/execs and running one of the commands of table 2.8 will yield a BUFR output file with the default name QS\_D02001\_S0006\_E0120\_B1320303~ which should contain the same results as one of the three SDP\_Testrun files, depending on which command is applied.

| <b>Command</b>                                        | <b>Result identical with</b> |
|-------------------------------------------------------|------------------------------|
| sdp 025 -f /tests/QS D02001 S0006 E0120 B1320303      | SDP Testrun 1                |
| sdp 025 -f /tests/QS D02001 S0006 E0120 B1320303 -mss | SDP Testrun 2                |
| sdp qdp -f /tests/QS D02001 S0006 E0120 B1320303      | SDP Testrun 3                |

**Table 2.8** SDP testruns.

Figure 2.4 shows the global coverage of the testrun. SeaWinds covered part of the Indian Ocean southeast of India, part of the Barentz Sea north of Scandinavia, small parts of the Hudson Bay, the Great Lakes, and the Gulf of Mexico, and a large strip in the Pacific west of South America. The colors indicate the magnitude of the wind speed as indicated by the legendum. Figure 2.4 shows the results of testrun number 2, but the two other testruns will yield very similar results for the magnitude of the wind speed. More information on these tests (and other tests) is given in the SDP Test Report [*SCAT group,* 2005].

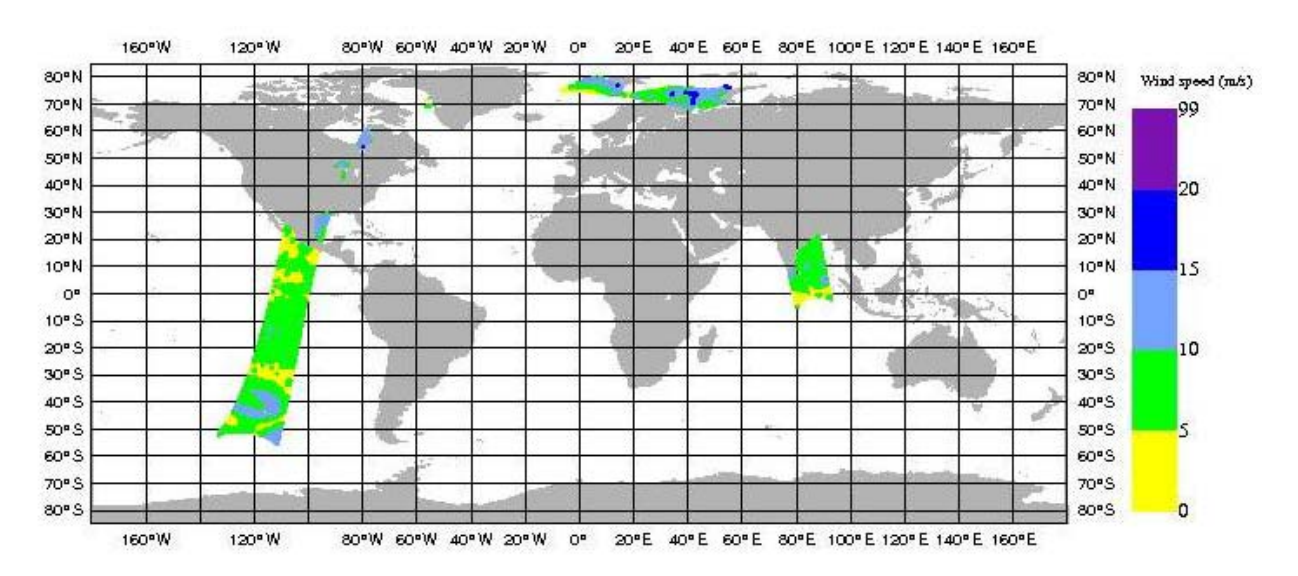

**Figure 2.4** Global coverage of the testruns. Wind speed results for testrun 2 are shown.

Due to round-off differences, a simple file comparison may not be appropriate to test the SDP output. It is then necessary to decode the BUFR files and compare the retrieved wind field with the one in the SDP\_Testrun file. BUFR decoding software is not part of the SDP package, but may be obtained from KNMI if requested. See also below.

Directory genscat/support/bufr contains a test program named test modules. It is invoked by the genscat make system to construct the BUFR tables required by SDP, but it can also be used to test the genscat BUFR module. The program is used as follows:

#### **test\_modules [BUFRinput]**

where BUFRinput is the BUFR input file.

If omitted, the program uses as default input the file testreading.bufr in directory genscat/support/bufr. The output is written on the BUFR file named testwriting.bufr. The directory also contains a shell script named run\_test\_modules that sets the environment variables required and executes the program. Further information can be found in the comment lines of the source code of test modules.

Subdirectories convert, num, file and datetime of genscat/support contain test programs for the module in that subdirectory. The test programs write their result to the standard output. For comparison, a copy of the output is contained in the .output files. Table 2.9 gives an overview of the genscat test programs.

| <b>Directory</b>         | Program name    | Output file            | <b>Remarks</b>           |
|--------------------------|-----------------|------------------------|--------------------------|
| genscat/support/bufr     | test modules    | testwriting.bufr       | Part of make system      |
| genscat/support/convert  | test convert    | test_convert.output    | Wind speed conversion    |
| genscat/support/datetime | TestDateTimeMod | TestDateTimeMod.output | Date and time conversion |
| genscat/support/file     | TestLunManager  | TestLunManager.output  | File management          |
| genscat/support/numerics | test numerics   | test numerics.output   | Numerical issues         |

**Table 2.9** Test programs in genscat.

#### **2.7 Documentation**

Directory SDP/docs contains some documentation on SDP, including this document and the Test Report. Further information can be found in the readme.txt files, and in the comments in scripts, makefiles and source code.

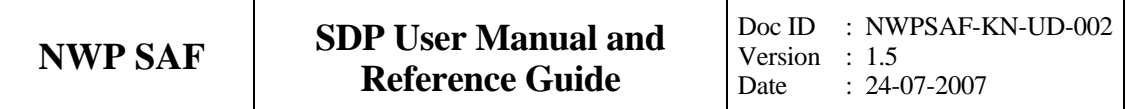

## **Chapter 3**

# **SDP product specification**

### **3.1 Purpose of program SDP**

The SeaWinds Data Processor (SDP) program has been developed to fully exploit  $\sigma_0$  data from the SeaWinds scatterometer instruments on either the QuikScat or Adeos-II (Midori-II) satellites to generate surface winds. SDP may be used real-time. The main application of SDP is to form the core of an Observation Operator for SeaWinds Scatterometer data within an operation Numerical Weather Prediction System.

Program SDP is also a level 2 data processor. It reads data from the NOAA SWS\\_met product, see [*Leidner et al.*, 2000]. SDP applies improved algorithms for inversion, Quality Control, and Ambiguity Removal at various spatial resolutions. These methods are mainly developed and published by KNMI. The output of SDP is again a BUFR file.

#### **3.2 Output specification**

The wind vectors generated by SDP represent the instantaneous mean surface wind at 10 m anemometer height in a 2D array of Wind Vector Cells (WVC's) with specified size (optionally  $100 \times 100$  km<sup>2</sup>,  $50 \times 50$  km<sup>2</sup>, or  $25 \times 25$  km<sup>2</sup>). These WVC's are part of the ground swath of the instrument and are numbered with revolution numbers, along-track row numbers, and acrosstrack node numbers. Therefore, every WVC is identified by a unique (lat, lon, time) triple or a unique (revolution number, row number, node number) triple.

In conventional mode, the wind output for every WVC consists of up to 4 ambiguities (wind vector alternatives, with varying probabilities). The selected wind vector is indicated by a

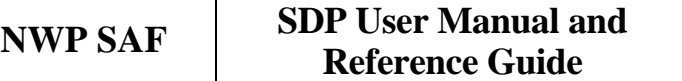

selection index. For every WVC additional parameters are stored. These are e.g.: latitude, longitude, and time information, revolution, row, and node numbers, background wind vector, cell quality flag, and information on the scatterometer beams including  $\sigma_0$  and  $K_p$  data. The output file is structured according to the conventions of the SWS\\_met input product (NOAA format). A full description is given in Appendix C1.

A second output file is produced if the genericws option is switched on. This file is in the socalled Generic Wind Section format or KNMI format. It contains up to 144 wind vector solutions and their normalized MLE's. This format is not yet approved by the WMO. A full description is given in appendix C2.

At this point it is important to note some differences between the various BUFR output formats:

- NOAA BUFR output without MSS applied. Up to 4 solutions are given. The probability of each solution is given as a number between 0 and 1 with a resolution of 0.001. The probability is normalized to 1, i.e., the sum of the probabilities over all solutions equals 1.
- NOAA BUFR format with MSS. Only the selected solution is given with its normalized MLE. The number of solutions is 0 or 1, the solution index is missing or 1.
- KNMI BUFR format without MSS applied. Up to 4 solutions are given, like for the NOAA BUFR format, but now for each solution both the base 10 logarithm of the normalized probability and the normalized MLE are given.
- KNMI BUFR format with MSS applied. Up to 144 solutions with both the base 10 logarithm of their probability and their normalized MLE are written. The number of output solutions can be determined with the –genericws command line option.

See table 3.1 for a summary.

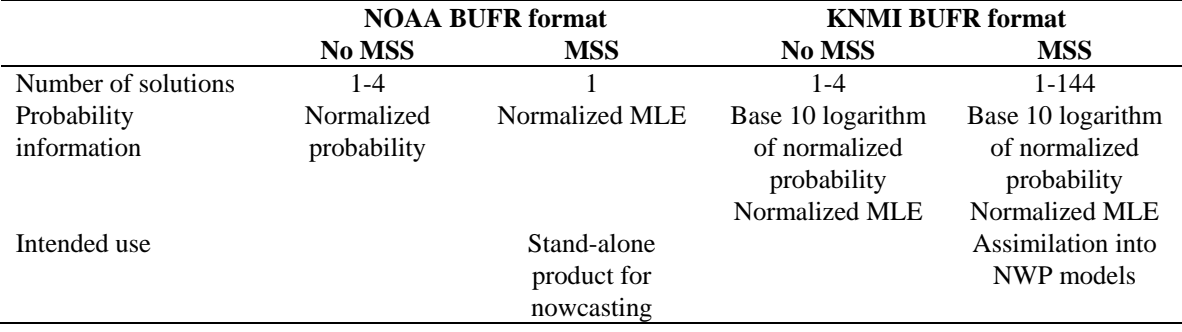

**Table 3.1** Differences between the various BUFR output formats.

When using MSS, SDP internally stores 144 solutions, each with a normalized probability. Therefore the probability of the solution selected by the ambiguity removal can be much lower than one may expect: a probability of 1% or lower is perfectly well possible. This applies especially to cases in which the minimum of the inversion cost function is very broad. A standard procedure would select only the minimum value (with relatively high probability), whereas MSS takes all solutions around the minimum into account and divides the probability over them.

The definitions of the MLE, the normalized MLE and their relation with the probability are described by *Portabella* [2002].

## **3.3 Input Specification**

Input of SDP is the SeaWinds Scatterometer Near-Real-Time BUFR Geophysical Data Product, or shortly the SWS\\_Met Data Product. This product is created by NOAA. Though it is in fact already a level 2 product in itself, it should be stressed here that only the basic level 1 data from this NOAA product are used as input for the SDP program.

For SeaWinds on QuikSCAT the data have now been available for several years. It contains WVC-composite  $\sigma_0$  data based on slices of the scatterometer pulse footprint. Details of this product can be found in [*Leidner et al.*, 2000].

Unfortunately, the Adeos-II satellite collapsed after 9 months of operation. A similar data product is not (yet) available for this satellite.

Remarks:

- − At KNMI, the data are gathered in a daily archive file. These SWS\\_met files are stored in the MOS system.
- − At ECMWF, the MARS system contains SWS\\_met data stored in 6-hourly BUFR files. These files are also suitable as input for the SDP program.

## **3.4 System requirements**

Table 3.2 shows the platform and compiler combinations for which SDP has been tested. SDP is designed to run on any UNIX (LINUX) based computer platform with a Fortran compiler and a C compiler. The equivalent of a modern personal computer will suffice to provide a timely NRT wind product. SDP requires about 80 MB disk space when installed and compiled.

| <b>Platform</b>           | <b>Fortran compiler</b> | C compiler |
|---------------------------|-------------------------|------------|
| Suse LINUX work station   | Portland pgf90          | GNU gcc    |
|                           | GNU g95<br>Sun Fortran  |            |
| SunOS UNIX                |                         | GNU gcc    |
| Windows XP PC with Cygwin | $GNU$ g95               | GNU gcc    |

**Table 3.2** Platform and compiler combinations for which SDP has been tested.

SDP may also run in other environments, provided that the environment variables discussed in section 2.2 are set to the proper values, and that the BUFR library is properly installed. For Windows one needs Cygwin as UNIX emulator. MinGW proved to be too limited to support SDP.

### **3.5 Details of functionality**

#### **3.5.1 BUFR IO and coding**

Data sets of Near Real Time meteorological observations are generally coded in the Binary Universal Form for Representation, or shortly BUFR. BUFR is a machine independent data representation system (but it contains binary data, so care must be taken in reading and writing these data under different operating systems). A BUFR message (record) contains observational data of any sort in a self-descriptive manner. The description includes the parameter identification and its unit, decimal, and scaling specifications. The actual data are in binary code. The meta data are stored in BUFR tables. These tables are therefore essential to read (write) and decode (encode) the data.

BUFR tables are issued by the various meteorological centers. The largest part of the data descriptors specified in the BUFR tables follows the official BUFR descriptor standards maintained by the World Meteorological Organization (WMO, e.g., www.wmo.int). However, for their different observational products meteorological centers do locally introduce additional descriptors in their BUFR tables.

Appendix A contains a listing of the data descriptors of the BUFR data input and the BUFR data output of the SDP program in the SWS\\_met BUFR product format (NOAA format). For more details on BUFR and the SWS\\_met BUFR product, the reader is referred to [*Dragosavac*, 1994; *Leidner et al.*, 2000].

ECMWF maintains a library of routines reading (writing) and decoding (encoding) the binary BUFR messages. This library forms the basis of the genscat BUFR module and hence the SDP program BUFR interface, see Chapter 7.

#### **3.5.2 Output resolution**

An important feature of the SDP program is that it may produce a level 2 wind product on different resolutions. Of course, there is a trade off between the output resolution and the statistical error of the mean wind vectors. Therefore KNMI has developed a SeaWinds product with 100 km resolution for assimilation in most NWP models. However, a different resolution may be optimal for a specific NWP application. The statistical error of the wind vectors for the higher resolutions is currently a topic of further testing.

#### **3.5.3 Quality Control**

The quality of every WVC is controlled. An import aspect is the contamination of the  $K_u$ -band scatterometer signals by rain. The rain flag used in the SDP program is based on the value of the normalized maximum likelihood estimator (MLE) [*Portabella and Stoffelen,* 2001, 2002]. Compared to the JPL flag, the KNMI flag accepts more non-rain winds between 10 and 20  $m/s$ that occur in meteorologically dynamic areas. It also yields less tropical rain contaminated winds [*Portabella and Stoffelen,* 2001, 2002]. See appendices C1 and C2 for more information on how
to find these flags in the BUFR output.

#### **3.5.4 Inversion**

In the inversion step of wind retrieval, the radar backscatter observations in terms of the Normalized Radar Cross Sections ( $\sigma_0$ 's) are converted into a set of ambiguous wind vector solutions. In fact, a Geophysical Model Function (GMF) is used to map a wind vector (specified in term of wind speed and wind direction) to a  $\sigma_0$  value. The GMF depends not only wind speed and wind direction but also on the measurement geometry (relative azimuth and incidence angle) and beam parameters (frequency and polarization).

For SeaWinds, a maximum likelihood estimator (MLE) is used to preselect a set of wind vector solutions and associated probabilities that yields the best match with the observed  $\sigma_0$ 's. This preselection depends on the number of independent  $\sigma_0$  values available within the wind vector cell.

The SDP program also includes the Multiple Solution Scheme (MSS). In MSS mode, a much larger preselection of wind vector solutions is produced. The wind vector solutions are ranked according to their probability based on the MLE and constitute the full wind vector probability density function. Subsequently, the 2DVar Ambiguity Removal method, see e.g., section 3.5.5 is applied with a much larger set of wind vector solutions. The output may be written in the so called Generic Wind Section BUFR format, which allows up to 144 wind vector solutions but is still to be approved by the WMO. Details on the KNMI SeaWinds inversion approach can be found in [*Portabella,* 2002]. MSS compares better to an independent NWP model reference than conventional four-solution schemes at 100 km resolution [*Portabella and Stoffelen,* 2004].

Technical information on the KNMI inversion approach can be found in Chapter 5. Details of the original JPL SeaWinds wind retrieval can be found in [*Draper and Long,* 2002].

#### **3.5.5 Ambiguity Removal**

The Ambiguity Removal (AR) step of the wind retrieval is the selection of the most probable surface wind vector among the available wind vector solutions, the so-called ambiguities. Various methods have been developed for AR. More information on Ambiguity Removal is given in Chapter 6. The default method implemented in the SDP program is the KNMI 2DVar AR scheme. A description of its implementation can be found in section 6.4. The Multiple Solution Scheme (MSS) offers the possibility to postpone AR to the NWP step in order to treat all information from models and measurements in the same manner. Further details on the algorithms and their validation can be found in the reports [*de Vries and Stoffelen*, 2000; *de Vries et al.,* 2004]. These documents may be downloaded from the EUMETSAT website, [www.eumetsat.int,](http://www.eumetsat.de/) or the KNMI website, [www.knmi.nl/scatterometer](http://www.knmi.nl/scatterometer).

The performance of the SDP 2DVar with meteorological balance constraints was tested and optimized for ERS data. It was found to be superior to other schemes.

Remarks:

- − The Fortran implementation of the 2DVar system strongly differs from that of QDP.
- − The recent genscat development on ambiguity removal allows the use of the PRESCAT ambiguity removal scheme.

#### **3.5.6 Monitoring**

For the automatic ingestion of observations into their NWP systems meteorological centers require quality checks on the NRT products. For the Seawinds BUFR products a monitor flag is developed. This flag indicates that several measures on the level of corruption of the output BUFR files are over a specified threshold. Onset of the flag indicates that the input should be rejected for ingestion by the NWP system. Details on the monitor developed can be found in the NWP SAF document [*de Vries et al.*, 2004], downloadable from the EUMETSAT or KNMI website, [www.eumetsat.int](http://www.eumetsat.de/) or [www.knmi.nl/scatterometer](http://www.knmi.nl/scatterometer), respectively.

## **3.6 Details of performance**

SDP is delivered with a BUFR input file named QS\_D02001\_S0006\_E0120\_B1320303, which contains half an orbit of data. Table 3.3 gives the approximate times needed for processing this file under various options on a personal workstation with a 2.66 GHz Pentium 4 processor under LINUX using the GNU g95 Fortran compiler.

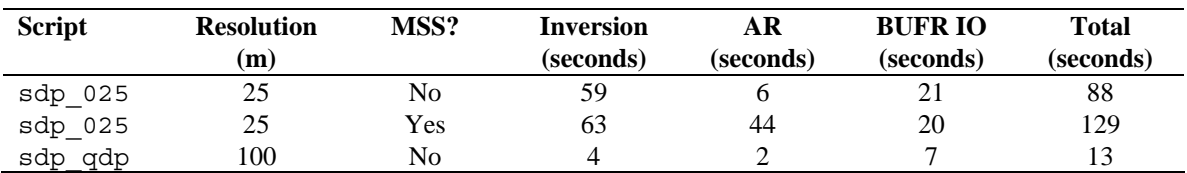

**Table 3.3** Approximate times needed by SDP to process BUFR file QS\_D02001\_S0006\_E0120\_B1320303 under various input options.

As can be seen from table 3.3, choosing the MSS scheme results in slightly larger times needed for inversion, and much more time needed for AR. The computation time, of course, increases with decreasing resolution.

The processing times depend only little on the number of WVC's in the orbit being processed. The choice of platform, compiler, and optimization options will generate more variation.

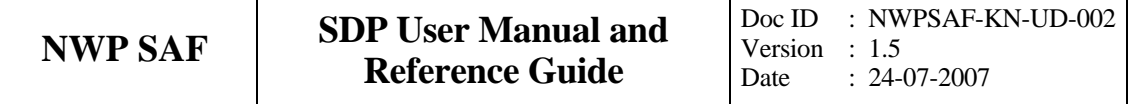

## **Chapter 4**

# **Program Design**

In this chapter, the design of the SDP program is described in detail. Readers to whom only a summary will suffice are referred to the Top Level Design (TLD) in section 4.1. Readers who really want to know the very detail should not only read the complete chapter, but also the documentation within the code.

## **4.1 Top Level Design**

#### **4.1.1 Main program**

The main program, SDP, (file sdp in the SDP/sdp directory) is a UNIX (LINUX) executable which processes SeaWinds BUFR input files. The main output consists of BUFR files. The output BUFR messages have the same descriptors as the input messages. The user may provide arguments and parameters according to UNIX command line standards. The purpose of the different options is described in the User Manual (chapter 2).

When executed, the SDP program logs information on the standard output. The detail of this information may be set with the verbosity flag. The baseline of processing is described in Figure 4.1. A more detailed representation of the SDP structure is given in Appendices A and B.

The first step is to process the arguments given at the command line. Next, the SDP program loops over the input files specified in the arguments. For every input file the BUFR messages are read and mapped onto the SeaWinds data structure, see e.g., subsection 4.1.3. As part of the preprocessing a similar SeaWinds data structure is created for the output. Subsequently, the

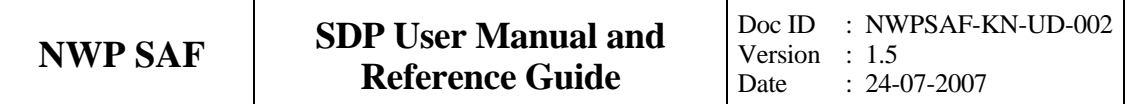

output data structure is filled with level 1 ( $\sigma_0$ -related) data. The next steps are the inversion and the ambiguity removal. These steps are performed on the output data. The loop over the input files ends with the post-processing step (which includes some conversions and the monitoring) and the mapping of the output data structure onto BUFR messages of the BUFR output file. The different stages in the processing correspond directly to specific modules of the code. These modules form the process layer, see section 4.4.

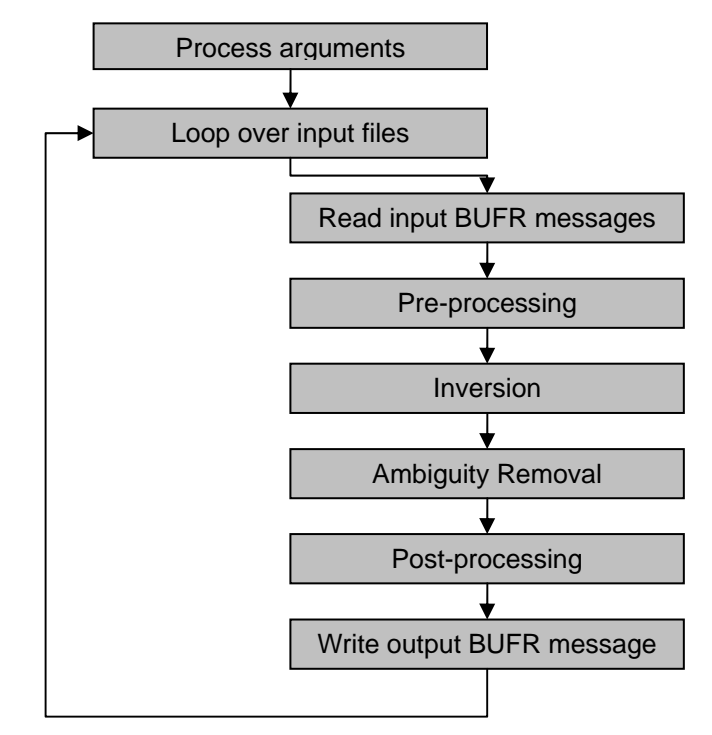

**Figure 4.1** Baseline of the Seawinds Data Processor

#### **4.1.2 Layered model structure**

SDP is a Fortran90 program consisting of several Fortran90 modules which are linked after their individual compilation. The SPD program is set up from three layers of software modules, see Figure 4.2. The purpose of the layer structure is to divide the code with respect to its genericity. Details on the individual modules can be found in sections 4.2 to 4.4.

The first layer (the process layer) consists of five modules which serve the main steps of the process. These steps are:

- 1) BUFR input and output;
- 2) pre- and post-processing;
- 3) inversion;
- 4) ambiguity removal;
- 5) support.

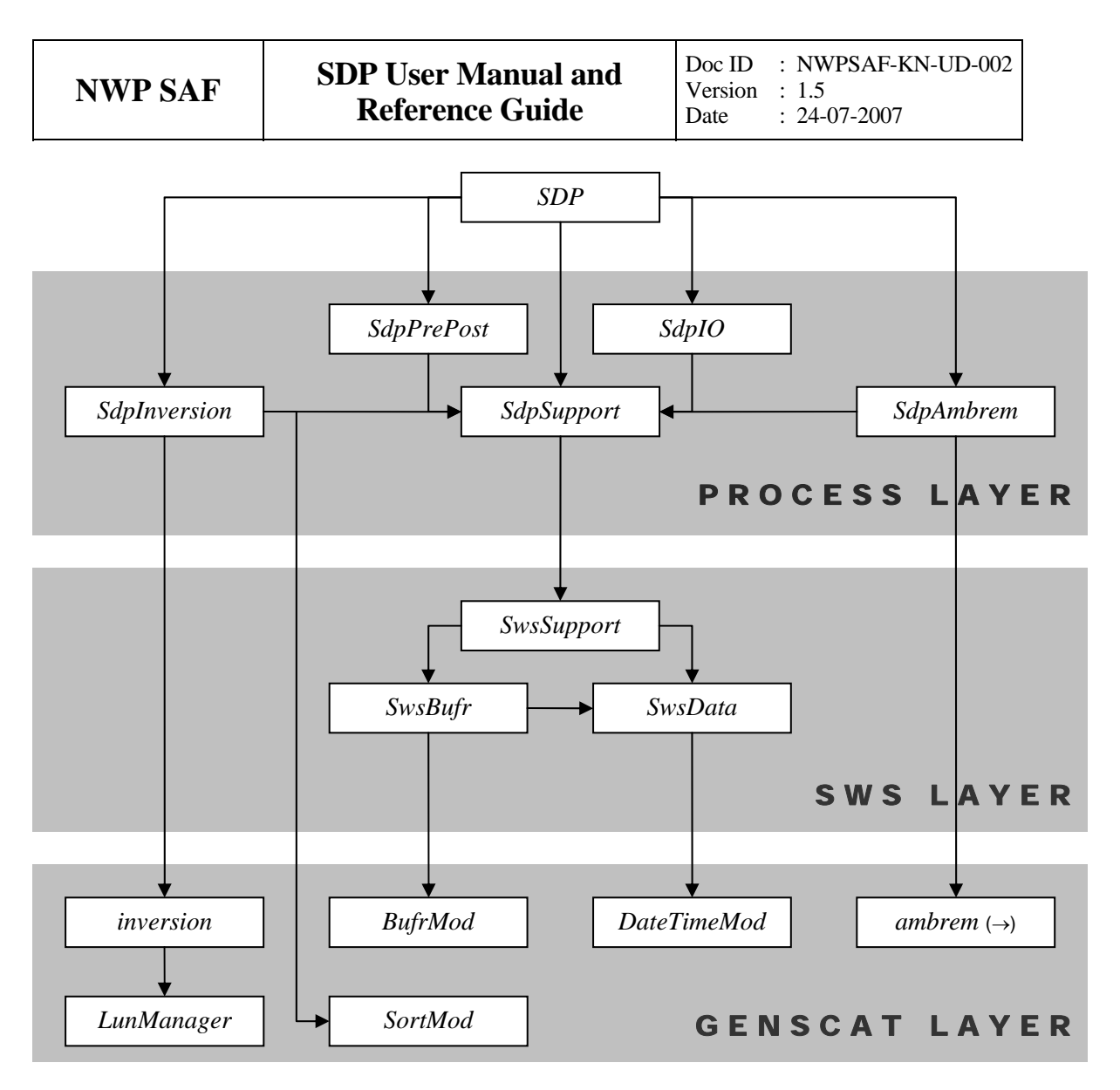

**Figure 4.2** Module layer and top level module dependencies. The dependencies for module *ambrem* are continued in figure 6.1

| <b>Module name</b> | <b>Tasks</b>              | <b>Comments</b>                             |
|--------------------|---------------------------|---------------------------------------------|
| SdpIO              | <b>BUFR</b> file handling |                                             |
|                    | Command line processing   |                                             |
| <i>SdpPrePost</i>  | Spatial averaging         | Averaging to 50 m or 100 m resolution       |
|                    | Quality control           | Usability of input data                     |
|                    | Rain flagging             | Rain flag based on normalized MLE           |
|                    | Scale conversion          | Linear versus logarithmic                   |
|                    | Monitoring                | Monitoring                                  |
| SdpInversion       | Inversion                 | Interface to genscat/inversion              |
| SdpAmbrem          | <b>Ambiguity Removal</b>  | Interface to genscat/ambrem                 |
| <i>SdpSupport</i>  | Support for processing    | Definition of data structures               |
|                    |                           | Interface to genscat/support via SwsSupport |

**Table 4.1** SDP process modules.

Each module contains code for performing one or more of the specific tasks. These tasks are shortly described in Table 4.1. A more elaborate description is given in section 4.4. The last module listed, *SdpSupport* is a general support module. This module is used by the other four modules of the process layer for the inclusion of definitions of the data structures and the support routines. (Note that the names of the process modules start with the prefix *Sdp* while the source code is stored in the subdirectory with the name sdp).

The second layer (the SeaWinds layer) consists of SeaWinds Data Support modules. These modules, see table 4.2, contain the SeaWinds data structure definitions and the interface between these data structures and the (input/output) BUFR data format. The key module is *SwsData*. This module contains all the important data types that are introduced for the processing. An overview of these data structures is given in subsection 4.1.3. Details on the actual types and routines are given in section 4.3. The names of these modules start with the prefix *Sws*. The *Sws*-modules are stored in the subdirectory SDP/sws.

Finally, the third module layer is the genscat layer. The genscat module classes (i.e., groups of modules) used in the SDP program are listed in table 4.3. genscat is a set of generic modules which can be used to assemble processors as well as pre-, and post-processing tools for different scatterometer instruments available for the user community. A short description of the main (interface) modules is given in section 4.2. The most important classes of modules are related to the inversion processing step (chapter 5), the Ambiguity Removal step (chapter 6), and the BUFR file handling (chapter 7). The genscat modules are located in subdirectory genscat.

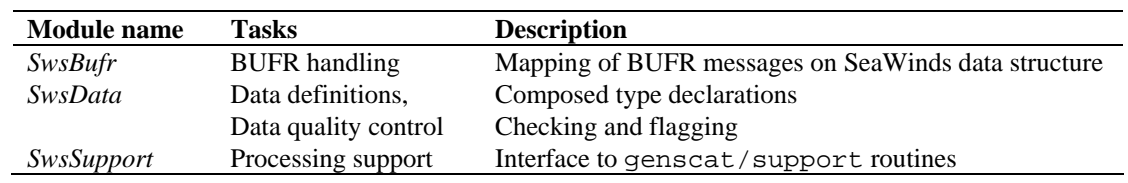

**Table 4.2** SeaWinds data support modules.

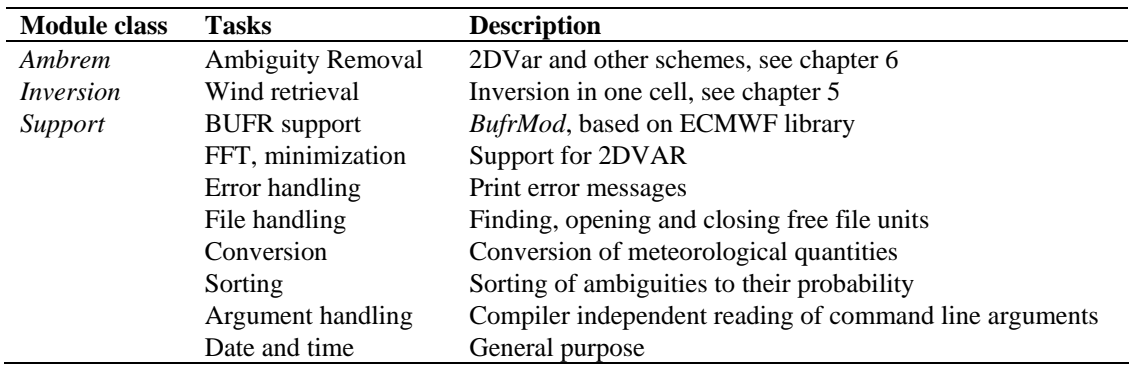

Table 4.3 genscat module classes.

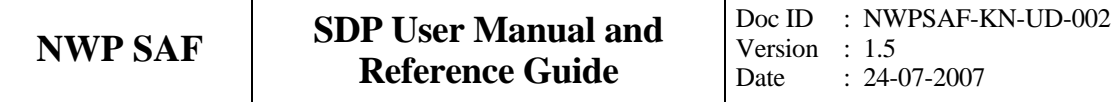

In addition, genscat contains a large support class to convert and transform meteorological, geographical, and time data, to handle file access and error messages, sorting, and to perform more complex numerical calculations on minimization and Fourier transformation. Many routines are co-developed for ERS and ASCAT data processing.

The layer set-up facilitates a fast and comprehensive development of pre- and post-processing functionality without interfering with the code of the processor itself. In fact, the SeaWinds support layer does not contain any real processing functionality, but this layer provides the required functionality to develop applications which only need the input or output of the process.

#### **4.1.3 Data Structure**

Along track, the SeaWinds swath is divided into rows. Within a row (across track) the SeaWinds orbit is divided into cells, also called Wind Vector Cells (WVC) or nodes. This division in rows and cells forms the basis of the main data structures within the SDP package. In fact, both the input and the output structure are one dimensional arrays of the row data structure, *SwsRowType*. These arrays represent just a part of the swath. Reading and writing (decoding and encoding) SeaWinds BUFR files corresponds to the mapping of a BUFR message to an instance of the *SwsRowType* and vice versa.

The main constituent of the *SwsRowType* is the cell data structure, *CellType*, see figure 4.3. Since most of the processing is done on a cell-by-cell basis the *CellType* is the pivot data structure of the processor. The level 1 data of a cell are stored in a data structure called *BeamType*.

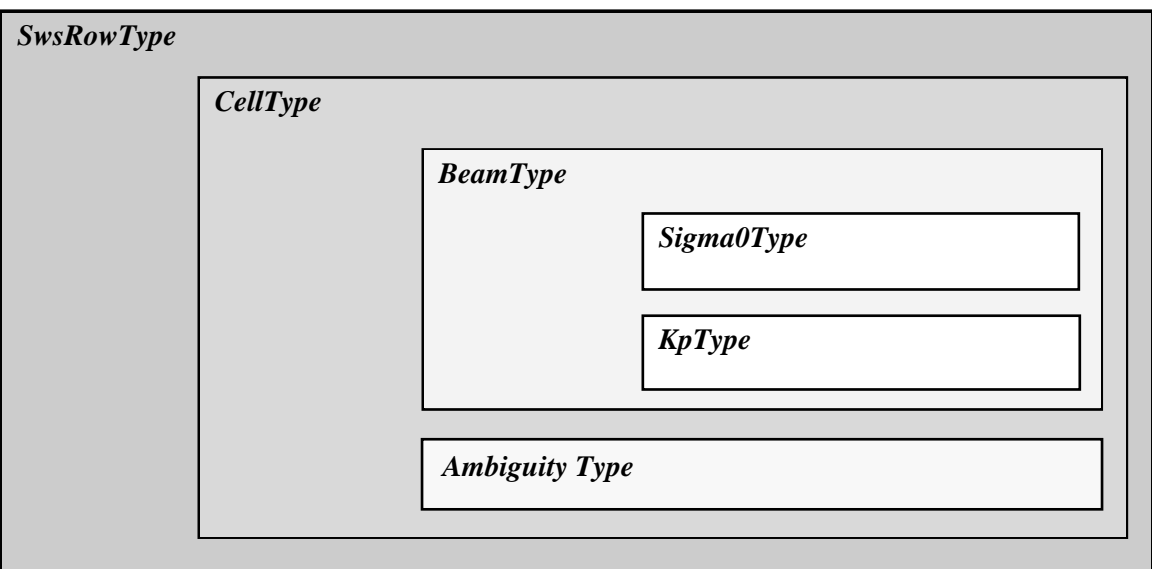

**Figure 4.3** Schematic representation of the nested data definitions in the *SwsRowType* data structure.

Every cell contains 4 instances of the *BeamType,* corresponding to the inner fore and aft beams and the outer fore and aft beams. The *BeamType* is further subdivided in the *Sigma0Type*  containing  $\sigma_0$ -related data and the *KpType*. The latter contains the  $\sigma_0$  variance coefficients.

A cell may also contain an array of instances of the *AmbiguityType* data structure. This array stores the results of a successful wind retrieval step, the wind ambiguities (level 2 data). Details of all the data structures and methods working on them are described in chapter 6.

Remarks:

− In QDP the input and output array structure are called *obs* and *obs2*, respectively. In SDP, this naming convention is reused by giving the input instances of *CellType* the name *cll* and the output instances of *CellType* the name *cll2*.

#### **4.1.4 Quality flagging and error handling**

Important aspects of the data processing are to check the validity of the data and to check the data quality. In the SDP program two WVC flags are set for every WVC, see table 4.4, and three flags are set for each of the four beams, see table 4.5. Therefore, 14 flags in total report on the quality and other aspects of the data in each WVC. Furthermore, the flags themselves do not address a single aspect of the data, but the flags are composed of several bits each addressing a specific aspect of the data. A bit is set to  $0$  (1) in case the data is valid (not valid) with respect to the corresponding aspect. In order to enhance the readability of the SDP code, each flag is translated to a data type consisting of only booleans (false  $=$  valid, true  $=$  invalid). On input and output these data types are converted to integer values by *set* and *get* routines.

| <b>Flag</b>         | <b>Tasks</b>     | <b>Description</b> |
|---------------------|------------------|--------------------|
| <b>Quality Flag</b> | Quality checking | In BUFR output     |
| Process Flag        | Range checking   | Not in BUFR output |

**Table 4.4** Flags for every WVC (attributes of *CellType*).

| <b>Flag</b> | <b>Tasks</b>            | <b>Description</b> |
|-------------|-------------------------|--------------------|
| Surf Flag   | Check surface condition | In BUFR output     |
| Mode Flag   | Check mode              | In BUFR output     |
| Qual Flag   | Check quality           | In BUFR output     |

 **Table 4.5** Flags for every beam (attributes of *Sigma0Type*).

#### **4.1.5 Verbosity**

Every routine in a module may produce some data and statements for the log of the processor. To control the size the log, several modules contain parameters for the level of verbosity. The verbosity of the SDP program may be controlled by the verbosity command line option *verbosity.*

In general, there are three levels of verbosity specified:

- $\leq$  -1: be quiet as possible;
- 0: only report top level processing information;
- $\geq$  1: report additional information.

Of course, errors are logged in any case. Table 4.6 gives a (incomplete) list of verbosity parameters. They are not all set by the command line option as some of them serve testing and debugging purposes.

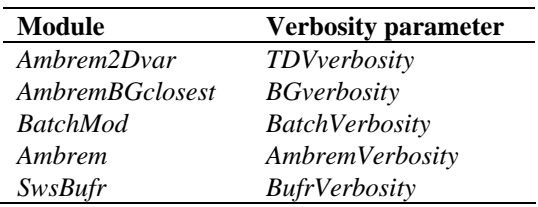

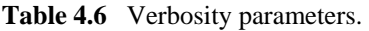

### **4.2 Module Design for genscat layer**

#### **4.2.1 Module** *inversion*

The module *inversion* contains the *genscat* inversion code. It is located in subdirectory genscat/inversion. Details of this module are described in chapter 5. In the SDP program, the inversion module is only used in the *SdpInversion* module, see subsection 4.4.4.

#### **4.2.2 Module** *ambrem*

The module *ambrem* is the main module of the genscat Ambiguity Removal code. It is located in subdirectory genscat/ambrem. Details of this module are described in chapter 6. In the SDP program, the *ambrem* module is only used in the *SdpAmbRem* module, see subsection 4.4.5.

#### **4.2.3 Module** *Bufrmod*

Genscat contains several support modules. In particular, the *BufrMod* module is the Fortran90 wrapper around the BUFR library used for BUFR input and output. It is located in subdirectory SDP/genscat/support/bufr. Details of this module are described in chapter 7. In the SDP program, the *BufrMod* module is only used in the *SwsBufr* module, see subsection 4.3.2.

#### **4.2.4 Support modules**

Subdirectory genscat/support contains more support modules besides *Bufrmod*. The KNMI 2DVar Ambiguity Removal method requires minimization of a cost function and numerical Fourier transformation. These routines are located in subdirectories BFGS and multiFFT,

respectively, and are discussed in more detail in section 6.4.

Subdirectory Compiler\_Features contains alternative routines for *iargc* and *getarg* . Routines *iargc* and *getarg* are not part of the Fortran standard and therefore not supported by each Fortran compiler.

Subdirectory convert contains module *convert* for the conversion of meteorological and geographical quantities. So far, only routine *uv\_to\_sd* is used by module *AmbremBGclosest*, but this may change in future updates of SDP.

Subdirectory datetime contains module *DateTimeMod* for date and time conversions. SDP only uses routines *GetElapsedSystemTime* (for calculating the running time of the various processing steps) and *julian2ymd* (for conversion of Julian day number to day, month and year). Module *DateTimeMod* needs modules *ErrorHandler* and *numerics*.

Subdirectory ErrorHandler contains module *ErrorHandler* for error management. This module is needed by module *DateTimeMod*.

Subdirectory file contains module *LunManager* for finding, opening and closing free logical units in Fortran. SDP uses only routines *get\_lun* and *free\_lun* (for opening and closing, respectively, of a logical unit) in the genscat routine *calc\_sigma0* (see figure B1.4).

Subdirectory num contains module *numerics* for handling missing values, for instance in the BUFR library. This module is needed by module *DateTimeMod* and is used in the test program test modules.

Subdirectory sort, finally, contains module *SortMod* for sorting the wind vector solutions according to their probability.

## **4.3 Module Design for SeaWinds layer**

The SeaWinds layer consists of the modules *SwsData, SwsBufr*, and *SwsSupport*. Table 4.7 lists the routines within these modules. A star indicates that the routine is not (yet) called in the processing chain.

#### **4.3.1 Module** *SwsData*

The module *SwsData* contains all the important data types relevant for the processing. Elementary data types are introduced for the most basic data structures of the processing. These are, e.g. *WindType*, *TimeType*, and *RainType*. Using these data types (and of course the standard types as integer, real etc.), more complex (composed) data types are derived. Examples are *BeamType*, *AmbiguityType*, *CellType*, and *SwsRowType*. A complete description of all types is given below. The attributes of all these types have intentionally self-documenting names.

Example: the *KpType* has been introduced for the  $\sigma_0$  variance  $K_p$ . The common three coefficients of  $K_p$ , i.e., $\alpha$ ,  $\beta$ , and  $\gamma$ , are stored for every beam in the Sws\met BUFR messages. The values of these coefficients are copied into an instance of *KpType* (part of *BeamType*), respectively as the real attributes *Alpha*, *Beta* and *Gamma* (see table 4.12).

In the following the different data types are described in alphabetical order.

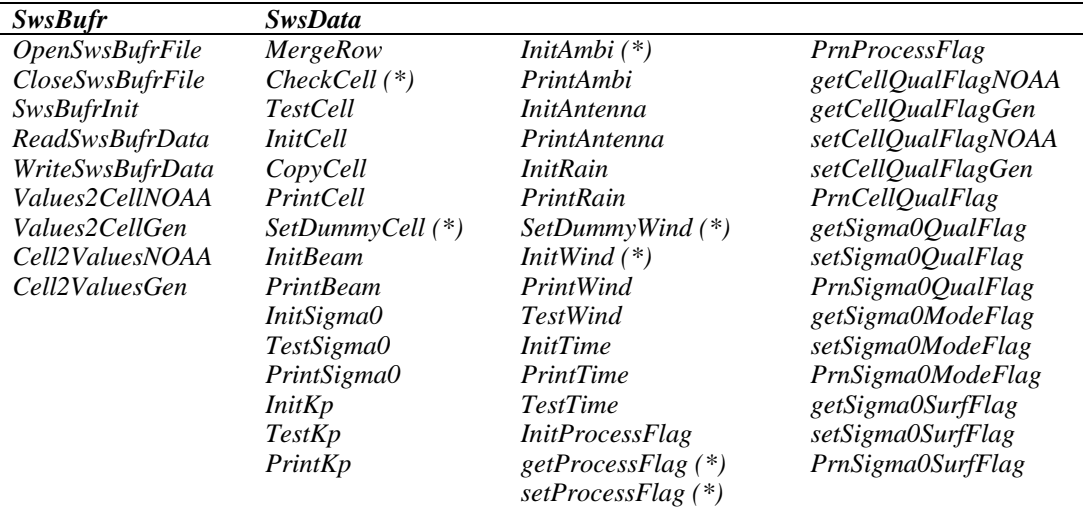

**Table 4.7** Routines in the genscat layer modules. Routines marked with *(\*)* are not needed for SDP. Note that module *SwsSupport* contains no routines..

**Ambiguity data**: The *AmbiguityType* data type contains information on an individual ambiguity (wind vector solution). The attributes are listed in table 4.8. The routine *InitAmbi()* sets all ambiguity data to missing. The routine *PrintAmbi()* may be used to print all ambiguity data.

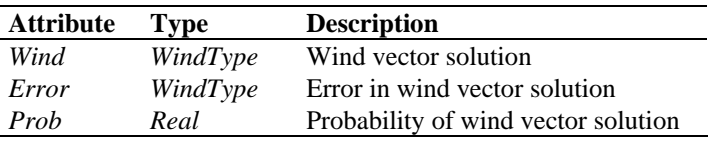

**Table 4.8** Ambiguity data structure.

**Antenna data**: The *AntennaType* data type contains additional information on the scatterometer beams, see *CellType*. The attributes are listed in table 4.9. The routine *InitAntenna()* sets all antenna data to missing. The routine *PrintAntenna()* may be used to print all antenna data.

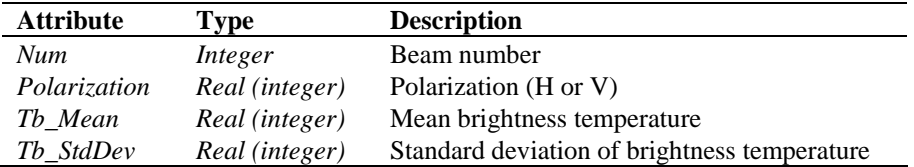

**Table 4.9** Antenna data structure.

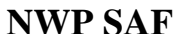

.

**Beam data**: Every WVC contains up to 4 beams. The information of every beam is stored in the data type *BeamType*. The attributes are listed in table 4.10. The routine *InitBeam()* sets all beam data to missing. The routine *PrintBeam()* may be used to print all beam data.

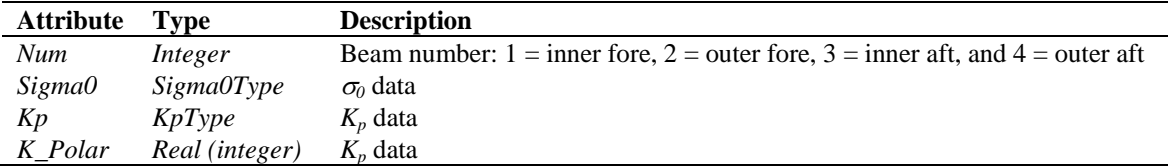

**Table 4.10** Beam data structure.

**Cell Data**: The *CellType* data type is a key data type in the SDP program, because many processing steps are done on a cell by cell basis. The attributes are listed in table 4.11.

| <b>Attribute</b> | <b>Type</b>      | <b>Description</b>         |
|------------------|------------------|----------------------------|
| RevNr            | Integer          | Revolution (orbit) number  |
| RowNr            | Integer          | Row number (along track)   |
| <b>NodeNr</b>    | Integer          | Node number (across track) |
| Lat              | Real (integer)   | Latitude of cell           |
| Lon              | Real (integer)   | Longitude of cell          |
| Across_Track_Res | Real (integer)   | Across track resolution    |
| Along_Track_Res  | Real (integer)   | Along track resolution     |
| Time_to_Edge     | Real (integer)   | Time to edge               |
| <b>TimeDiff</b>  | Real (integer)   | Time difference            |
| Time             | <b>TimeType</b>  | Date and time              |
| Satellite_ID     | Integer          | Satellite identification   |
| Sat Motion       | Real (integer)   | Satellite motion           |
| Instrument ID    | Integer          | Instrument identification  |
| GMF_ID           | Integer          | <b>GMF</b> identification  |
| Software_ID      | Integer          | Processor identification   |
| Sigma0_In_cell   | Integer          | Number of beams for cell   |
| Rain             | RainType         | Rain data                  |
| Antenna(2)       | AntennaType      | Brightness temperature     |
| Beam(4)          | <b>BeamType</b>  | Beam data $\sigma_0 K_p$   |
| Num_Ambigs       | Integer          | Number of ambiguities      |
| <b>Selection</b> | Integer          |                            |
| Ambi             | AmbiguityType    | Array of ambiguities       |
| Model            | WindType         | Model wind                 |
| $\cal EC$        | WindType         | <b>ECMWF</b> wind (KNMI)   |
| JPL              | WindType         | JPL wind (KNMI)            |
| <b>TwoDV</b>     | WindType         | 2DVar analysis wind (KNMI) |
| Quality_Flag     | CellQualFlagType | Quality flag               |
| ProcessFlag      | ProcessFlagType  | Processing flag            |

**Table 4.11** Cell data structure.

The routine *InitCell()* sets the cell data to missing values. Also the flags are set to missing. The routine *TestCell()* tests the validity of data. This routine sets the cell process flag. The routine *PrintCell()* may be used to print the cell data.

NB. The routine *CheckCell()* may be used to select cells with a specified quality. The selection is controlled by a check flag which is an instance of the *CellProcessFlagType*.

 $K_p$  data: The error variance of the  $\sigma_0$  signals are specified in terms of  $K_p$  values.  $K_p$  values are generally a quadratic approximation in terms of  $\sigma_0$ . The coefficients of this approximation are stored in instances of  $KpType$ , see table 4.12. The routine *InitKp()* sets the  $K_p$  coefficients to missing values. The routine *TestKp()* tests the validity of coefficients specification (see also the cell process flag). The routine  $PrintKp()$  may be used to print the coefficients.

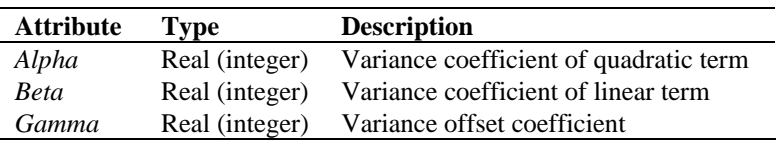

**Table 4.12** Variance  $(K_p)$  data structure.

**Normalized Radar Cross Section**  $(\sigma_0)$  **data:** The *Sigma0Type* data type contains the  $\sigma_0$ (Normalized Radar Cross-Section) information of a specific beam. The attributes are listed in table 4.13. The data types of the flags are discussed further on in this section. The routine *InitSigma0()* sets the  $\sigma_0$  data to missing values. Also the flags are set to missing. The routine *TestSigma0()* tests the validity of the  $\sigma_0$  data (see also the cell process flag). The routine *PrintSigma0()* may be used to print the  $\sigma_0$  data.

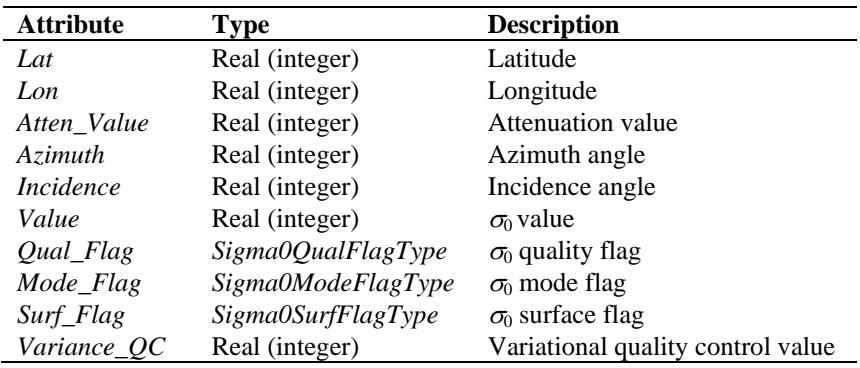

**Table 4.13** Signal  $\sigma_0$  data structure.

**Rain data**: For every WVC, information on rain is stored in the data type *RainType*. The attributes are listed in table 4.14. The routine *InitRain()* sets all rain data to missing. The routine *PrintRain()* may be used to print all the rain data.

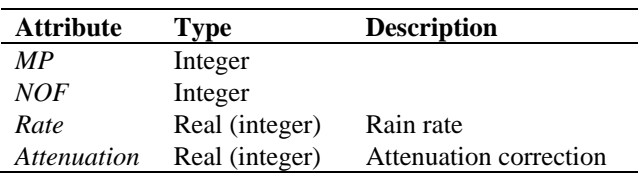

**Table 4.14** Rain data structure.

**Row data**: The data of a complete row of the swath is stored in the data type *SwsRowType*, see table 4.15. The routine  $InitRow()$  sets all row data to missing. A complete row corresponds to a single BUFR message in the SDP input and output, see module *SwsBufr* in subsection 4.3.4. In some cases two messages are stored for the same row. The routine *MergeRow()* is used to combine the data.

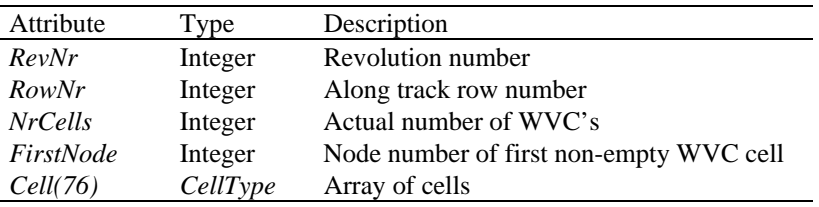

**Table 4.15** SeaWinds row data structure.

**Time data**: The *TimeType* data type contains a tuple of 6 integers representing both the date and the time, see table 4.16. The routine *InitTime()* sets the time tuple to missing values. The routine *TestTime()* tests the validity of the date and time specification (see also the cell process flag). The routine *PrintTime()* can be used to print the time tuple.

| <b>Attribute</b> | <b>Type</b> | <b>Description</b> |
|------------------|-------------|--------------------|
| Year             | Integer     | 19XX or 20XX       |
| Month            | Integer     | $1 - 12$           |
| Day              | Integer     | $1 - 31$           |
| Hour             | Integer     | $0 - 23$           |
| Min              | Integer     | $0 - 59$           |
| Sec              | Integer     | $0 - 59$           |

**Table 4.16** Time data structure.

**Wind Data**: The *WindType* data type contains the wind speed and wind direction, see table 4.17. The routine *SetDummyWind()* fills the wind data type with arbitrary values (remark: should use randomization). The routine *InitWind()* sets the wind vector to missing. The routine *PrintWind()* may be used to print the wind vector. The routine *TestWind()* tests the validity of the wind specification, see also the cell process flag.

| <b>Attribute</b> | <b>Type</b>    | <b>Description</b> |
|------------------|----------------|--------------------|
| <i>Speed</i>     | Real (integer) | Wind speed         |
| Dir              | Real (integer) | Wind direction     |

**Table 4.17** Wind data structure.

Some special data types are introduced for the data (quality) flags. These are discussed below.

**Cell quality flag**: Every WVC contains a flag for its quality. Therefore the *CellType* contains an instance of the *CellQualFlagType*. Table 4.18 gives an overview of its attributes and the bit number each flag occupies. Note that the bit position differs for the NOAA format and the KNMI format (generic wind section, generated with the -genws option): that in the KNMI format is 8 larger than in the NOAA format.

The function *getCellQualFlag()* interprets an integer flag (BUFR input) to an instance of *CellQualFlagType*. The function *setCellQualFlag()* transforms an instance of *CellQualFlagType* to an integer flag.

Note that the MLE and AR flags have a different definition than the original NOAA product. The MLE flag has been modified following the procedure described in section 4.3.3. The AR flag indicates the quality of the solution found by KNMI's 2D variational Ambiguity Removal procedure (chapter 6).

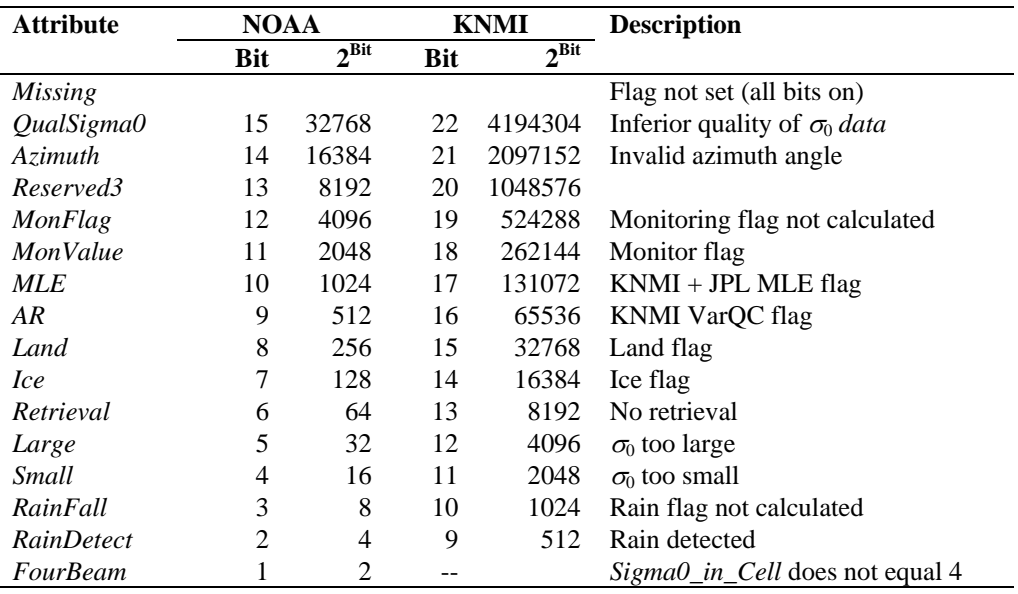

**Table 4.18** Cell quality flag bits (Fortran) in the NOAA and KNMI BUFR output formats.

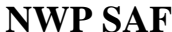

**Cell process flag**: Besides a cell quality flag, every WVC contains a process flag. The process flag checks on aspects that are important for a proper processing, but are not available as a check in the cell quality flag. The cell process flag is set by the routine *TestCell*.

Table 4.19 lists the attributes of the *CellProcessFlagType*. The function *getCellProcessFlag()* interprets an integer flag (BUFR input) to an instance of *CellProcessFlagType*. The function *setCellProcessFlag()* transforms an instance of *CellProcessFlagType* to an integer flag. The routines *PrnCellProcessFlag()* and *PrnCellQualityFlag()* may be used to print the bit values of the flags.

| <b>Attribute</b> | <b>Bit</b> | $2^{\text{Bit}}$ | <b>Description</b>              |
|------------------|------------|------------------|---------------------------------|
| <i>Missing</i>   |            | 2147483647       | Flag not set (all bits on)      |
| RevNr            | 30         | 1073741824       | Invalid revolution number       |
| RowNr            | 29         | 536870912        | Invalid row number              |
| NodeNr           | 28         | 268435456        | Invalid node number             |
| Lat              | 27         | 134217728        | Invalid latitude                |
| Lon              | 26         | 67108864         | Invalid longitude               |
| <b>MLEQC</b>     | 25         | 33554432         | MLE quality control set         |
| Along_Track_Res  | 24         | 16777216         | Invalid along track resolution  |
| Across_Track_Res | 23         | 8388608          | Invalid across track resolution |
| <b>ModelWind</b> | 22         | 4194304          | Invalid background wind         |
| Time2Edge        | 21         | 2097152          | Invalid time to edge            |
| Year             | 20         | 1048576          | Invalid year specification      |
| Month            | 19         | 524288           | Invalid moth specification      |
| Day              | 18         | 262144           | Invalid day specification       |
| Hour             | 17         | 131072           | Invalid hour specification      |
| Minute           | 16         | 65536            | Invalid minute specification    |
| Second           | 15         | 32768            | Invalid second specification    |
| Beam(4)          | 14         | 16384            | Invalid data of outer aft beam  |
| Beam(3)          | 13         | 8192             | Invalid data of inner aft beam  |
| Beam(2)          | 12         | 4096             | Invalid data of outer fore beam |
| Bean(1)          | 11         | 2048             | Invalid data of inner fore beam |
| Sigma0_In_Cell   | 10         | 1024             | Invalid number of cells         |
|                  | 9          | 512              |                                 |
| Ambiguity        | 8          | 256              | Invalid ambiguities             |
| <b>Selection</b> | 7          | 128              | Invalid selection               |
| Rain             | 6          | 64               | Invalid rain data               |
| Тb               | 5          | 32               | Invalid brightness temperature  |

**Table 4.19** Cell process flag bits (Fortran).

**Flags for**  $\sigma_0$  **data**: Every beam contains an instance of *Sigma0Type*. This instance has three attributes to flag the information on  $\sigma_0$ . These attributes are of type *Sigma0QualFlagType*, *Sigma0ModeFlagType*, and *Sigma0SurfFlagType*. Table 4.20 gives an overview of the (bit) attributes of these flags.

The functions *getSigma0QualFlag()*, *setSigma0QualFlag()*, *getSigma0ModeFlag()*, *setSigma0ModeFlag()*, *getSigma0SurfFlag()*, and *setSigma0SurfFlag()* are introduced for the (backward) conversions to the corresponding integer flags. The routines *PrnSigma0QualFlag()*,

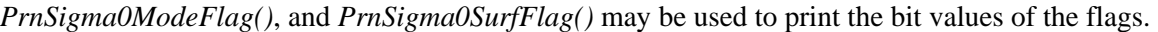

|                       |            | <b>Quality flag</b>        |                            |
|-----------------------|------------|----------------------------|----------------------------|
| <b>Attribute</b>      | <b>Bit</b> | $2^{\overrightarrow{Bit}}$ | <b>Description</b>         |
| <b>Missing</b>        |            | 2147483647                 | Flag not set (all bits on) |
| <b>Useability</b>     | 15         | 32768                      | $\sigma_0$ value           |
| <b>NoiseRatio</b>     | 14         | 16384                      | Azimuth diversity          |
| Negative              | 13         | 8192                       | Negative $\sigma_0$ value  |
| Range                 | 12         | 4096                       | 2DVar                      |
| Pulse                 | 11         | 2048                       | Pulse                      |
| Convergence           | 10         | 1024                       | Convergence                |
| FreqShift             | 9          | 512                        | Frequency shift            |
| Temperature           | 8          | 256                        | Temperature                |
| Attitude              | 7          | 128                        | Attitude                   |
| Ephemeresis           | 6          | 64                         | Ephemereris                |
|                       |            | <b>Mode flag</b>           |                            |
| <b>Attribute</b>      | <b>Bit</b> | $2^{\text{Bit}}$           | <b>Description</b>         |
| Horizontal            | 16         | 65536                      |                            |
| Vertical              | 15         | 32768                      |                            |
| Right                 | 14         | 16384                      |                            |
| Left                  | 13         | 8192                       |                            |
| HoriVert              | 12         | 4096                       |                            |
| RightLeft             | 11         | 2048                       |                            |
|                       |            | <b>Surface flag</b>        |                            |
| <b>Attribute</b>      | <b>Bit</b> | $2^{\frac{3}{\text{Bit}}}$ | <b>Description</b>         |
| Land                  | 15         | 32768                      |                            |
| <i>Ice</i>            | 14         | 16384                      |                            |
| <b>IceMap</b>         | 5          | 32                         |                            |
| <b>AttenuationMap</b> | 4          | 16                         |                            |

**Table 4.20**  $\sigma_0$  flag bits for quality, mode, and surface (Fortran).

#### **4.3.2 Module** *SwsBufr*

The module *SwsBufr* maps the SeaWinds data structure on BUFR messages and vice versa. A list of the BUFR data descriptors can be found in appendix A. Satellite and GMF identifiers are listed in tables 4.21 and 4.22. The module uses the genscat module *BufrMod*, see subsection 4.2.3, for the interface with the BUFR routine library. The SeaWinds data structure is defined in module *SwsData,* see subsection 4.3.1.

| <b>Satellite</b> | <b>Parameter</b> | Value |
|------------------|------------------|-------|
| ADEOS-1          | AdeosIId         | 280   |
| OuikSCAT         | OscatId          | 281   |
| ADEOS-2          | Adeos2Id         | 282   |

**Table 4.21** BUFR SeaWinds satellite identifiers.

| <b>Instrument</b> | <b>Parameter</b>   | Value          |
|-------------------|--------------------|----------------|
| Reserved          | <b>GmfReserved</b> | 0              |
| <b>SASS</b>       | <b>GmfSass</b>     | 1              |
| SASS <sub>2</sub> | GmfSass2           | $\mathfrak{D}$ |
| <b>NSCAT0</b>     | GmfNscat0          | 3              |
| NSCAT1            | GmfNscat1          | 4              |
| NSCAT2            | GmfNscat2          | 5              |
| NSCAT2P           | GmfNscat2P         | 6              |
| QSCAT1            | GmfOscat1          |                |

**Table 4.22** BUFR GMF identifiers.

| <b>Routine</b>                | Call             | <b>Description</b>                              |
|-------------------------------|------------------|-------------------------------------------------|
| <b>SwsBufrInit</b>            |                  | Initialize module SwsBufr                       |
| <i><b>OpenSwsBufrInit</b></i> |                  | Open BUFR file                                  |
| <b>CloseSwsBufrInit</b>       |                  | Close BUFR file                                 |
| <b>ReadSwsBufrInit</b>        |                  | BUFR message to SwsRowType                      |
| WriteSwsBufrInit              |                  | SwsRowType to BUFR message                      |
| Values2CellNOAA               | WriteSwsBufrData | BUFR values array to CellType in NOAA format    |
| Values2CellGen                | WriteSwsBufrData | BUFR values array to CellType in generic format |
| Cell2ValuesNOAA               | ReadSwsBufrData  | CellType to BUFR values array in NOAA format    |
| Cell2ValuesGen                | ReadSwsBufrData  | CellType to BUFR values array in generic format |

**Table 4.23** Routines in module *SwsBufr* 

Table 4.23 provides an overview of the different routines and their calls in this module. Ex general, the SDP module *SdpIO* uses the *SwsBufr* module to set up its BUFR interface. The genscat support routines *GetCurrentDate()* and *GetCurrentTime()* are used to tag the BUFR messages with the date and time of creation.

Note that the routines *Values2Cell* and *Cell2Values*, which convert between BUFR and SDP internal representation, have two variants: one for the official NOAA BUFR format that supports up to four wind solutions, and one for the experimental generic format that supports up to 144 wind solutions. The latter format has not yet been approved by the WMO.

Remarks:

− BUFR message subset indices are fixed for Sws\ Met BUFR. Therefore they are set once during the initialization of *SwsBufr* (for example in ERS processing). These indices must be computed from the BUFR data descriptors.

#### **4.3.3 Module** *SwsSupport*

− Module *SwsSupport* is the interface between the SWS layer and the general purpose routines in genscat/support. This module contains no routines or declarations, but only some use-statements referring to genscat routines.

## **4.4 Module Design for process layer**

The process (SDP) layer consists of the modules *SdpAmbrem*, *SdpInversion*, *SdpIO*, *SdpPrePost*, a:nd *SdpSupport*. Module *SdpSupport* contains only declarations and initializations, no subroutines. Table 4.24 lists the routines in the other modules. Routines indicated by a star are not called in the SDP processing chain.

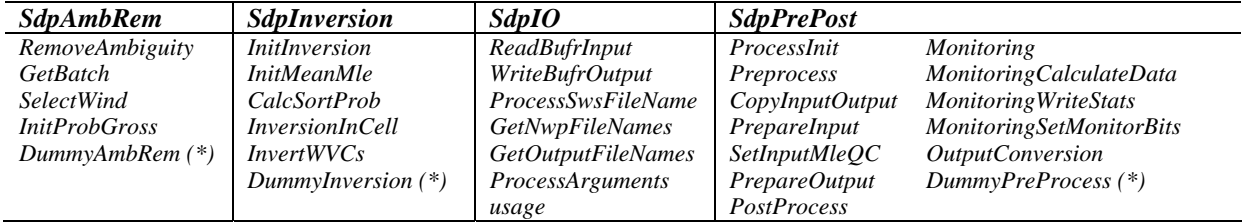

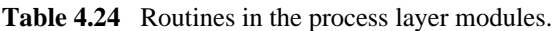

#### **4.4.1 Module** *SdpSupport*

Module *SdpSupport* contains many support routines for the processing steps of the SDP program. The module inherits a lot of functionality (data structures and routines) from the *Sws*-modules, see section 4.3. In addition, the module contains the global definitions of the SDP program. Table 4.25 provides an overview.

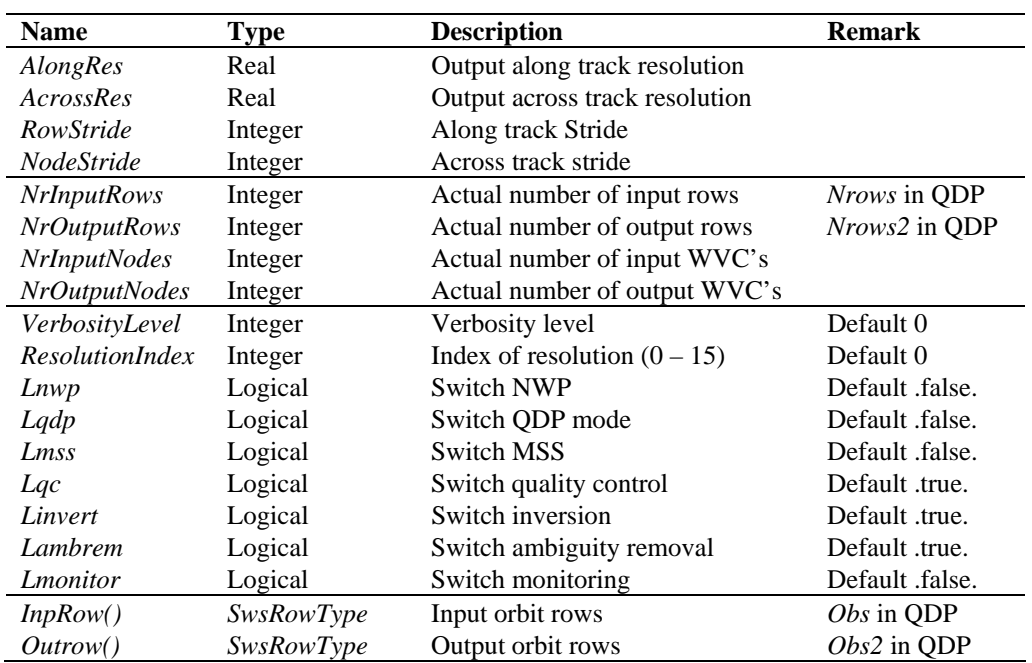

 **Table 4.25** Globals for the processing steps in the SDP program defined in module *SdpSupport.* 

#### **4.4.2 Module** *SdpIO*

Module *SdpIO* has two tasks. The first task is to process the command line options and parameters; the second task is to read (write) BUFR messages from (to) the input (output) BUFR files. The data have to be converted from the BUFR data structures to the SeaWinds data structures and vice versa. Table 4.26 provides an overview of the different routines and their calls in this module.

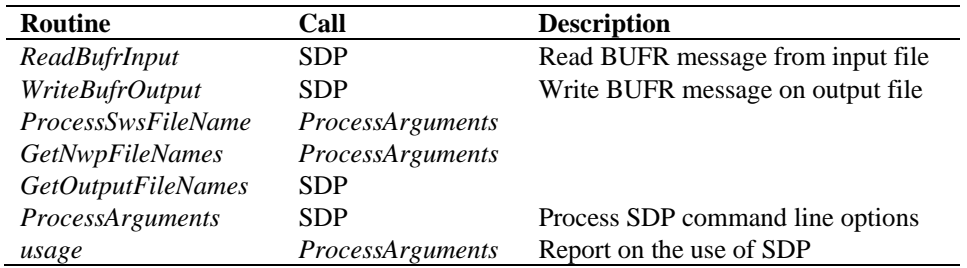

**Table 4.26** Routines of module *SdpIO*.

#### **4.4.3 Module** *SdpPrePost*

Module *SdpPrePost* contains the routines to do all the pre- and postprocessing. Preprocessing consists of the procedures between the reading of the BUFR input and the wind retrieval for the output product. This includes assessments of the quality of the input data, rain flagging, land and ice flagging, and interpolation to the specified resolution.

| <b>Routine</b>                  | Call               | <b>Description</b>                                     |
|---------------------------------|--------------------|--------------------------------------------------------|
| ProcessInit                     | <b>SDP</b>         | Initialization of the processing                       |
| <b>PreProcess</b>               | <b>SDP</b>         | Main routine of the preprocessing                      |
| PrepareInput                    | <b>PreProcess</b>  | Preparation of the input cells for averaging           |
| SetInputMleQc                   | <b>PreProcess</b>  | Set normalized MLE quality control tag to input cells  |
| PrepareOutput                   | <b>PreProcess</b>  | Preparation of output cells (supercells) by averaging  |
| CopyInputOutput                 | <b>PreProcess</b>  | Copy $\sigma_0$ and $K_p$ data from input to output    |
| <b>PostProcess</b>              | <b>SDP</b>         | Main routine of the postprocessing                     |
| <i>OutputConversion</i>         | <i>PostProcess</i> | Convert output from internal data types to BUFR format |
| <b>Monitoring</b>               | <i>PostProcess</i> | Monitoring                                             |
| MonitoringCalculateData         | <i>Monitoring</i>  |                                                        |
| <b>Monitoring Write Stats</b>   | <i>Monitoring</i>  |                                                        |
| <b>MonitoringSetMonitorBits</b> | <b>Monitoring</b>  |                                                        |
| ProcessCleanUp                  | <b>SDP</b>         | Memory management                                      |

**Table 4.27** Routines of module *SdpPrePost*.

Table 4.27 lists the tasks of the individual routines. SDP first calls routine *ProcessInit()* to be sure that essential dependencies are set and/or initialized. Next *PrepareInpu*t*()* is called to sort the row with respect to the revolution, row and node numbers. It also checks on the appearance of double

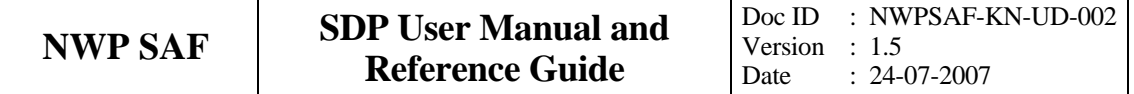

rows, that is, rows with the same revolution and row number. If *PrepareInput()* finds a double row it merges it into one row. In that case the number of input rows will be reduced. Once the input rows are initialized, *SetInputMleQC()* will set the quality flag using the normalized MLE, *Rn*, defined as [*Portabella,* 2002; *Portabella and Stoffelen,* 2001]

$$
R_n = \frac{MLE}{\langle MLE \rangle} \quad , \tag{4.1}
$$

with *MLE* the maximum likelihood estimator and  $\langle MLE \rangle$  its average value, obtained from actual measurements. The MLE is defined as

$$
MLE = \frac{1}{N} \sum_{i=1}^{N} \frac{(\sigma_0^{\text{meas},i} - \sigma_0^{\text{simul},i})^2}{K_p(\sigma_0^{\text{simul},i})} \quad . \tag{4.2}
$$

In (4.2),  $\sigma_0^{\text{meas},i}$  stands for the measured value of the radar cross section in a WVC, and  $\sigma_0^{\text{simul},i}$  for the simulated value which depends on wind speed and direction. The denominator  $K_p(\sigma_0^{\text{simul},i})$ quantifies the noise in the simulation, i.e., the estimated uncertainty in the GMF. The summation is over all beams of the scatterometer. For SeaWinds,  $N = 4$  in the sweet and central swath.

The MLE can be regarded upon as the distance between an actual scatterometer measurement and the GMF in N-dimensional measurement space. The MLE is related to the probability  $P$  that the GMF at a certain wind speed and direction represents the measurement by

$$
P \propto e^{-MLE} \tag{4.3}
$$

Therefore, wind vectors with low MLE have a high probability of being the correct solution. On the other hand, wind vectors with high MLE are not likely represented by any point on the GMF, probably because the measurements are contaminated by ice, rain, and/or confused sea state, phenomena not included in he GMF. The ratio  $R<sub>n</sub>$  further refines this notion by taking the uncertainty of the GMF into account. *Portabella* [2002] and *Portabella and Stoffelen* [2001] derive the following threshold values for  $R_n$  as a function of wind speed *w* 

$$
R_n^{\text{thres}} = \begin{cases} 4 - 0.05(w - 5)^2, & w < 15 \text{ m/s} \\ 2, & w > 15 \text{ m/s} \end{cases}
$$
 (4.4)

When  $R_n < R_n^{\text{thres}}$ , the solution is considered close enough to the measurement and is accepted. If, on the other hand,  $R_n > R_n^{\text{thres}}$ , the solution lies too far away from the measurement, probably because the measurement is not well described by the GMF. The solution is therefore rejected.

In addition, for the nadir swath (that is for node number between 28 and 49) the rain flag of the NOAA product is adopted. That is, if NOAA sets the rain flag for this region also the MLE rain flag is set. The main task of the *PrepareOutput()* is to average the input data and to produce an output orbit with a lower resolution (less rows, less nodes). The wind vector cells of the output orbit are sometimes called supercells. The averaging concerns all input data needed to define the temporal and spatial location of the output cell and the beam data  $(\sigma_0, K_p)$  of the output cell. In addition, *PrepareOutput()* adjusts the quality flags of the output cells and the output  $\sigma_0$  data.

Postprocessing consists of the procedure between the ambiguity removal step and the BUFR encoding of the output. Currently, postprocessing is confined to some simple conversions. It also includes the monitoring.

#### **4.4.4 Module** *SdpInversion*

Module *SdpInversion* serves the inversion step in the wind retrieval. The inversion step is done cell by cell. The actual inversion algorithm is implemented in the genscat module *Inversion*, see subsection 4.2.1. Table 4.28 provides an overview of the different routines and their calls in this module.

| <b>Routine</b>         | Call                   | <b>Description</b>                                                  |
|------------------------|------------------------|---------------------------------------------------------------------|
| <i>InitInversion</i>   | <i>InvertWVCs</i>      | Initialization                                                      |
| <i>InitMeanMle</i>     | <i>InitInversion</i>   | Set the mean MLE                                                    |
| <i>CalcSortProb</i>    | <i>InversionInCell</i> | Calculate the probabilities and sort the ambiguities on probability |
| <i>InversionInCell</i> | <i>InvertWVCs</i>      | Call to the genscat inversion module                                |
| <i>InvertWVCs</i>      | SDP.                   | Loop over all output cells                                          |

**Table 4.28** Routines of module *SpdInversion*.

#### **4.4.5 Module** *SdpAmbrem*

Module *SdpAmbrem* controls the ambiguity removal step of the SDP program. The actual ambiguity removal schemes are implemented in the genscat module *ambrem*, see subsection 4.2.2. The default method is the KNMI 2DVar scheme. Table 4.29 lists the tasks of the individual routines.

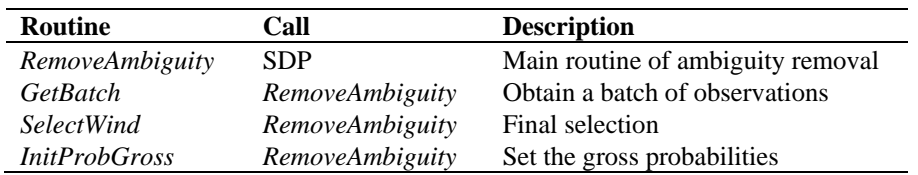

 **Table 4.29** Routines of module *SpdAmbrem*.

The ambiguity removal scheme works on a so-called batch. The batch is defined in the *GetBatch()* routine. For the SDP program a batch is just a set of rows. The size of the batch is determined by the resolution of the structure functions and the number of FFT. The genscat routine *DoAmbrem()* performs the actual ambiguity removal scheme.

Finally *SelectWind* passes the selection to the output WVC's.

## **4.5 Flag use**

The NOAA BUFR input files that serve as input for SDP are in themselves already level 2 products and contain flags for quality control. Some of these are used in SDP, and some are redefined. Table 4.30 gives an overview.

Inversion is performed for all cells for which both the Cell Quality FourBeam and the Cell Quality QualSigma0 flags are not set (see table 4.18).

Ambiguity removal is performed for all cells containing ambiguities and model winds, and that have the Cell Quality MLE flag not set (see table 4.18).

More information on the structure of the BUFR output files can be found in Appendix C1 and Appendix C2.

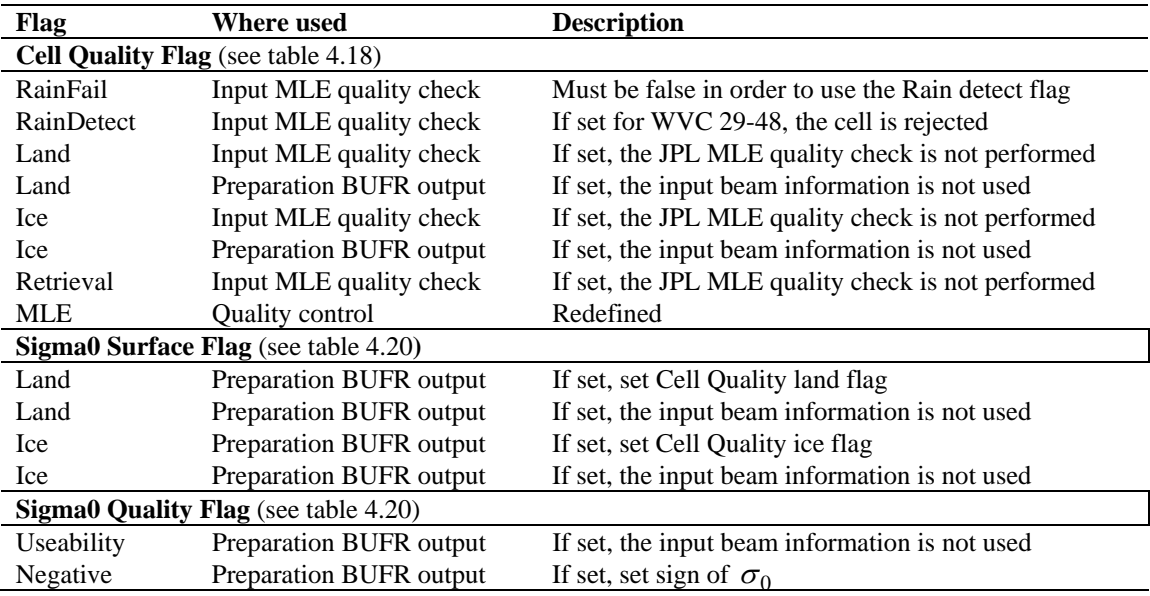

**Table 4.30** Flag handling in SDP.

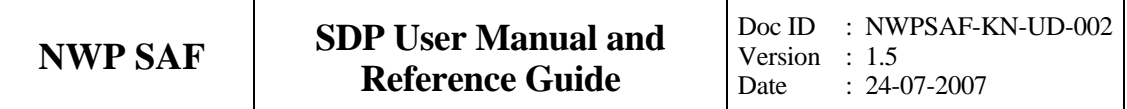

## **Chapter 5**

## **Inversion module class**

#### **5.1 Background**

In the inversion step of the wind retrieval, the radar backscatter observations in terms of the normalized radar cross-sections ( $\sigma_0$ 's) are converted into a set of ambiguous wind vector solutions. In fact, a Geophysical Model Function (GMF) is used to map a wind vector (specified in term of wind speed and wind direction) to a  $\sigma_0$  value. The GMF further depends not only wind speed and wind direction, but also on the measurement geometry (relative azimuth and incidence angle), and beam parameters (frequency, polarisation). For SeaWinds, a maximum likelihood estimator (MLE) is used to select a set wind vector solutions that optimally match the observed  $\sigma_0$ 's. The wind vector solutions correspond to local minima of the MLE function

$$
MLE = \frac{1}{N} \sum_{i=1}^{N} \frac{\left(\sigma_0^{obs}(i) - \sigma_0^{GMF}(i)\right)^2}{K_p} \quad , \tag{5.1}
$$

With N the number of independent  $\sigma_0$  measurements available within the wind vector cell, and  $K_p$ the covariance of the measurement error. This selection depends on the number of independent  $\sigma_0$ values available within the wind vector cell.

Details on the SeaWinds inversion problem can be found in [*Portabella,* 2002]. Details on the original JPL inversion approach can be found in [*Draper et al.,* 2002]. The SDP program includes the Multiple Solution Scheme (MSS), see [*Portabella and Stoffelen*, 2001].

## **5.2 Routines**

The inversion module class contains only one module named *inversion*. It is located in subdirectory genscat/inversion. Table 5.1 lists all routines in this module. Appendix B.1 shows the calling tree for the inversion routines.

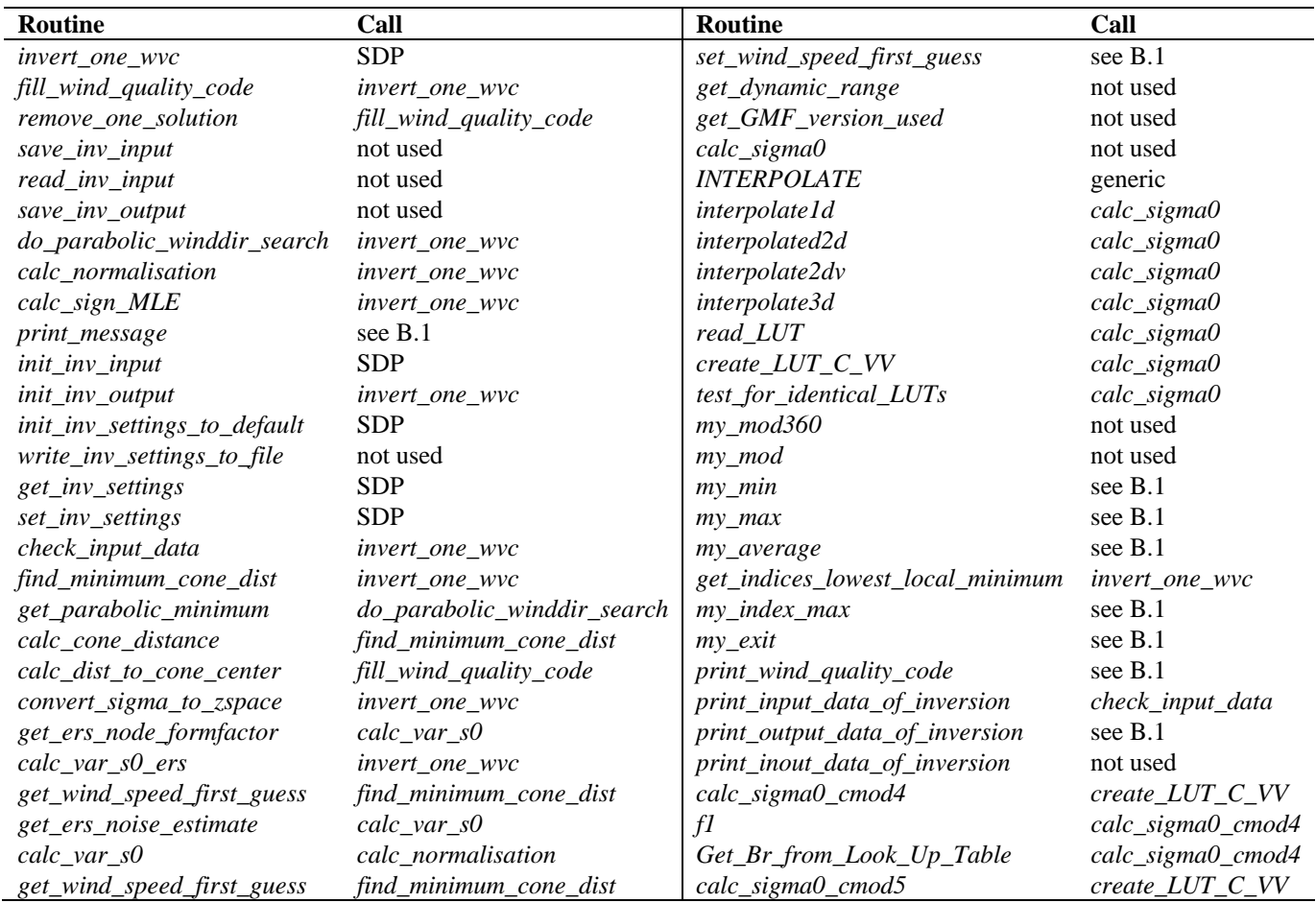

**Table 5.1** Routines in module *inversion*.

To establish the MLE function (1), the radar cross section according to the GMF,  $\sigma_o^{GMF}$ , must be calculated. This is done in routine *calc\_sigma0*. The GMF at  $K_u$  band for HH and VV polarization needed for SeaWinds, is not known in analytical form. It is only available in the form of Look Up Tables (in directory SDP/lut). The value for  $\sigma_0^{GMF}$  is obtained from interpolation of these tables. The interpolation is done via symbolic routine *INTERPOLATE* which is set to *interpolate1d*, *interpolate2d*, *interpolate2dv*, or *interpolate3d*, depending on the type of interpolation needed.

For C-band at VV polarization the GMF is given in analytical form (routines *calc\_sigma0\_cmod4* and *calc\_sigma0\_cmod5*, respectively). In order to treat all scatterometer types in the same way, the radar cross section at C-band is also calculated from interpolation of Look Up Tables (LUTs). If a C-band LUT is not present it will be created by routine *create\_LUT\_C\_VV*. This routine calls one of the routines *calc\_sigma0\_cmod4* or *calc\_sigma0\_cmod5* that contain the analytical expressions of the CMOD4 or CMOD5 algorithm. Routines *get\_lun* and *free\_lun* from module *LunManager* in subdirectory genscat/support/file are needed when reading and creating the LUTs.

## **5.3 Antenna direction**

The output wind direction of inversion routines are generally given in the meteorological convention, see table 5.2. The inversion routine uses a wind direction that is relative to the antenna direction. The convention is that if the wind blows towards the antenna then this relative wind direction equals to 0. Therefore, it is important to be certain about the convention of your antenna (azimuth) angle.

For the SeaWinds Met product the radar look angle (antenna angle or simply azimuth) equals 0 if the antenna is orientated towards the north. The SeaWinds radar look angle increases clockwise. For ERS, however the antenna direction equals zero if the antenna directs towards the south. Therefore the final output wind direction needs a correction of 180 degrees.

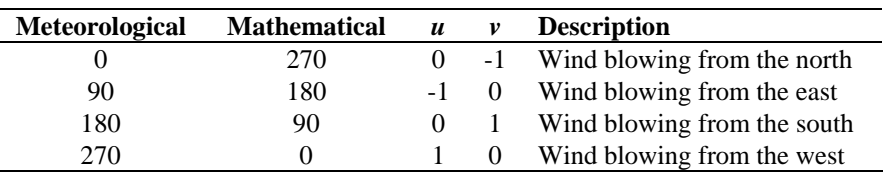

**Table 5.2** Meteorological conventions for the wind direction.

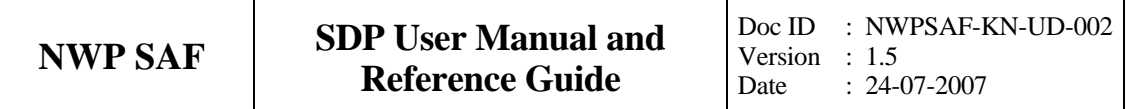

## **Chapter 6**

# **Ambiguity Removal module class**

## **6.1 Ambiguity Removal**

Ambiguity Removal (AR) schemes select a surface wind vector among the different surface wind vector solutions per cell for the set of wind vector cells in consideration. The goal is to set a unique, meteorological consistent surface wind field. The surface wind vector solutions per cell, simply called ambiguities, result from the wind retrieval process step.

Whenever the ambiguities are ranked, a naive scheme would be to select the ambiguity with the first rank (e.g., the highest probability, the lowest distance to the wind cone). In general, such a persistent first rank selection will not suffice to create a realistic surface wind vector field: scatterometer measurements tend to generate ambiguous wind solutions with approximately equal likelihood (mainly due to the 180° invariance of stand alone scatterometer measurements). Therefore additional spatial constraints and/or additional (external) information are needed to make sensible selections.

A common way to add external information to a WVC is to define a background surface wind vector. The background wind acts as a first approximation for the expected mean wind over the cell. In general, a NWP model wind is interpolated for this purpose. Whenever a background wind is set for the WVC, a second naive Ambiguity Removal scheme is at hand: the Background Closest (BC) scheme. The selected wind vector is just the minimizer of the distance (e.g., in the least squares sense) to the background wind vector. This scheme may produce far more realistic wind vector fields than the first rank selection, especially if the background surface wind field is meteorologically consistent.

However, background surface winds have their own uncertainty. Therefore, sophisticated schemes for Ambiguity Removal take both the likelihood of the ambiguities and the uncertainty of the background surface wind into account. Examples are the KNMI Two-Dimensional Variational (2DVar) scheme and the PreScat scheme.

The implementation of these schemes is described in sections 6.4 and 6.5.

## **6.2 Module** *Ambrem*

Module *Ambrem* is the interface module between the various ambiguity removal methods and the different scatterometer data processors. Table 6.1 provides an overview of the different routines and their calls. A dummy method and the first rank selection method are implemented as part of *ambrem.* More elaborate Ambiguity Removal methods have an interface module, see table 6.2. Figure 6.1 shows schematically the interdependence of the various modules for Ambiguity Removal.

| <b>Routine</b>          | Call            | <b>Description</b>                     |
|-------------------------|-----------------|----------------------------------------|
| <b>InitAmbremModule</b> | <b>SDP</b>      | Initialization of module <i>Ambrem</i> |
| <i>InitAmbremMethod</i> | <b>SDP</b>      | Initialization of specified AR scheme  |
| <b>DoAmbrem</b>         | <b>SDP</b>      | Execution of specified AR scheme       |
| Ambrem1stRank           | <b>DoAmbrem</b> | First rank selection method            |
| DoDummyMeth             | <b>DoAmbrem</b> | Dummy AR scheme for testing            |
| SetDummyMeth            | <b>DoAmbrem</b> | Batch definition of dummy method       |
| <b>InitDummyMeth</b>    | <b>DoAmbrem</b> | Initialization of dummy method         |
| <b>InitDummyBatch</b>   | not used        |                                        |

**Table 6.1** Routines of module *Ambrem*.

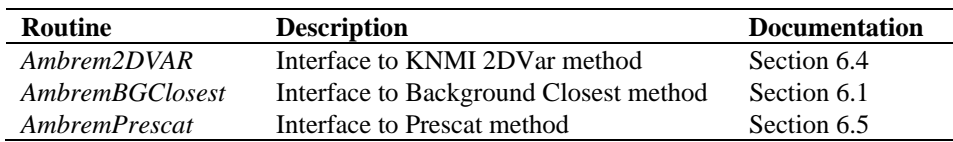

**Table 6.2** Interface modules for different Ambiguity Removal schemes.

### **6.3 Module** *BatchMod*

After the wind retrieval step, the Ambiguity Removal step is performed on selections of the available data. In general, these selections are just a compact part of the swath or a compact part of the world ocean. The batch module *BatchMod* facilitates these selections of data. In fact, a batch data structure is introduced to create an interface between the swath related data and the data structures of the different AR methods. Consequently, the attributes of the batch data

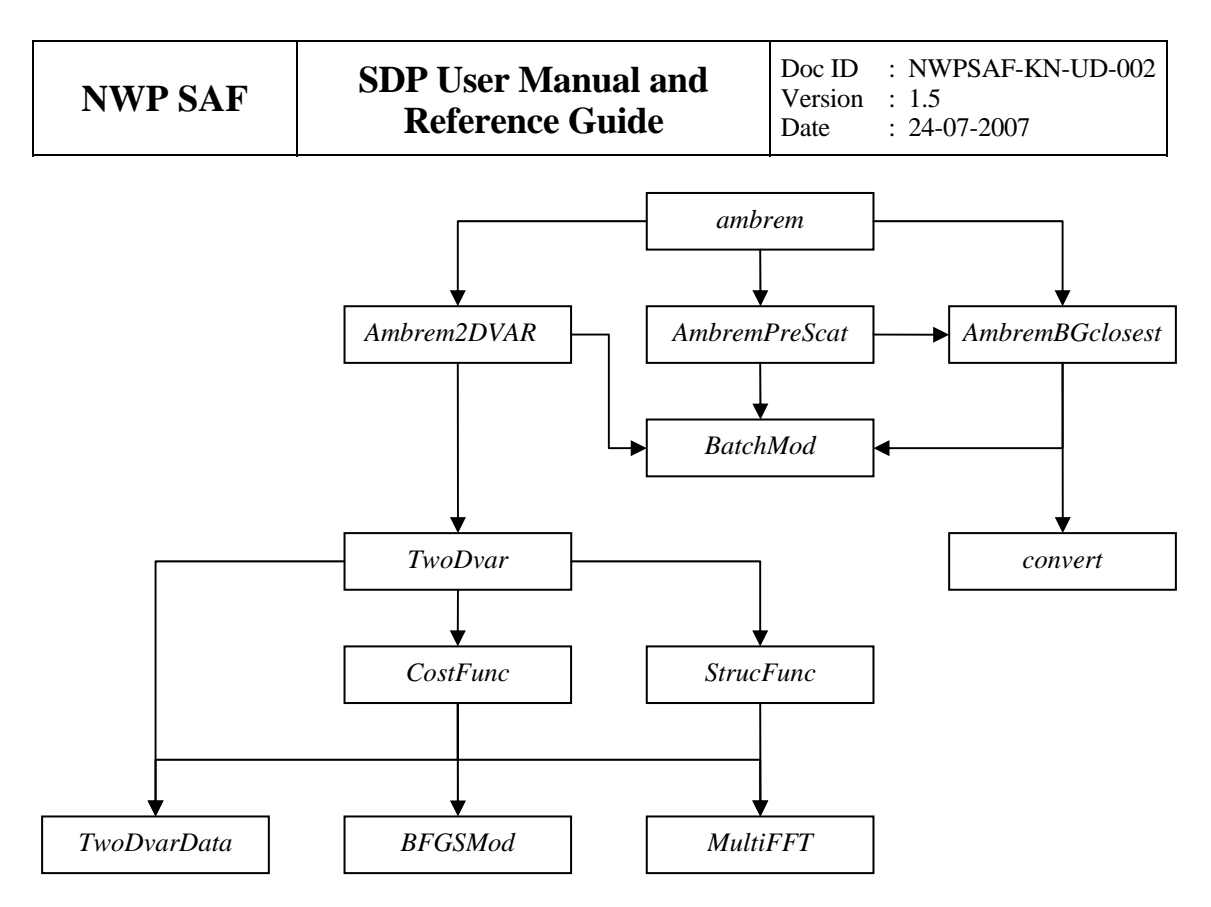

**Figure 6.1** Interdependence of the modules for Ambiguity Removal. The connections from module *ambrem* to module *BatchMod* and from module *Ambrem2DVAR* to *convert* are not drawn.

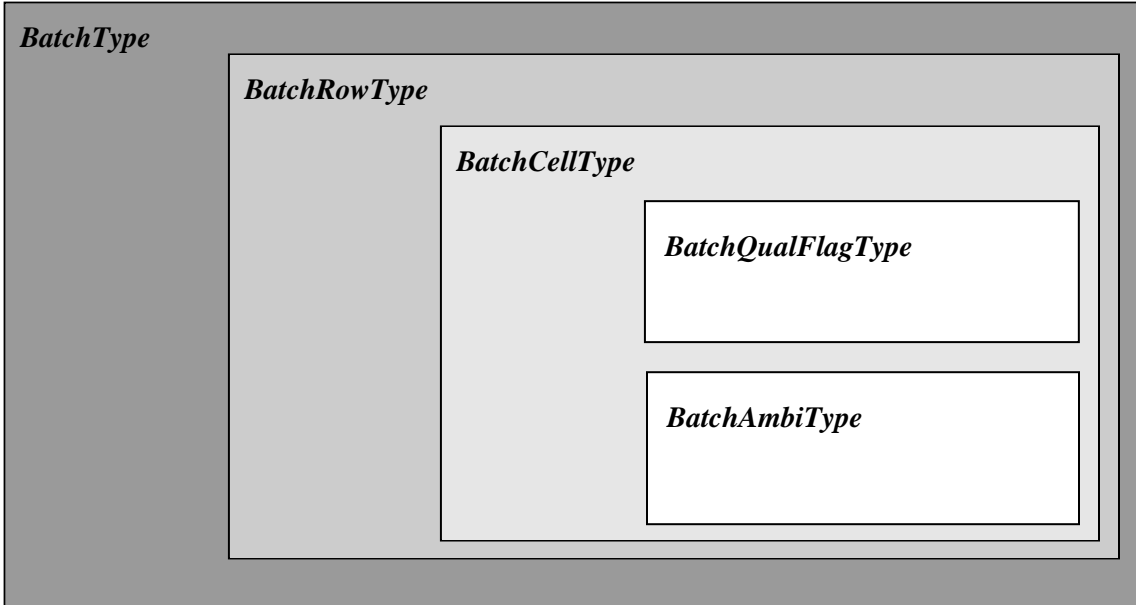

**Figure 6.2** Schematic representation of the batch data structure.

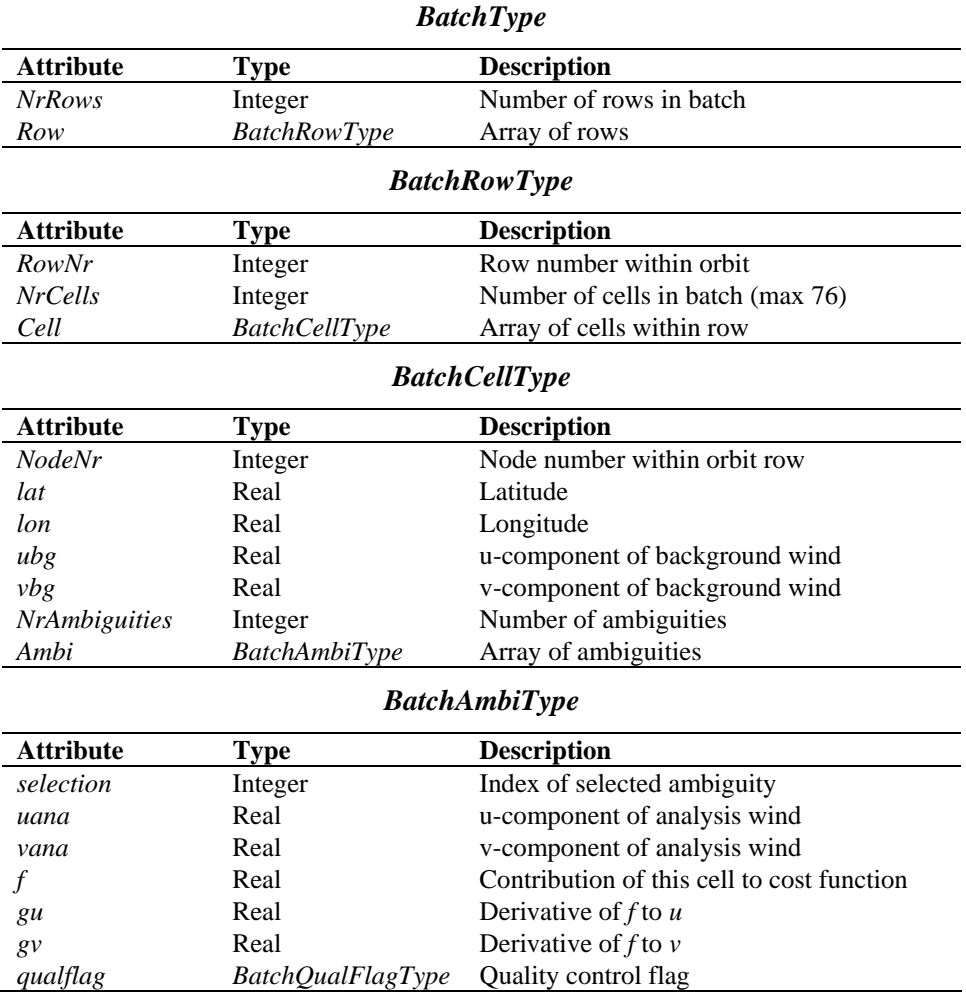

**Table 6.3** Batch data structures.

To check the quality of the batch a quality flag is introduced for instances of the *BatchCellType*. The flag is set by routine *TestBatchCell()*. The attributes of this flag of type *BatchQualFlagType* are listed in table 6.4.

Module *BatchMod* contains a number of routines to control the batch structure. The calls and tasks of the various routines are listed in table 6.5. The batch structure is allocatable because it is only active between the wind retrieval and the ambiguity removal step.

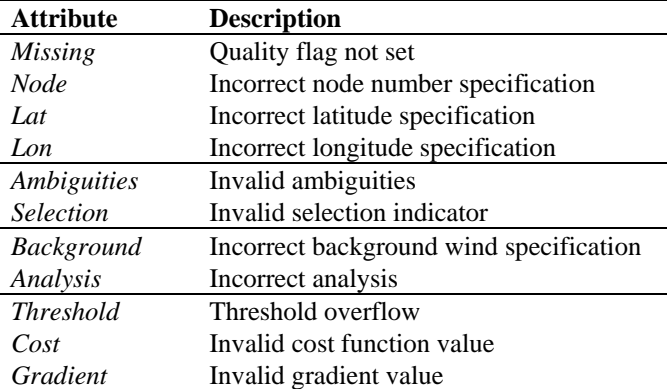

**Table 6.4** Batch quality flag attributes.

| <b>Routine</b>                | Call                          | <b>Description</b>                  |
|-------------------------------|-------------------------------|-------------------------------------|
| AllocRowsAndCellsAndInitBatch | Processor                     | Allocation of batch                 |
| AllocAndInitBatchRow          | AllocRowsAndCellsAndInitBatch | Allocation of batch rows            |
| AllocAndInitBatchCell         | AllocAndInitBatchRow          | Allocation of batch cells           |
| AllocRowsOnlyAndInitBatch     | not used                      |                                     |
| <b>InitBatchModule</b>        | Ambrem                        | Initialization module               |
| <i>InitBatch</i>              | AllocRowsAndCellsAndInitBatch | Initialization of batch             |
| <b>InitBatchRow</b>           | <i>InitBatch</i>              | Initialization of batch rows        |
| <i>InitBatchCell</i>          | <b>InitBatchRow</b>           | Initialization of batch cells       |
| <b>InitbatchAmbi</b>          | <i>InitBatchCell</i>          | Initialization of batch ambiguities |
| <b>DeallocBatch</b>           | Processor                     | Deallocation of batch               |
| <b>DeallocBatchRows</b>       | <b>DeallocBatch</b>           | Deallocation of batch rows          |
| <b>DeallocBatchCells</b>      | <b>DeallocBatchRows</b>       | Deallocation of batch cells         |
| <b>DeallocBatchAmbis</b>      | <b>DeallocBatchCells</b>      | Deallocation of batch ambiguities   |
| <b>TestBatch</b>              | Processor                     | Test complete batch                 |
| <b>TestBatchRow</b>           | <b>TestBatch</b>              | Test complete batch row             |
| <b>TestBatchCell</b>          | <b>TestBatchRow</b>           | Test batch cell                     |
| TestBatchQualFlag             | Processor                     | Print the quality flag              |
| getBatchQualFlag              | not used                      |                                     |
| setBatchQualFlag              | not used                      |                                     |
| PrnBatchQualFlag              | not used                      |                                     |

**Table 6.5** Routines of module *BatchMod*.

## **6.4 The KNMI 2DVar scheme**

#### **6.4.1 Introduction**

The purpose of the KNMI 2DVar scheme is to make an optimal selection provided the (modeled) likelihood of the ambiguities and the (modeled) uncertainty of the background surface wind field. First, an optimal estimated surface wind vector field (analysis) is determined based on variational principles. This is a very common method originating from the broad discipline of Data

Assimilation. The optimal surface wind vector field is called the analysis. Second, the selected wind vector field (the result of the 2DVar scheme) consists of the wind vector solutions that are closest to the analysis wind vector. For details of the KNMI 2DVar scheme formulation the reader is referred to [*Vogelzang,* 2007]. Information on 2DVAR can also be found in [*Stoffelen et al.,* 2004; *de Vries et al.,* 2004; *de Vries and Stoffelen,* 2000]. These three documents may be downloaded from the EUMETSAT website, [www.eumetsat.int](http://www.eumetsat.int/).

The calculation of the cost function and its gradient is rather complex matter. The reader who is only interested in how the 2DVar scheme is assembled into the genscat module class *ambrem* is referred to subsection 6.4.2. Readers interested in the details of the cost function calculations and the minimization should also read the subsequent subsections. Subsection 6.4.3 forms an introduction to the cost function. It is recommended to first read this section, because it provides necessary background information to understand the code. Subsection 6.4.8 on the actual minimization and subsection 6.4.9 on Fast Fourier Transforms are in fact independent of the cost function itself. The reader might skip these subsections.

Remarks:

− The 2DVar scheme in SDP is in essence the same as that of QDP. However the implementation largely differs.

#### **6.4.2 Data structure, interface and initialisation**

The main module of the 2DVar scheme is *TwoDvar*. Within the genscat ambiguity removal module class, the interface with the 2DVar scheme is set by module *Ambrem2DVAR*. Table 6.6 lists its routines that serve the interface with *TwoDvar*.

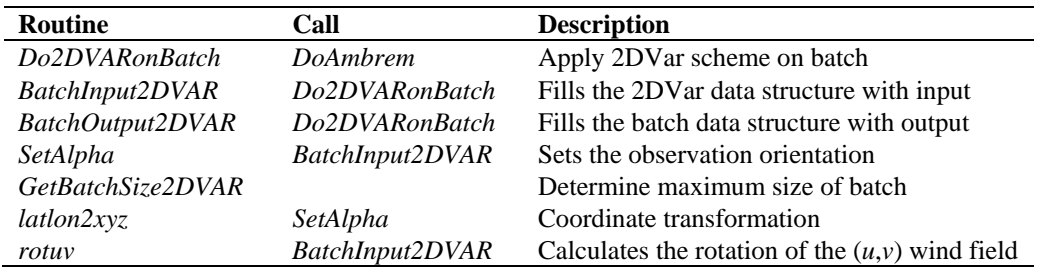

**Table 6.6** Routines of module *Ambrem2DVAR*.

These routines are sufficient to couple the 2DVar scheme to the processor. The actual 2DVar processing is done by the routines of module *TwoDvar* itself. These routines are listed in table 6.7. Figures B2.1-B2.7 show the complete calling tree of the AR routines.

The *Obs2dvarType* data type is the main data structure for the observed winds. Its attributes are listed in table 6.8. The *TDV\_Type* data type contains all parameters that have to do with the 2DVAR batch grid: dimensions, sizes, and derived parameters. These data structures are defined in module *TwoDvarData* and the routines in this module are listed in table 6.10.

| Routine                  | Call           | <b>Description</b>               |
|--------------------------|----------------|----------------------------------|
| <i>InitTwodvarModule</i> |                | Initialization of module TwoDvar |
| Do2DVAR                  | Do2DVARonBatch | Cost function minimization       |
| Init2DVARmeth            | Do2DVARonBatch | Initialize the 2DVar scheme      |
| <i>ExitTwodvarModule</i> |                | Deallocation of module TwoDvar   |

**Table 6.7** Routines of module *TwoDvar*.

| <b>Attribute</b>     | <b>Type</b>         | <b>Description</b>                        |
|----------------------|---------------------|-------------------------------------------|
| alpha                | Real                | Rotation angle                            |
| cell                 | Integer             | Store batch cell number                   |
| row                  | Integer             | Store batch row number                    |
| igrid                | Integer             | Row index (yxc in QDP)                    |
| jgrid                | Integer             | Node index $(yyc$ in QDP)                 |
| lat                  | Real                | Latitude to determine structure function  |
| Wll                  | Real                | Weight lower left                         |
| Wlr                  | Real                | Weight lower right                        |
| Wul                  | Real                | Weight upper left                         |
| Wur                  | Real                | Weight upper right                        |
| ubg                  | Real                | Background EW wind component (yub in QDP) |
| vbg                  | Real                | Background NS wind component (yvb in QDP) |
| <b>NrAmbiguities</b> | Integer             | Number of ambiguities (ynsol in QDP)      |
| incr()               | AmbiIncrType        | Ambiguity increments                      |
| uAnaIncr             | Real                | Analysis increment (yua in QDP)           |
| vAnaIncr             | Real                | Analysis increment (yva in QDP)           |
| selection            | Integer             | Selection flag                            |
| <i>QualFlag</i>      | TwoDvarQualFlagType | Quality control flag                      |
|                      | Real                | Cost function at observation              |
| gu                   | Real                | df/du                                     |
| $g\nu$               | Real                | df/dv                                     |

**Table 6.8** The *Obs2dvarType* data structure.

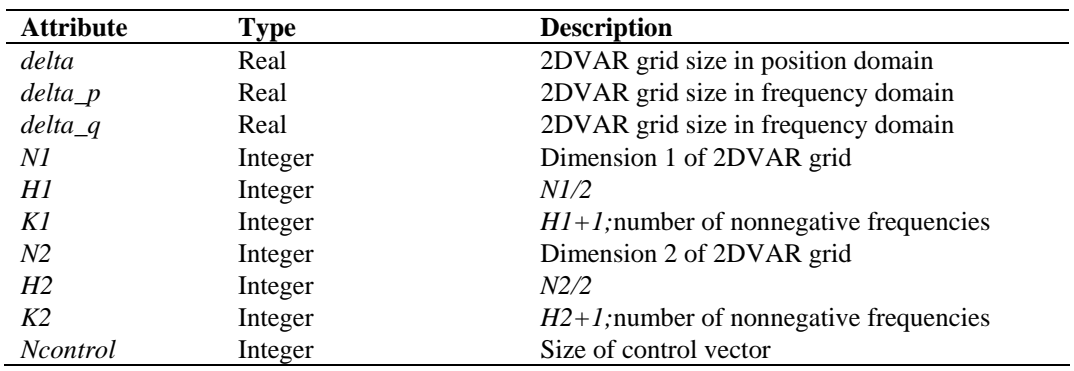

**Table 6.9** The *TDV\_Type* data structure.

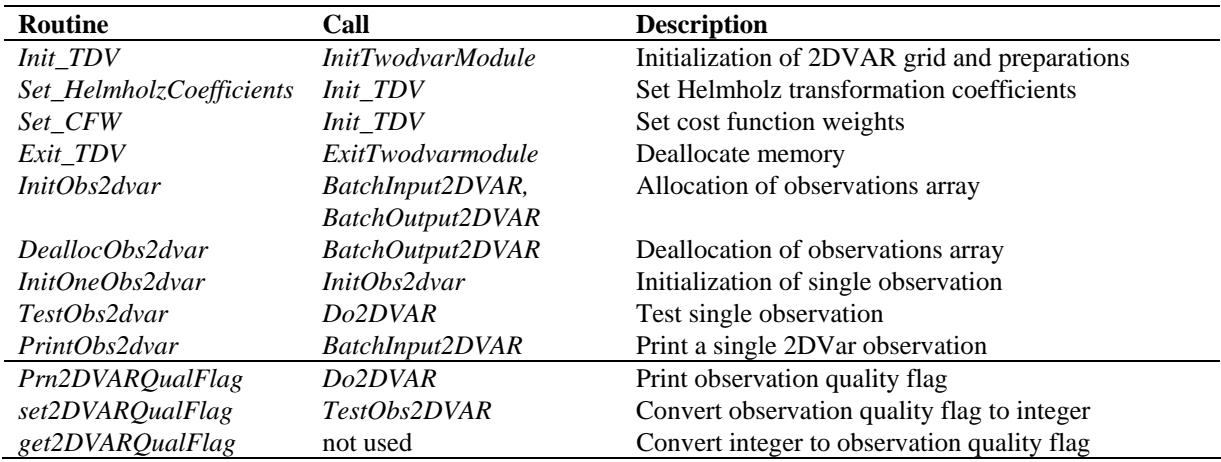

**Table 6.10** Routines in module *TwoDvarData*.

The quality status of an instance of *Obs2dvarType* is indicated by the attribute *QualFlag* which is an instance of *TwoDvarQualFlagType*. The attributes of this flag are listed in table 6.11.

| <b>Attribute</b>   | <b>Description</b>                  |
|--------------------|-------------------------------------|
| missing            | Flag values not set                 |
| wrong              | Invalid 2DV ar process              |
| $I$ at             | Invalid latitude                    |
| <b>Background</b>  | Invalid background wind increment   |
| <b>Ambiguities</b> | Invalid ambiguity increments        |
| <b>Selection</b>   | Invalid selection                   |
| Analyse            | Invalid analysis wind increment     |
| Cost               | Invalid cost function specification |
| gradient           | Invalid gradient specification      |
| weights            | Invalid interpolation weights       |
| grid               | Invalid grid indices                |

**Table 6.11** Attributes of 2DVar observation quality flag.

#### **6.4.3 Reformulation and transformation**

The minimization problem to find the analysis surface wind field (the 2D variational Data Assimilation problem) may be formulated as

$$
\min_{v} J(v) , J(v) = J_{obs}(v) + J_{bg}(v) , \qquad (6.1)
$$

where *v* is the surface wind field in consideration and *J* the total cost function consisting of the
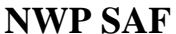

observational term  $J_{obs}$  and the background term  $J_{bg}$ . The solution, the analysis surface wind field, may be denoted as *va*. Being just a weighted least squares term, the background term may be further specified as

$$
J_{bg}(v) = [v - v_{bg}]^{T} B^{-1} [v - v_{bg}] , \qquad (6.2)
$$

where *B* is the background error covariance matrix. The  $J_{obs}$  term of the 2DVar scheme is not simply a weighted least squares term.

Such a formulation does not closely match the code of the 2DVar scheme. In fact, for scientific and technical reasons several transformations are applied to reformulate the minimization problem. Description of these transformations is essential to understand the different procedures within the code. The interested reader is referred to *Vogelzang* [2007].

#### **6.4.4 Module** *CostFunc*

Module *CostFunc* contains the main procedure for the calculation of the cost function and its gradient. It also contains the minimization procedure. Table 6.12 provides an overview of the routines.

| <b>Routine</b>       | Call              | <b>Description</b>                                   |
|----------------------|-------------------|------------------------------------------------------|
| Jt                   | minimise          | Total cost function and gradient                     |
| .Jb                  | Jt                | Background term of cost function                     |
| $J\overline{o}$      | Jt                | Observational term of cost function                  |
| JoScat               | $J\overline{o}$   | Single observation contribution to the cost function |
| Unpack_ControlVector | J <sub>O</sub>    | Unpack of control vector                             |
| Pack_ControlVector   | $J_{O}$           | Pack of control vector (or its gradient)             |
| <i>Uncondition</i>   | Jo.               | Several transformations of control vector            |
| Uncondition_adj      | Jo.               | Adjoint of <i>Uncondition</i> .                      |
| minimize             | Do2DVAR (TwoDvar) | Minimization                                         |

**Table 6.12** Routines of module *CostFunc*.

#### **6.4.5 Adjoint method**

The minimization of cost function is done with a quasi-Newton method. Such a method requires an accurate approximation of the gradient of the cost function. The adjoint method is just a very economical manner to calculate this gradient. For introductory texts on the adjoint method and adjoint coding, see, e.g., [*Talagrand*, 1991; *Giering,* 1997]. For detailed information on the adjoint model in 2DVAR see *Vogelzang* [2007].

#### **6.4.6 Structure Functions**

Module *StrucFunc* contains the routines to calculate the covariance matrices for the stream function,  $\psi$ , and the velocity potential,  $\chi$ . Its routines are listed in table 6.13.

| <b>Routine</b>           | Call             | <b>Description</b>                 |
|--------------------------|------------------|------------------------------------|
| <i>PrintStrcFuncPars</i> | not used         |                                    |
| <i>SetCovMat</i>         | Do2DVAR          | Calculate the covariance matrices  |
| <i>InitStrucFunc</i>     | <i>SetCovMat</i> | Initialize the structure functions |
| <i>StrucFuncPsi</i>      | <i>SetCovMat</i> | Calculate $\psi$                   |
| <i>StrucFuncChi</i>      | <i>SetCovMat</i> | Calculate $\gamma$                 |

**Table 6.13** Routines of module *StrucFunc*.

Routine *InitStrucFunc* reads the structure function parameters from a file specified by the –par command line option, or sets them to a default value. The parameters are read in format free. The parameter value input file contains three lines (records), for the Northern hemisphere (latitude larger than 20 $^{\circ}$ ), the Tropics (latitude between -20 $^{\circ}$  and +20 $^{\circ}$ ), and the Southern hemisphere (latitude below -20°). Each record should contain the following five numbers:

R psi R chi E psi E chi nu sq

with R psi and R chi the background error correlation lengths in the spatial domain, E psi end E chi the background error standard deviations, and nu  $\sigma$  as the divergence/rotation ratio.

#### **6.4.7 Minimisation**

The minimization routine used is *LBFGS*. This is a quasi Newton method with a variable rank for the approximation of the Hessian written by J. Nocedal. A detailed description of this method is given by *Liu and Nocedal* [1989]. Routine LBFGS is freeware and can be obtained from web page [www.netlib.org/opt/index.html](http://www.netlib.org/opt/index.html), file lbfgs\_um.shar. The original Fortran77 code has been adjusted to compile under Fortran90 compilers. Routine LBFGS and its dependencies are located in module BFGSMod.F90 in directory genscat/support/BFGS. Table 6.14 provides an overview of the routines in this module.

Routine LBFGS uses reverse communication. This means that the routine returns to the calling routine not only if the minimization process has converged or when an error has occurred, but also when a new evaluation of the function and the gradient is needed. This has the advantage that no restrictions are imposed on the form of routine *Jt* calculating the cost function and its gradient.

The formal parameters of *LBFGS* have been extended to include all work space arrays needed by the routine. The work space is allocated in the calling routine *minimise*. The rank of *LBFGS*  affects the size of the work space. It has been fixed to 3 in routine *minimise*, because this value gave the best results (lowest values for the cost function at the final solution).

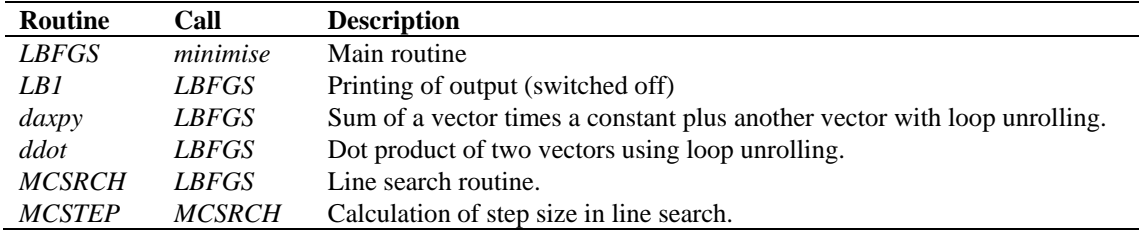

**Table 6.14** Routines in module *BFGSMod*.

Some of the error returns of the line search routine *MCSRCH* have been relaxed and are treated as a normal return. Further details can be found in the comment in the code itself.

Routines *daxpy* and *ddot* were rewritten in Fortran90. These routines, originally written by J. Dongarra for the Linpack library, perform simple operations but are highly optimized using loop unrolling. Routine *ddot*, for instance, is faster than the equivalent Fortran90 intrinsic function *dot\_product.*

#### **6.4.9 MultiFFT**

Module *MultFFT* in directory genscat/support/multifft contains the multi-variate complex Fourier routines needed in the 2DVar scheme. Actually there are two methods (implementations) available. These are the simple method, which is straightforward implementation of the 2D transform, and the fast method, which is an implementation of the Cooley-Tukey algorithm. The fast method is default in SDP, but the simple method is useful for testing purposes.

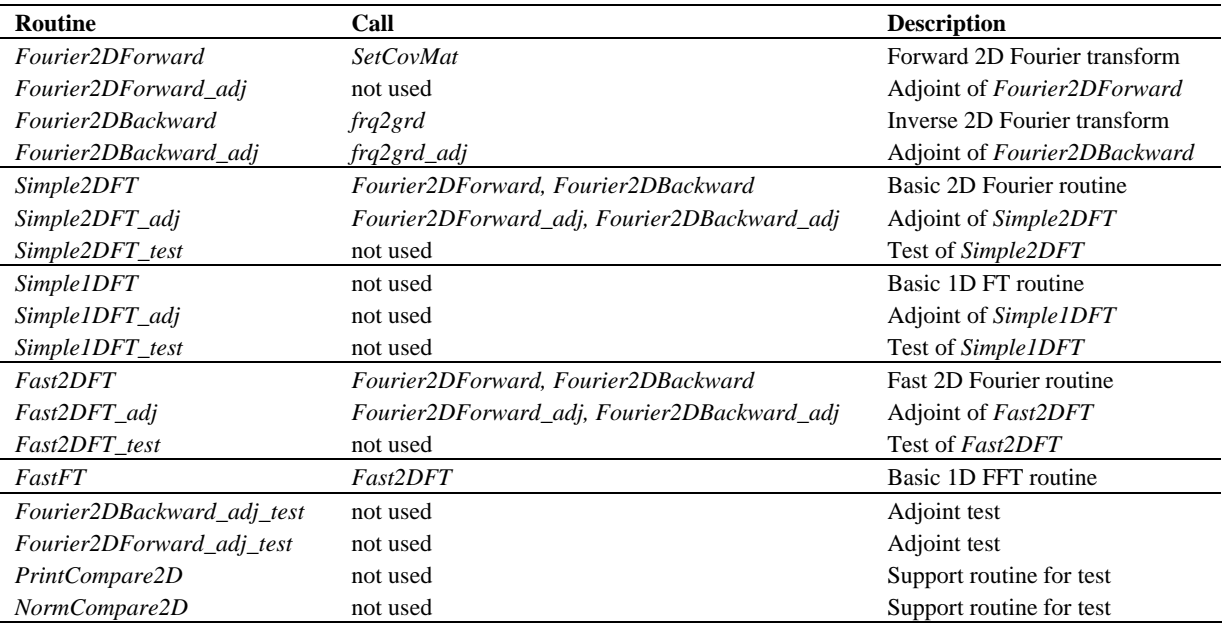

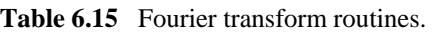

Table 6.15 gives an overview of the available routines. Figure B.2.11 shows the calling tree of the FT routines relevant for 2DVar.

Remarks:

- − Reading in the 2DVAR structure function parameters from an external file with the –par command line option, thereby changing their default values, is at your own risk!
- − The 2DVAR implementation can be made more efficient by using a real-to-real FFT routine rather than a complex-to-complex one as implemented now. Since SDP satisfies the requirements in terms of computational speed, this has low priority.

### **6.5 The PreScat scheme**

The PreScat ambiguity removal scheme is not used within SDP. More information on this scheme can be found in [*Stoffelen et al.,* 2004].

## **Chapter 7**

# **Module** *BufrMod*

Module *BufrMod* is part of the genscat support modules. The current version is a Fortran90 wrapper around the ECMWF BUFR library (see www.ecmwf.int). The goal of this support module is to provide a comprehensive interface to BUFR data for every Fortran90 program using it. In particular, *BufrMod* provides all the BUFR functionality required for the scatterometer processor based on genscat. Special attention has been paid to testing and error handling.

### **7.1 Background**

The acronym BUFR stands for Binary Universal Form for the Representation of data. BUFR is maintained by the World Meteorological Organization WMO and other meteorological centers. In brief, the WMO FM-94 BUFR definition is a binary code designed to represent, employing a continuous binary stream, any meteorological data. It is a self defining, table driven and very flexible data representation system. It is beyond the scope of this document to describe BUFR in detail. Complete descriptions are distributed via the websites of WMO (www.wmo.ch) and of the European Center for Medium-range Weather Forecasts ECMWF (www.ecmwf.int).

Module *BufrMod* is in fact an interface. On the one hand it contains (temporary) definitions to set the arguments of the ECMWF library functions. On the other hand, it provides self explaining routines to be incorporated in the wider Fortran90 program. Section 7.2 describes the routines in module *BufrMod*. The public available data structures are described in section 7.3. *BufrMod* uses two libraries: the BUFR software library of ECMWF and BUFRIO, a small library in C for file handling at the lowest level. These libraries are discussed in some more detail in section 7.4.

### **7.2 Routines**

Table 7.1 provides an overview of the routines in module *BufrMod*. The most important ones are described below.

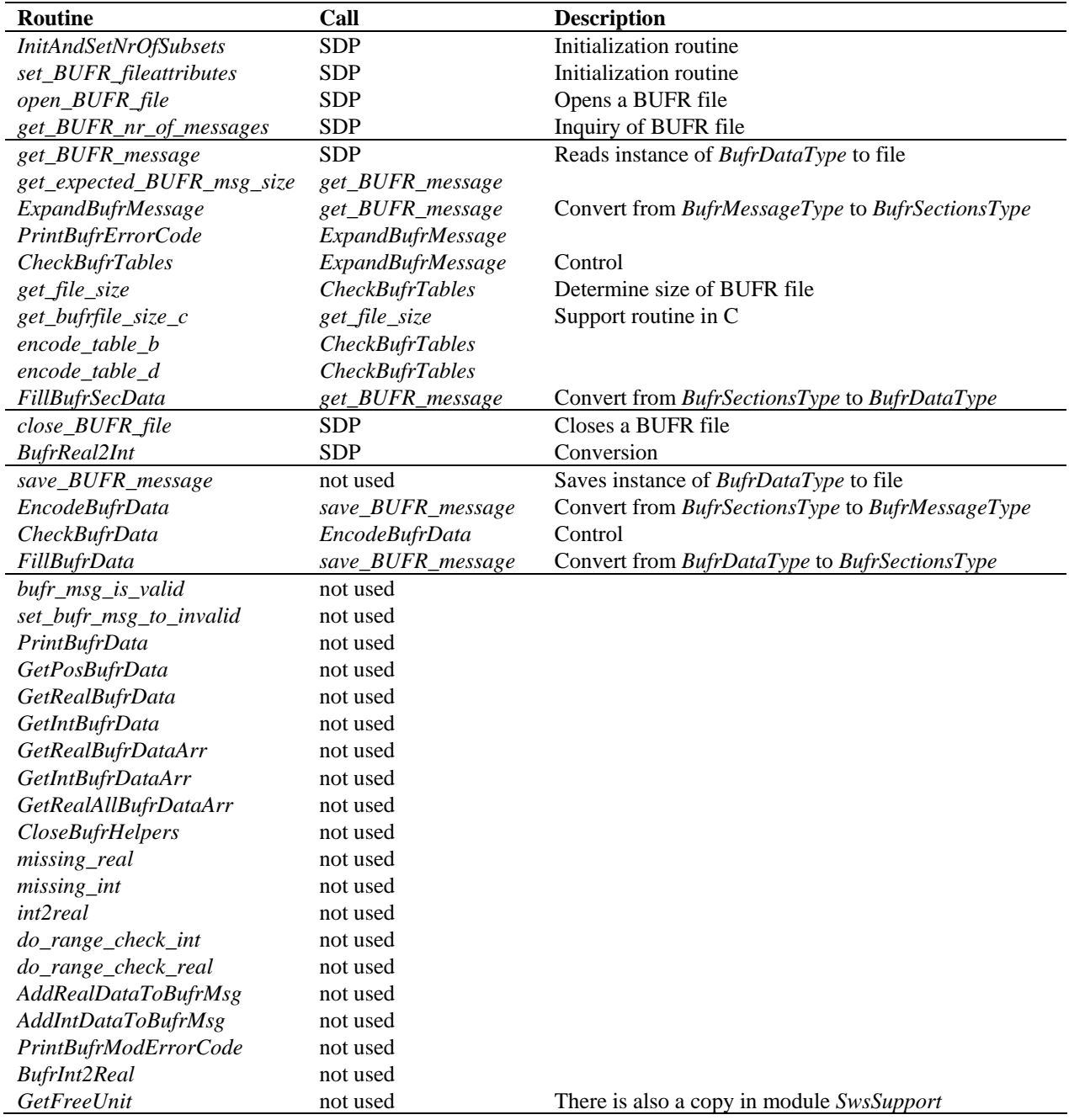

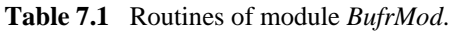

**Reading (decoding)**: Routine *get\_BUFR\_message()* reads a single BUFR message from the BUFR file and creates an instance of *BufrDataType*.

**Writing (encoding)**: Routine *save\_BUFR\_message()* saves a single BUFR message to the BUFR file. The data should be provided as an instance of *BufrDataType*. This routine is not used in SDP.

**Checking and Printing**: The integer parameter *BufrVerbosity* controls the extent of the log statements while processing the BUFR file. The routines *PrintBufrData()* and *CheckBufrData()* can be used to respectively print and check instances of *BufrDataType*.

**Open and Close BUFR files:** The routine *open BUFR file()* opens the BUFR file for both read (*writemode*=.false.) and writing (*writemode*=.true.). Routine *set\_BUFR\_fileattributes()* determines several aspects of the BUFR file and saves these data in an instance of *bufr\_file\_attr\_data*, see table 7.5. Routine *get\_BUFR\_nr\_of\_messages()* is used to determine the number of BUFR messages in the file. Finally, routine *close\_BUFR\_file()* closes the BUFR file.

As said before, the underlying encoding and decoding routines originate from the ECMWF BUFR library, with the BUFRIO library acting as an intermediate. Appendix B3 shows the calling trees of the routines in module *BufrMod* that are used in SDP.

### **7.3 Data structures**

The data type closest to the actual BUFR messages in the BUFR files is the *BufrMessageType*, see table 7.2. These are still encoded data. Every BUFR message consists of 5 sections and one supplementary section. After decoding (expanding) the BUFR messages, the data are transferred into an instance of *BufrSectionsType*, see table 7.3, which contains the data and meta data in integer values subdivided in these sections.

| <b>Attribute</b> | Type                         | <b>Description</b>            |
|------------------|------------------------------|-------------------------------|
| buff             | Integer (max_bufr_mess_size) | BUFR message, all sections    |
| size             | Integer                      | Size in bytes of BUFR message |
| nr_of_words      | Integer                      | Idem, now size in words       |

**Table 7.2** Attributes for the *BufrMessageType* data type.

| <b>Attribute</b> | Type    | <b>Description</b>                                            |
|------------------|---------|---------------------------------------------------------------|
| ksup(9)          | Integer | Supplementary info and items selected from the other sections |
| ksec(3)          | Integer | Expanded section 0 (indicator)                                |
| ksec1(40)        | Integer | Expanded section 1 (identification)                           |
| ksec2(64)        | Integer | Expanded section 2 (optional)                                 |
| ksec3(4)         | Integer | Expanded section 3 (data description)                         |
| ksec4(2)         | Integer | Expanded section 4 (data)                                     |

**Table 7.3** Attributes for the *BufrSectionsType* data type.

The next step is to bring the section data to actual dimensions, descriptions and values of data which can be interpreted as physical parameters. Therefore, instances of *BufrSectionsType* are transferred to instances of *BufrDataType*, see table 7.4. The actual data for input or output in a BUFR message should be an instance of the *BufrDataType* data type. Some meta information on the BUFR file is contained in the self explaining *bufr\_file\_attr\_data* data type, see table 7.5.

### **NWP SAF SDP User Manual and NGC Reference Guide**

| <b>Attribute</b>    | <b>Type</b>     | <b>Description</b>                              |
|---------------------|-----------------|-------------------------------------------------|
| Nsec0               | Integer         | ksup (9) dimension section 0                    |
| nsecOsize           | Integer         | $ksec0(1)$ size section 0                       |
| nBufrLength         | Integer         | ksec0(2) length BUFR                            |
| nBufrEditionNumber  | Integer         | ksec0(3)                                        |
| <b>Nsec1</b>        | Integer         | $ksup(1)$ dimension section 1                   |
| nsec1size           | Integer         | ksec1(1) size section 1                         |
| kEditionNumber      | Integer         | ksec1(2)                                        |
| Kcenter             | Integer         | ksec1(3)                                        |
| kUpdateNumber       | Integer         | ksec1(4)                                        |
| kOptional           | Integer         | ksec1(5)                                        |
| ktype               | Integer         | ksec1(6)                                        |
| ksubtype            | Integer         | ksec1(7) local use                              |
| kLocalVersion       | Integer         | ksec1(8)                                        |
| kyear               | Integer         | $ksec1(9)$ century year                         |
| kmonth              | Integer         | ksec1(10)                                       |
| kday                | Integer         | ksec1(11)                                       |
| khour               | Integer         | ksec1(12)                                       |
| kminute             | Integer         | ksec1(13)                                       |
| kMasterTableNumber  | Integer         | ksec1(14)                                       |
| kMasterTableVersion | Integer         | ksec1(15)                                       |
| ksubcenter          | Integer         | ksec1(16)                                       |
| klocalinfo()        | Integer         | ksec1(17:40)                                    |
| Nsec2               | Integer         | ksup (2) dimension section 2                    |
| nsec2size           | Integer         | ksec2(1) size section 2                         |
| key(46)             | Integer         | $ksec2(2:)$ key                                 |
| Nsec3               | Integer         | ksup (3) dimension section 3                    |
| nsec3size           | Integer         | ksec $3(1)$ size section 3                      |
| Kreserved3          | Integer         | ksec3(2) reserved                               |
| ksubsets            | Integer         | ksec3(3) number of reserved subsets             |
| kDataFlag           | Integer         | ksec $3(4)$ compressed $(0,1)$ observed $(0,1)$ |
| Nsec4               | Integer         | ksup (4) dimension section 4                    |
| nsec4size           | Integer         | ksec $4(1)$ size section $4$                    |
| kReserved4          | Integer         | ksec4(2) reserved                               |
| nelements           | Integer         | ksup (5) actual number of elements              |
| nsubsets            | Integer         | ksup (6) actual number of subsets               |
| nvals               | Integer         | ksup (7) actual number of values                |
| nbufrsize           | Integer         | ksup (8) actual size of BUFR message            |
| ktdlen              | Integer         | Actual number of data descriptors               |
| ktdexl              | Integer         | Actual number of expanded data descriptors      |
| ktdlst()            | Integer array   | List of data descriptors                        |
| ktdexp()            | Integer array   | List of expanded data descriptors               |
| values()            | Real array      | List of values                                  |
| cvals()             | Character array | List of CCITT IA no. 5 elements                 |
| cnames()            | Character array | List of expanded element names                  |
| cunits()            | Character array | List of expanded element units                  |

**Table 7.4** Attributes of the BUFR message data type *BufrDataType*.

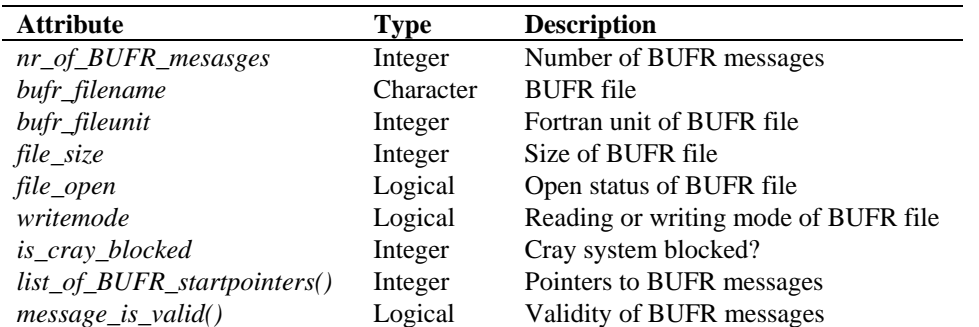

**Table 7.5** Attributes of the *bufr\_file\_attr\_data* data type for BUFR files.

### **7.4 Libraries**

Module *BufrMod* uses two libraries: the BUFR software library of ECMWF and BUFRIO, a small library in C for file handling at the lowest level.

The BUFR software library of ECMWF is used as a basis to encode and decode BUFR data. This software library is explained in [*Dragosavac,* 1994].

Appendix D provides an overview of the different routines of this library. From the calling trees in Appendix B3 it can be inferred that only a few routines of the BUFR software library are actually used.

Library BUFRIO contains routines for BUFR file handling at the lowest level. Since this is quite hard to achieve in Fortran, these routines are coded in C. The routines of BUFRIO are listed in table 7.6. The source file  $(bufrio.c)$  is located in subdirectory genscat/support/bufr.

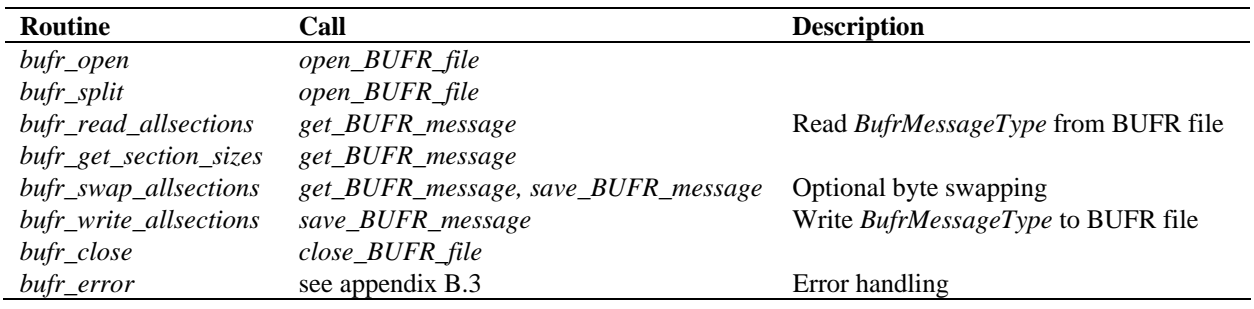

**Table 7.6** Routines in library BUFRIO.

#### **7.5 BUFR table routines**

BUFR tables are used to define the data descriptors. The presence of the proper BUFR tables is checked before calling the reading and writing routines. If absent, it is tried to create the needed

BUFR tables from the text version, available in genscat.

### **7.6 Center specific modules**

BUFR data descriptors are integers. These integers consist of class numbers and numbers for the described parameter itself. These numbers are arbitrary. To establish self documenting names for the BUFR data descriptors for a Fortran90 code several center specific modules are created. These modules are listed in table 7.7. Note that these modules are just cosmetic and not essential for the encoding or decoding of the BUFR data.

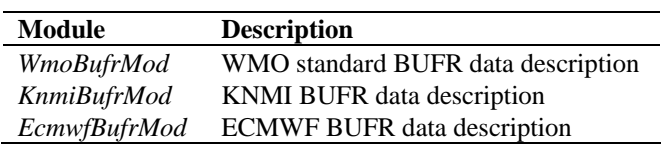

Table 7.7 Fortran90 BUFR modules.

## **References**

- Dragosavac, M., 1994, *BUFR User Guide and Reference Manual*. ECMWF. (Available via the ECMWF website www.ecmwf.int)
- Draper, D.W. and Long, D.G., 2002, An assessment of SeaWinds on QuikSCAT wind retrieval. *Journal of Geophysical Research*, **107**, C12, p. 3212 (2002JC001330).
- Freilich, M.H., *SeaWinds algorithm theoretical basis document*. Report atbd-sws-01.
- Giering, R., 1997, *Tangent linear and Adjoint Model Compiler, Users manual*. Max-Planck- Institut fuer Meteorologie.
- Leidner, S.M., Hoffman, R.N., and Augenbaum, J., 2000, *SeaWinds Scatterometer Real Time BUFR Geophysical Data Product User's guide*. NOAA NESDIS. (Available from the KNMI site [www.knmi.nl/scatterometer/](http://www.knmi.nl/scatterometer/ publications)  [publications](http://www.knmi.nl/scatterometer/ publications)).
- Liu, D.C., and Nocedal, J., 1989 On the limited memory BFGS method for large scale optimization methods. *Mathematical Programming,* 45, pp. 503-528.
- Portabella, M., 2002, *Wind field retrieval from satellite radar systems*. PhD thesis, University of Barcelona. (Available via the KNMI site www.knmi.nl/scatterometer/publications).
- Portabella, M. and Stoffelen, A., 2001, Rain Detection and Quality Control of SeaWinds. *Journal of Atmospheric and Oceanic Technology*, **18** , pp. 1171-1183.
- Portabella, M. and Stoffelen, A., 2002, A Comparison of KNMI Quality Control and JPL Rain Flag for SeaWinds. *Canadian Journal of Remote Sensing (special issue on Remote Sensing of Marine Winds),* **28**, 3.
- Portabella, M. and Stoffelen, A., 2004, A probabilistic approach for SeaWinds Data Assimilation. *Quarterly Journal of the Royal Meteorological Society*, 130, pp. 1-26.
- SCAT group, 2005,

*SDP Test Report, version 1.3.* Report NWPSAF-KN-TR-001, UKMO, UK. (Available via the NWPSAF web site, <http://www.metoffice.gov.uk/research/interproj/>nwpsaf/ scatterometer/index.html*.*

- Stoffelen, A., de Haan, S., Quilfen, Y., and Schyberg, H., 2004, *ERS scatterometer ambiguity removal scheme comparison*. KNMI/ EUMETSAT Ocean and Sea Ice report. (Available from the EUMETSAT website, www.eumetsat.int).
- Stoffelen, A., de Vries, J., and Voorrips, A., 2000, *Towards the real-time use of QuikScat winds*. Beleidscommissie Remote Sensing, report nr. USP-2/00-26.
- Stoffelen, A.C.M., 1998, *Scatterometry*. PhD thesis, University of Utrecht, ISBN 90-393-1708-9. (Available via the KNMI site www.knmi.nl/scatterometer/publications).
- Talagrand, O., 1991,

The use of adjoint equations in numerical modeling of the atmospheric circulation. In: *Automatic Differentiation of Algorithms: Theory, Implementation and Application, A. Griewank and G. Corliess Eds*. pp. 169-180, Philadelphia, Penn: SIAM.

 $\bullet$  Vogelzang, J., 2007,

*Two dimensional variational ambiguity removal (2DVAR).* Report NWPSAF-KN-TR-003, UKMO, UK. (Available via the NWPSAF web site, [http://www.metoffice.gov.uk/](http://www.metoffice.gov.uk/ research/interproj/)  [research/interproj/n](http://www.metoffice.gov.uk/ research/interproj/)wpsaf/scatterometer/index.html.

- de Vries, J. and Stoffelen, A., 2000, *2D Variational Ambiguity Removal*. KNMI, Feb 2000. (Available from the EUMETSAT website, www.eumetsat.int).
- de Vries, J., Stoffelen, A., and Beysens, J., 2004, *Ambiguity Removal and Product Monitoring for SeaWinds*. KNMI. (Available from the EUMETSAT website, www.eumetsat.int).
- $\bullet$  de Vries, J., et al., 2004, *QuikScat Data Processor User Manual*, KNMI. (Available from the KNMI website, www.knmi.nl/scatterometer/publications).
- Wentz, and Smith, D.K., 1999, A model function for the ocean normalized cross section at 14 GHz derived from NSCAT observations. *Journal of Geophysical Research*, **104**, C5, pp. 11499-11507.

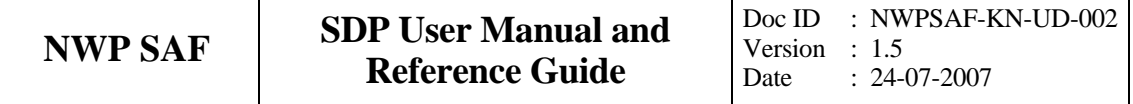

## **Appendix A**

# **Calling tree for SDP**

The figures in this appendix show the calling tree for the SDP program. Routines in white boxes are part of the SDP process layer and the SeaWinds Support layer. Routines in black boxes are part of genscat. An arrow  $(\rightarrow)$  before a routine name indicates that this part of the calling tree is a continuation of a branch in a previous figure. The same arrow after a routine name indicated that this branch will be continued in a following figure.

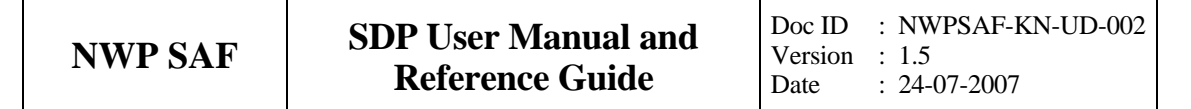

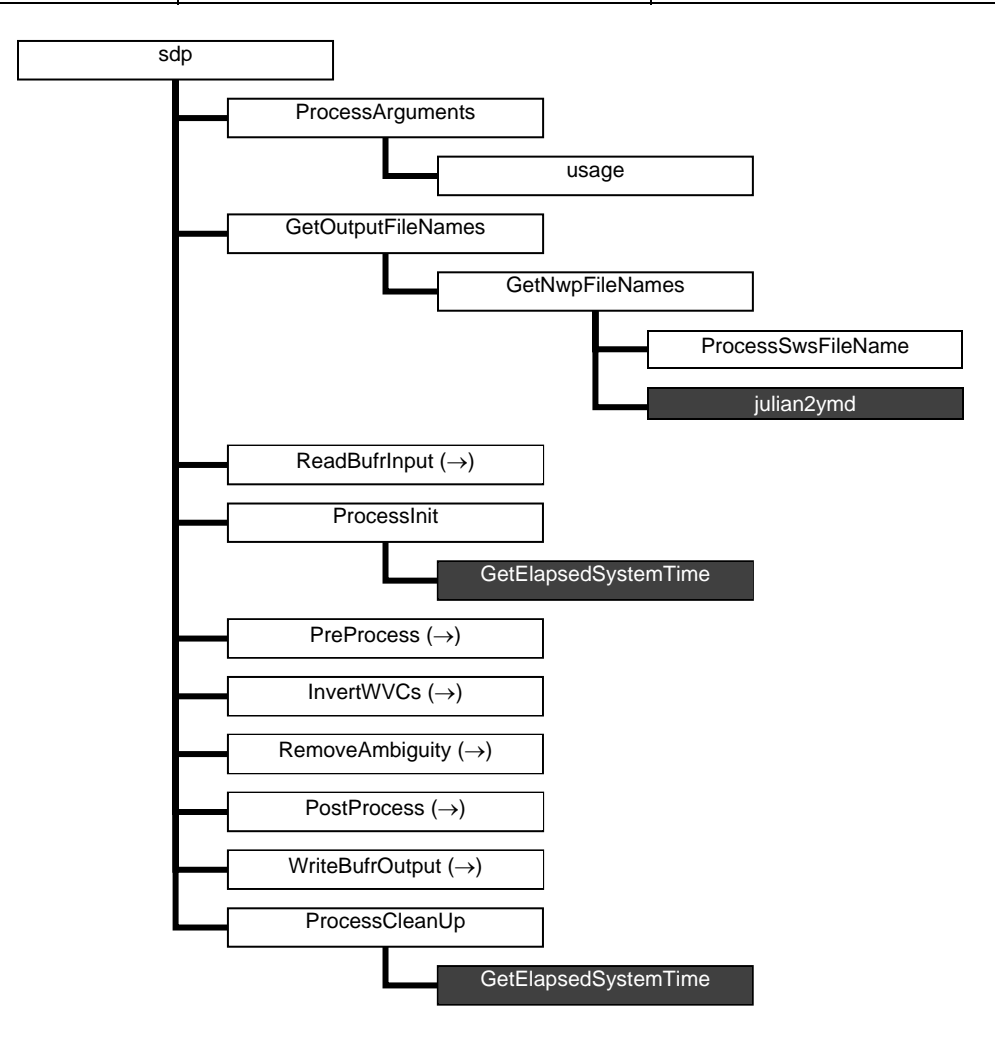

**Figure A.1** Calling tree for program *sdp* (top level). Light grey boxes are cut here and will be continued in one of the first level or second level calling trees in the next figures. Black boxes with light text indicate genscat routines.

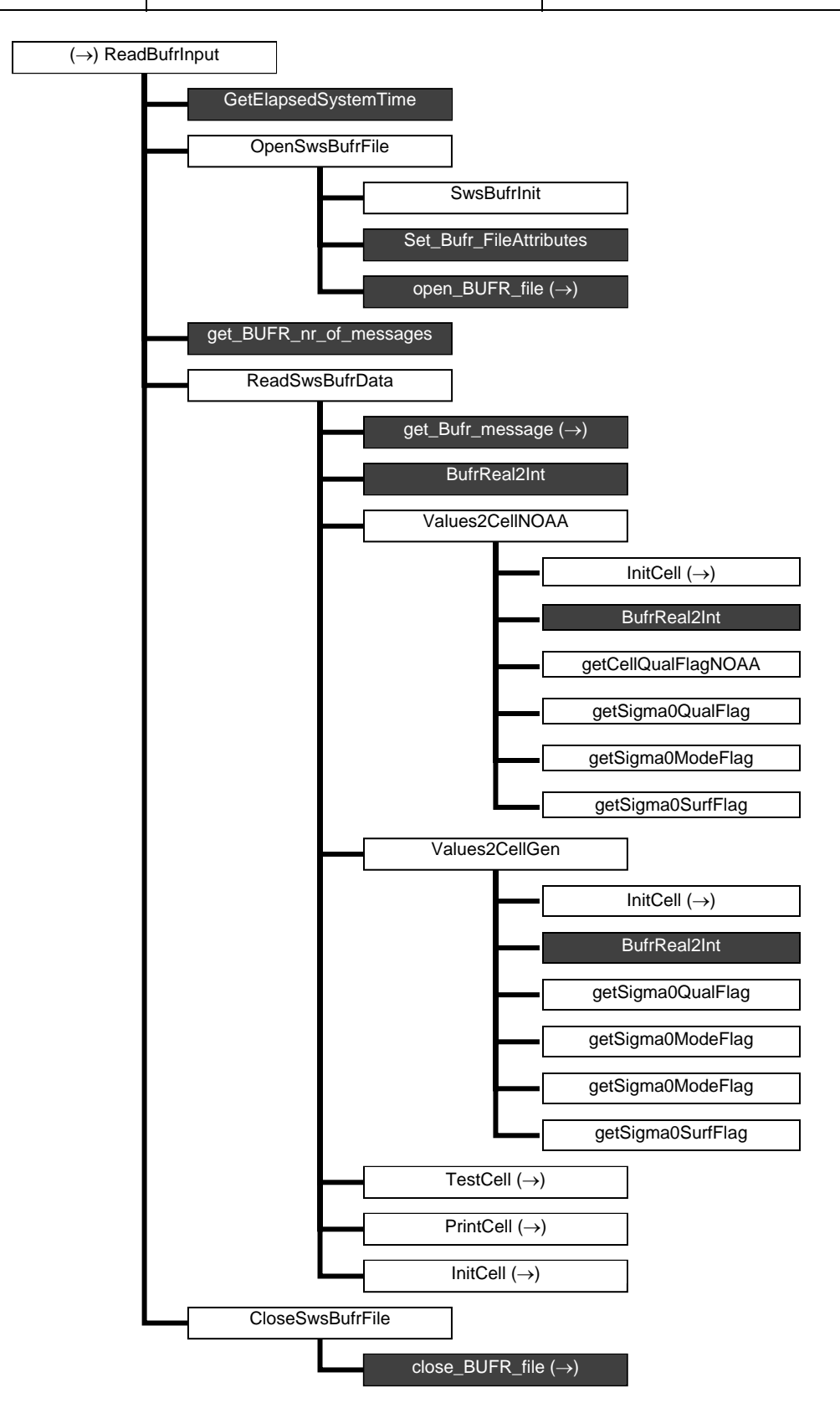

**Figure A.2** Calling tree for routine *ReadBufrInput* (first level).

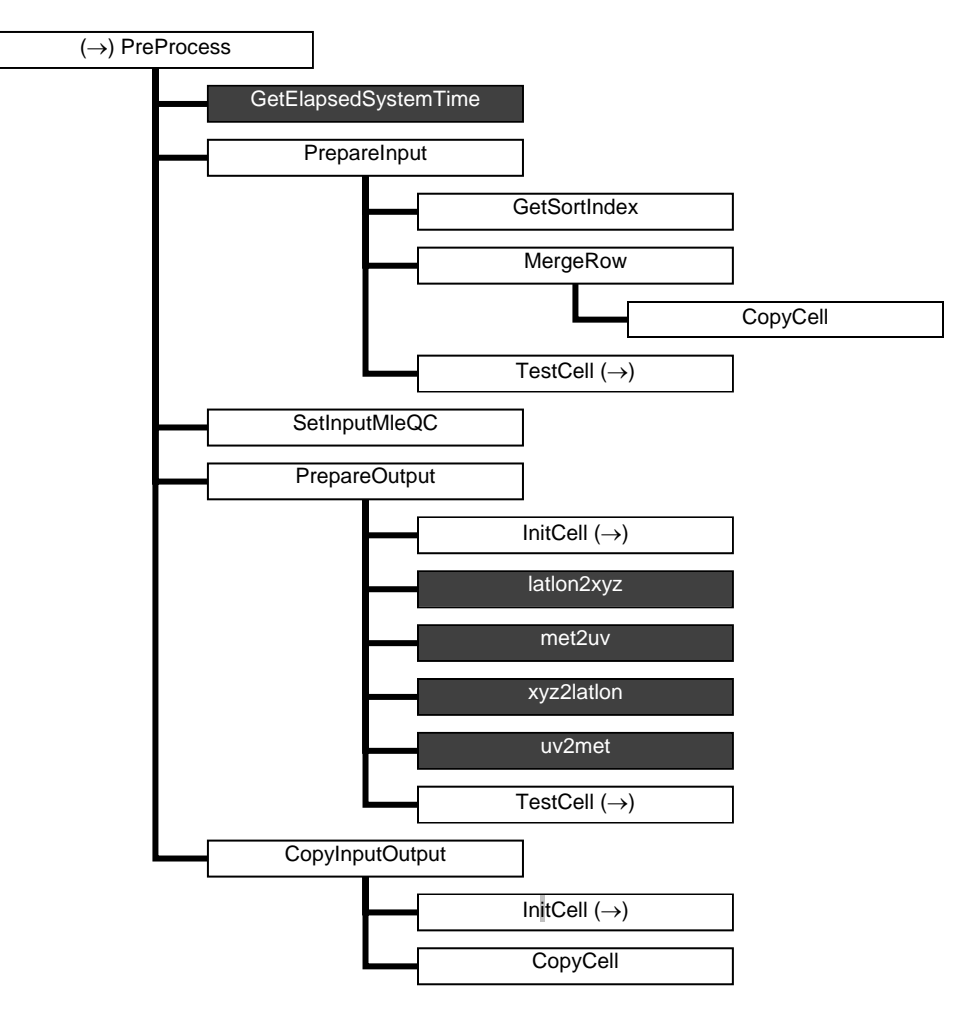

**Figure A.3** Calling tree for routine *PreProcess* (first level).

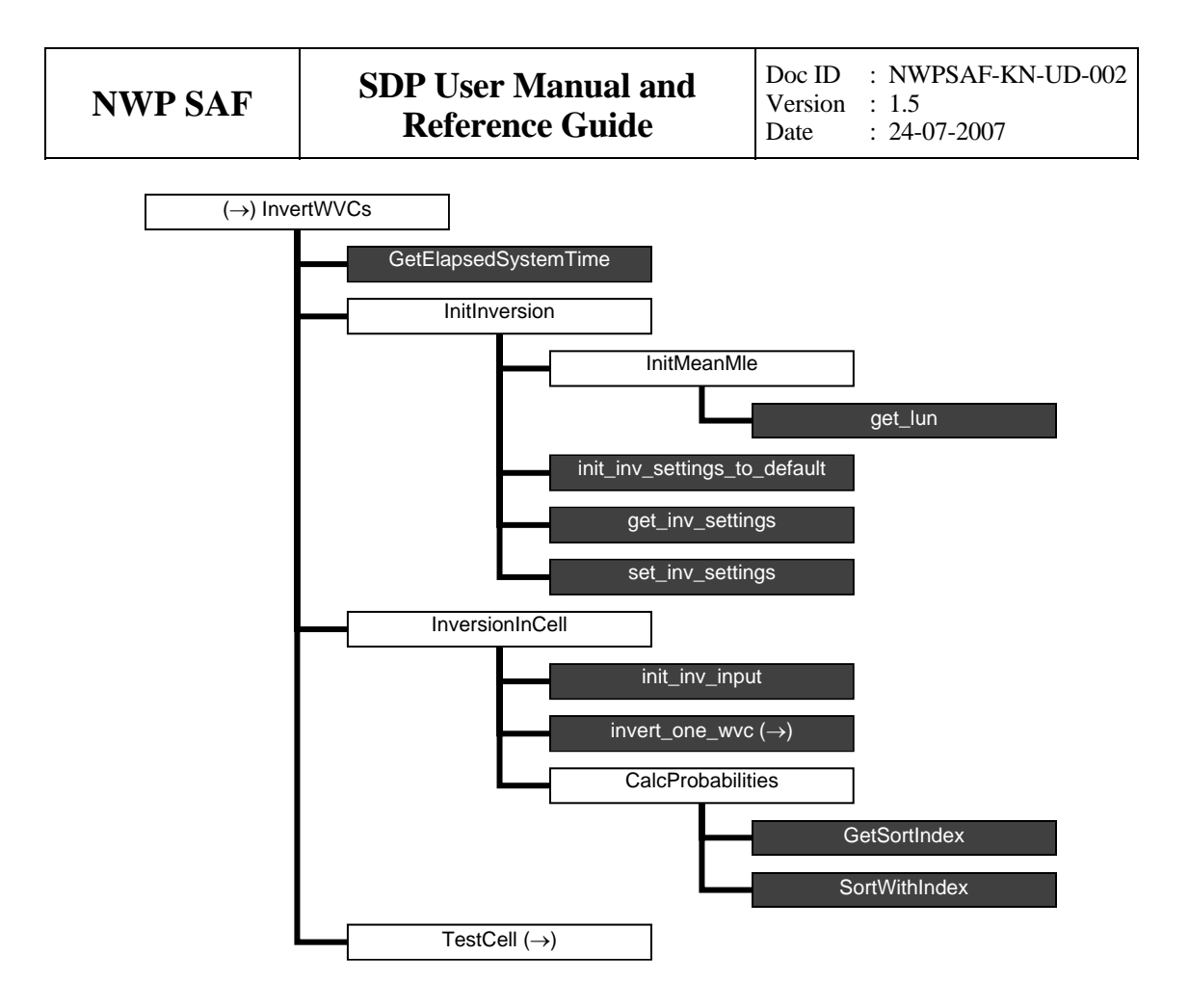

**Figure A.4** Calling tree for routine *InvertWVCs* (first level).

**Figure A.5 (next page)** Calling tree for routine *RemoveAmbiguity* (first level). The full name of the 12<sup>th</sup> routine is *AllocRowsAndCellsAndInitBatch*.

(→) RemoveAmbiguity GetElapsedSystemTime InitAmbremModule InitAmbremMethod **GetBatch** GetBatchSize2DVAR AllocRowsAndCellsAnd… TestCell (→) AllocAndInitBatchCell met2uv **TestBatch** DoAmbrem (→) **SelectWind DeAllocBatch** TestBatchCell uv2met TestCell  $(\rightarrow)$ InitBatchModule InitAmbremBGclosest InitTwodvarModule (→) InitDummyMethod InitBatch AllocAndInitBatchRow **InitBatchCell** InitBatchAmbi **TestBatchRow TestBatchCell DeallocBatchRows InitBatchRow** InitBatchCell **DeallocBatchCells** DeallocBatchAmbis ExitAmbremMethod ExitTwodvarModule (→)

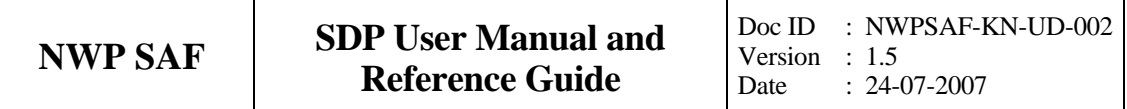

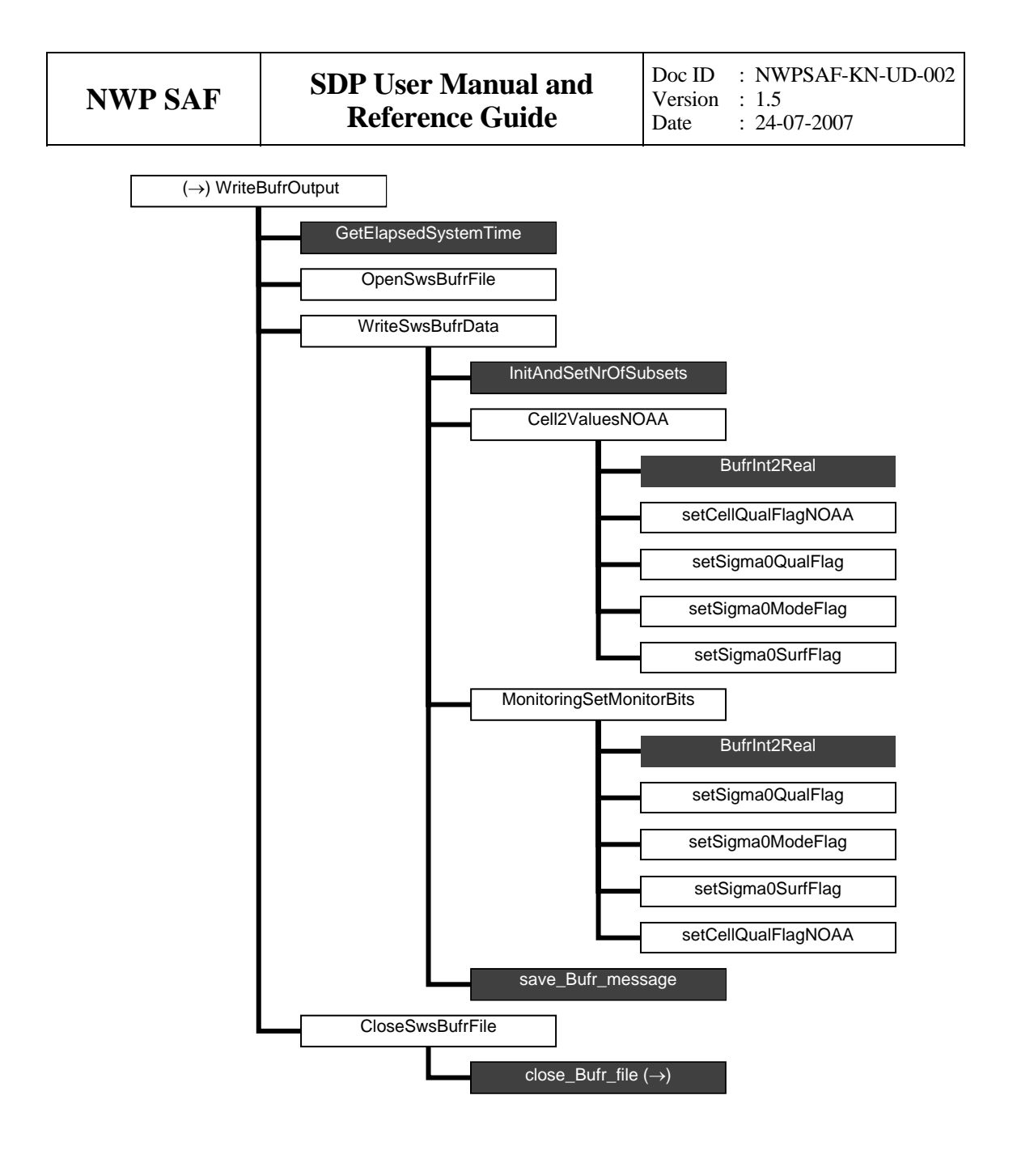

**Figure A.6** Calling tree for routine *WriteBufrOutput* (first level).

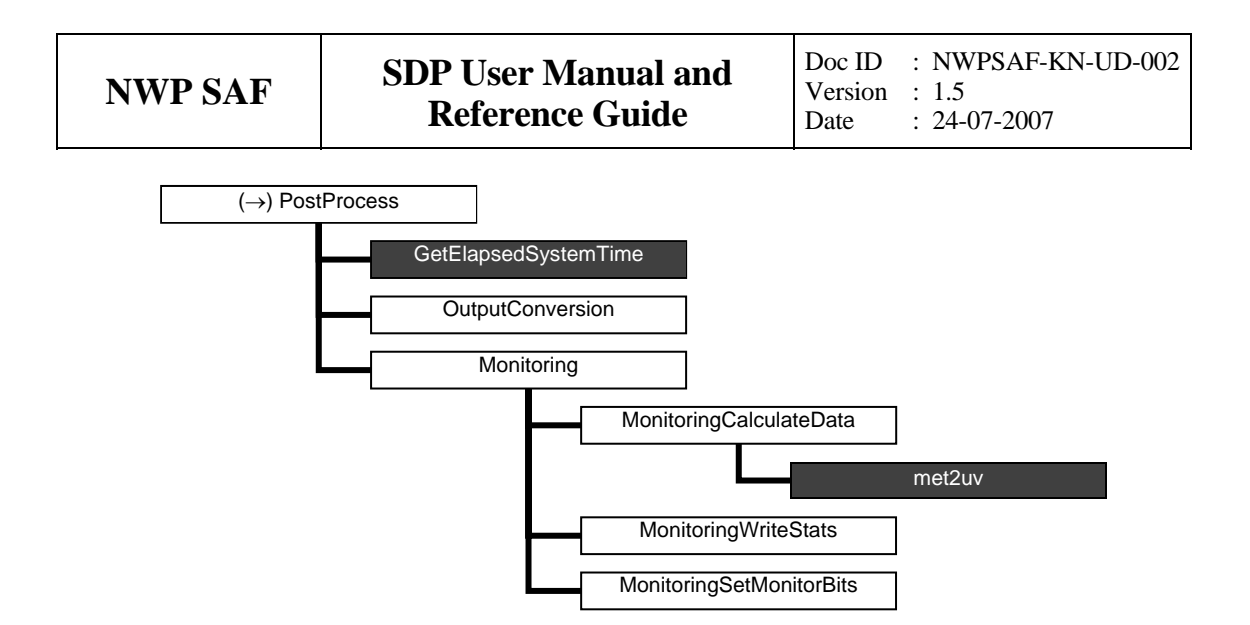

**Figure A.7** Calling tree for routine *PostProcess* (first level).

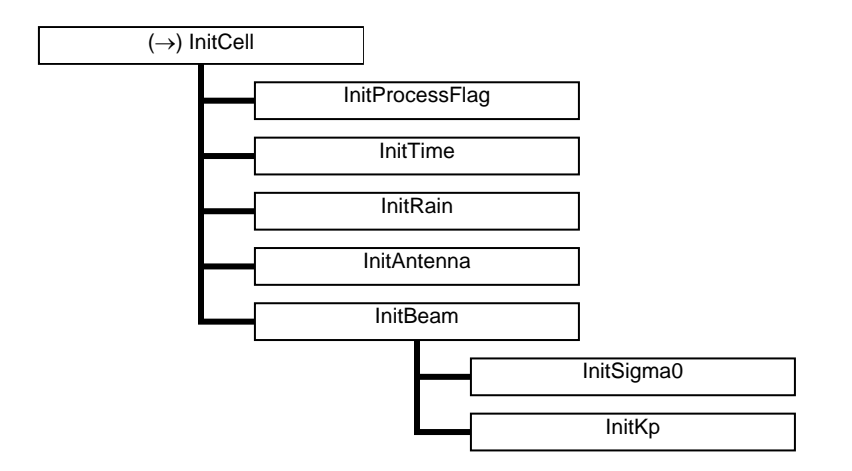

**Figure A.8** Calling tree for routine *InitCell* (second level).

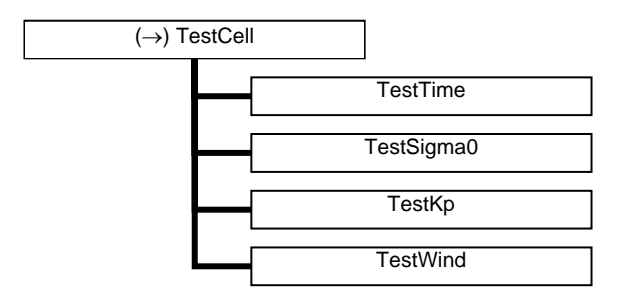

**Figure A.9** Calling tree for routine *TestCell* (second level).

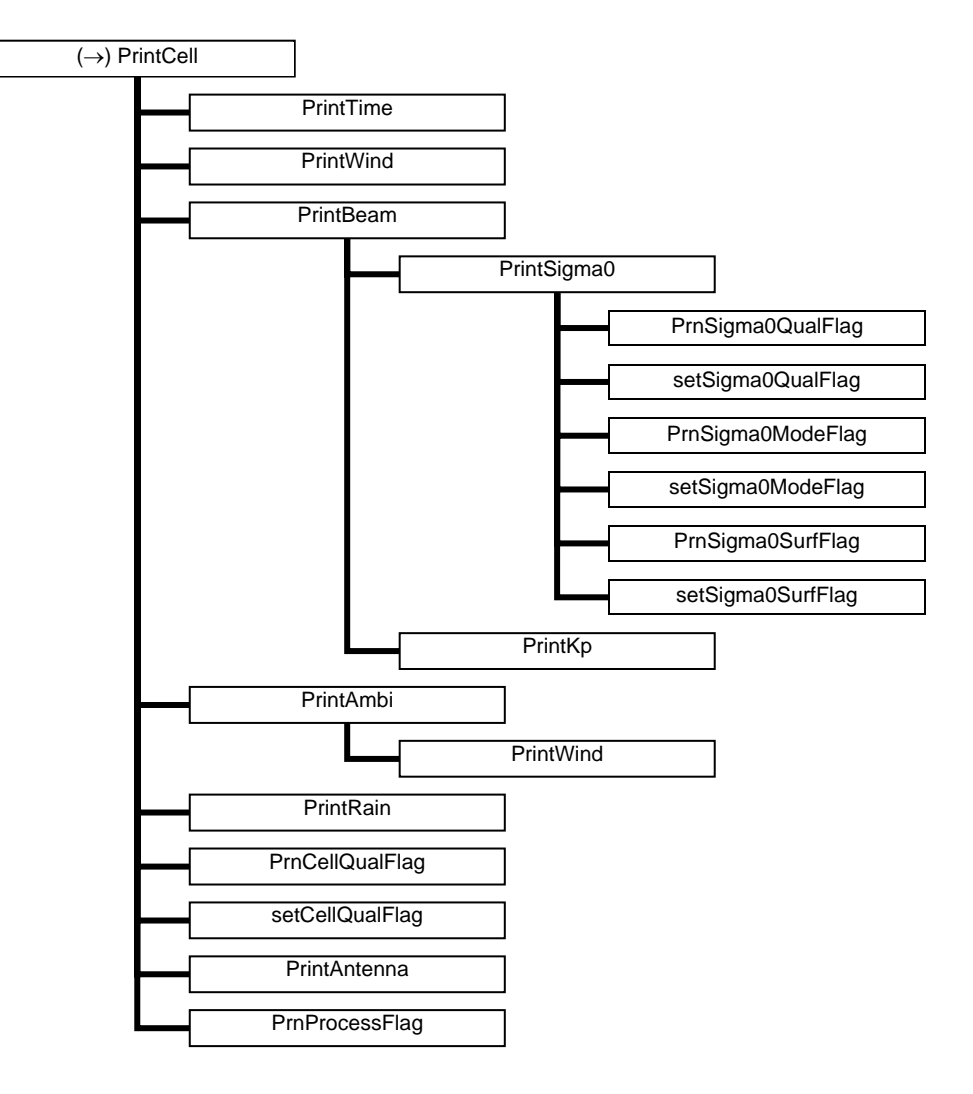

**Figure A.10** Calling tree for routine *PrintCell* (second level).

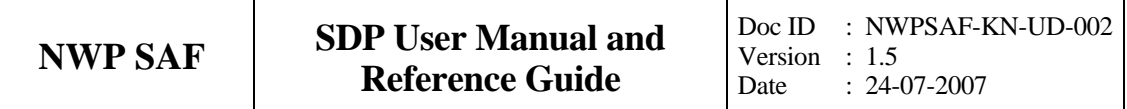

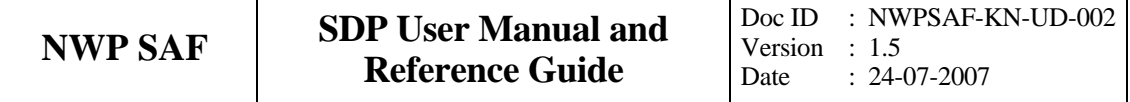

## **Appendix B1**

# **Calling tree for inversion routines**

The figures in this appendix show the calling tree for the inversion routines in genscat. All routines are part of genscat, as indicated by the black boxes. An arrow  $(\rightarrow)$  before a routine name indicates that this part of the calling tree is a continuation of a branch in a previous figure. The same arrow after a routine name indicated that this branch will be continued in a following figure.

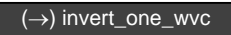

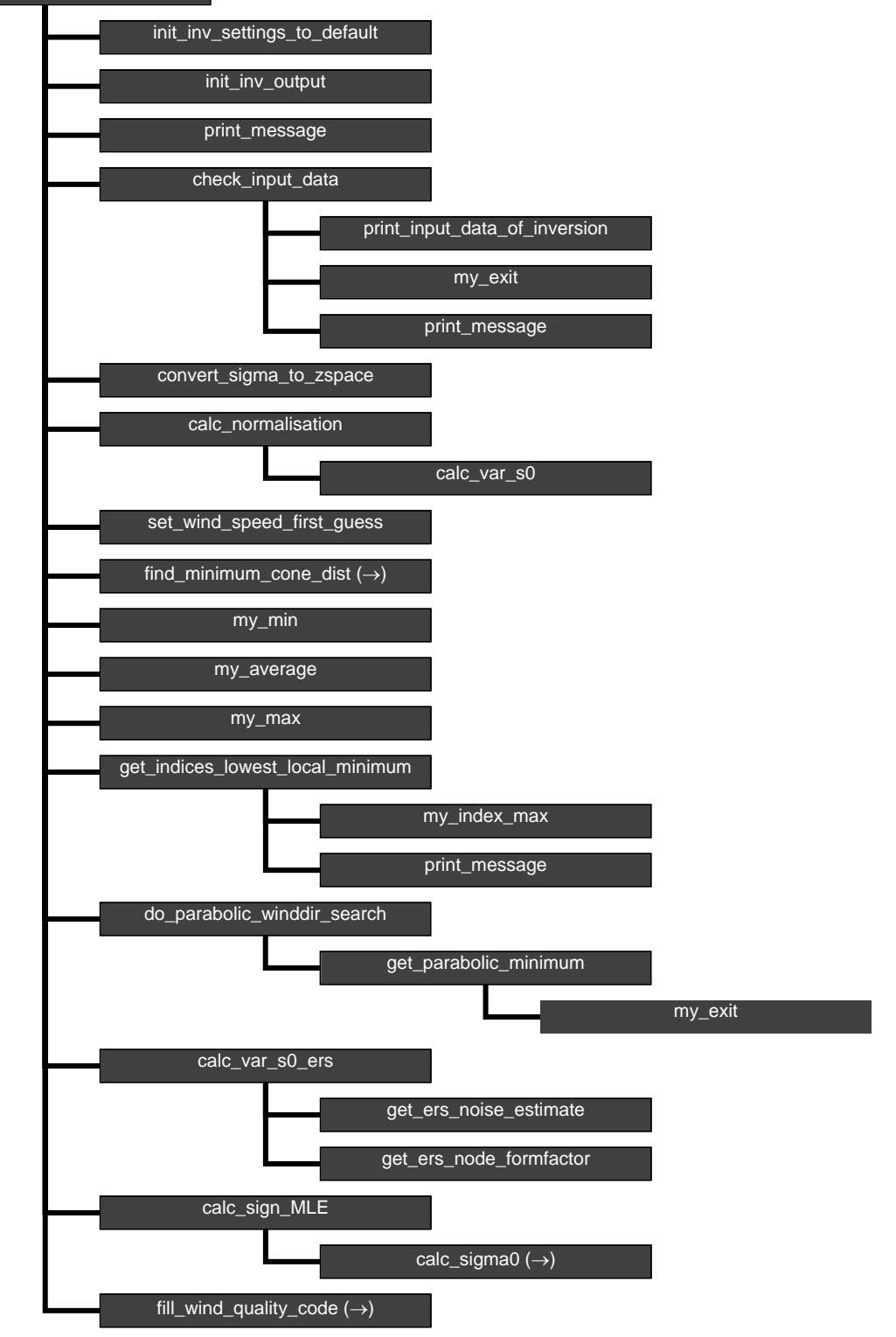

**Figure B1.1** Calling tree for inversion routine *invert\_one\_wvc*.

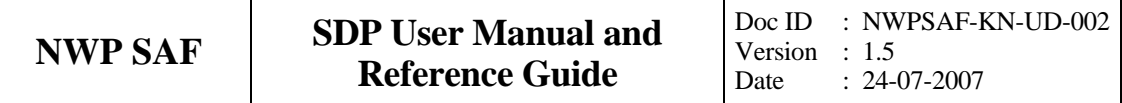

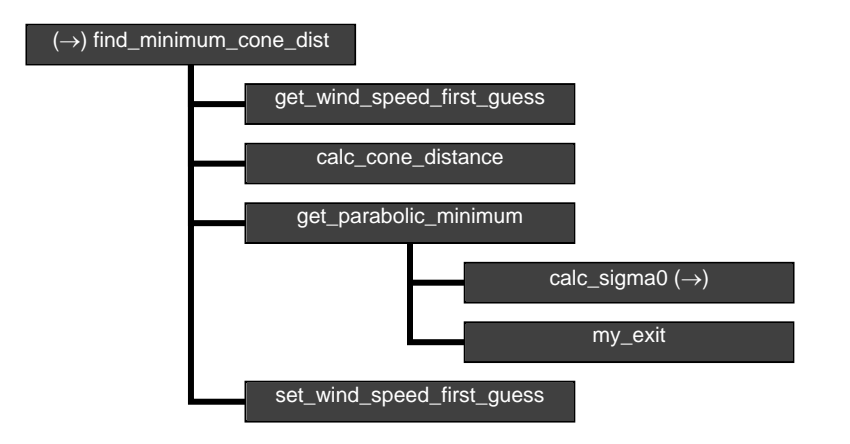

**Figure B1.2** Calling tree for inversion routine *find\_minimum\_cone\_dist*

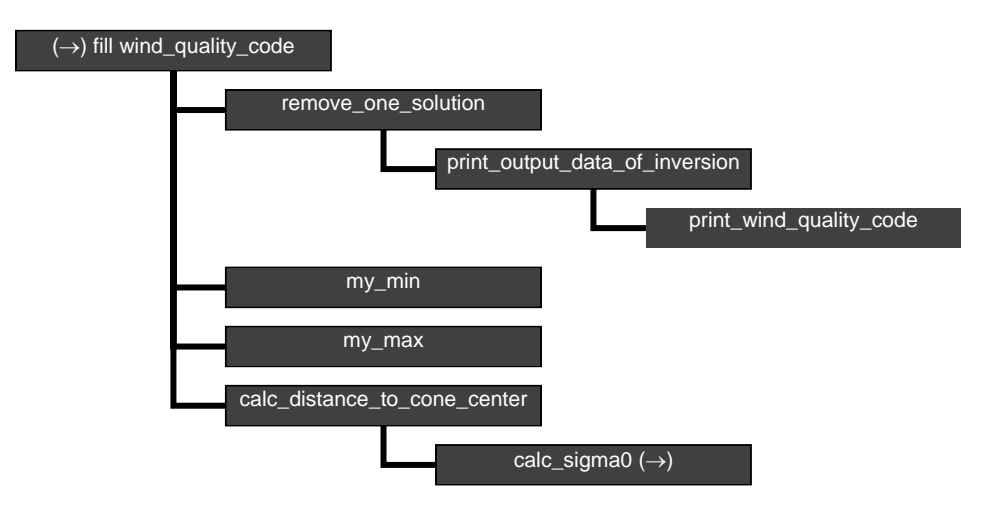

**Figure B1.3** Calling tree for inversion routine *fill\_wind\_quality\_code*.

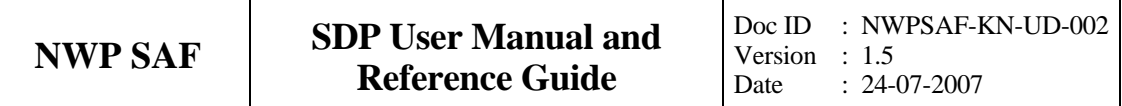

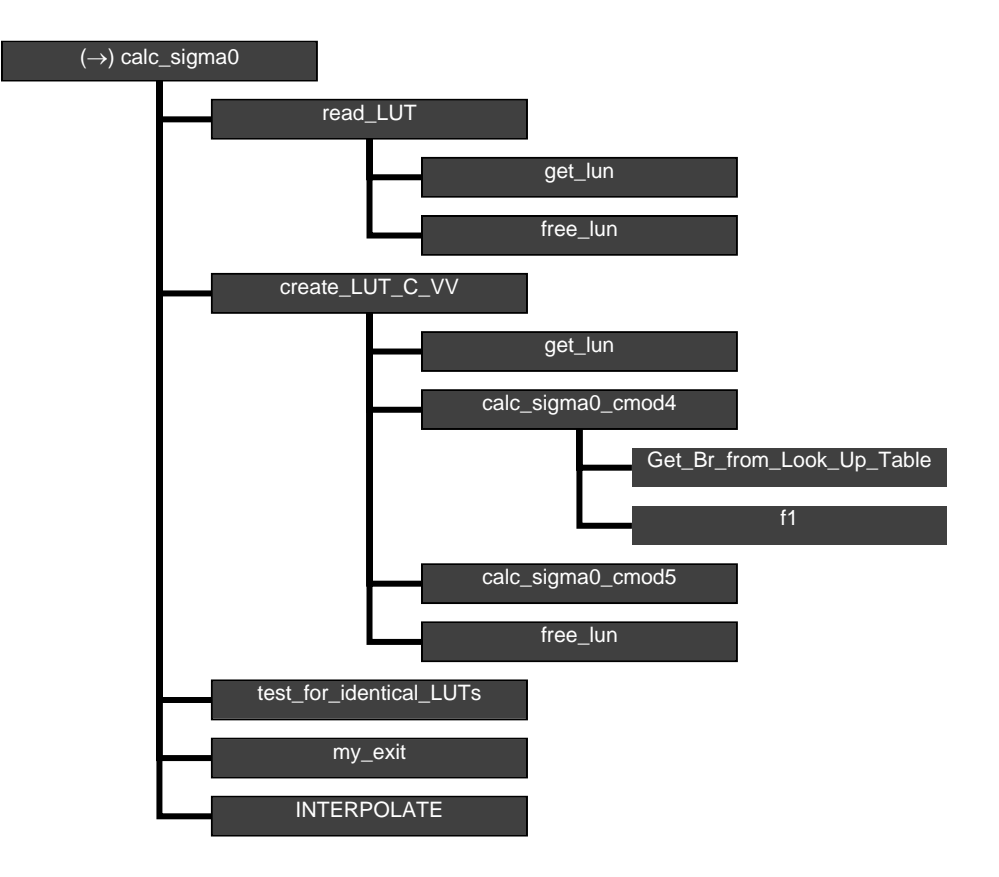

**Figure B1.4** Calling tree for inversion routine calc\_sigma0. Routine *INTERPOLATE* is an interface that can have the values *interpolate1d*, *interpolate2d*, *interpolate2dv* or *interpolate3d*.

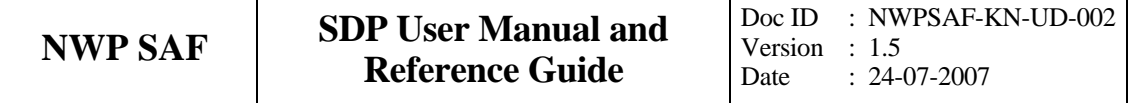

## **Appendix B2**

# **Calling tree for AR routines**

The figures in this appendix show the calling tree for the Ambiguity Removal routines in genscat. All routines are part of genscat, as indicated by the black boxes. An arrow  $(\rightarrow)$  before a routine name indicates that this part of the calling tree is a continuation of a branch in a previous figure. The same arrow after a routine name indicated that this branch will be continued in a following figure.

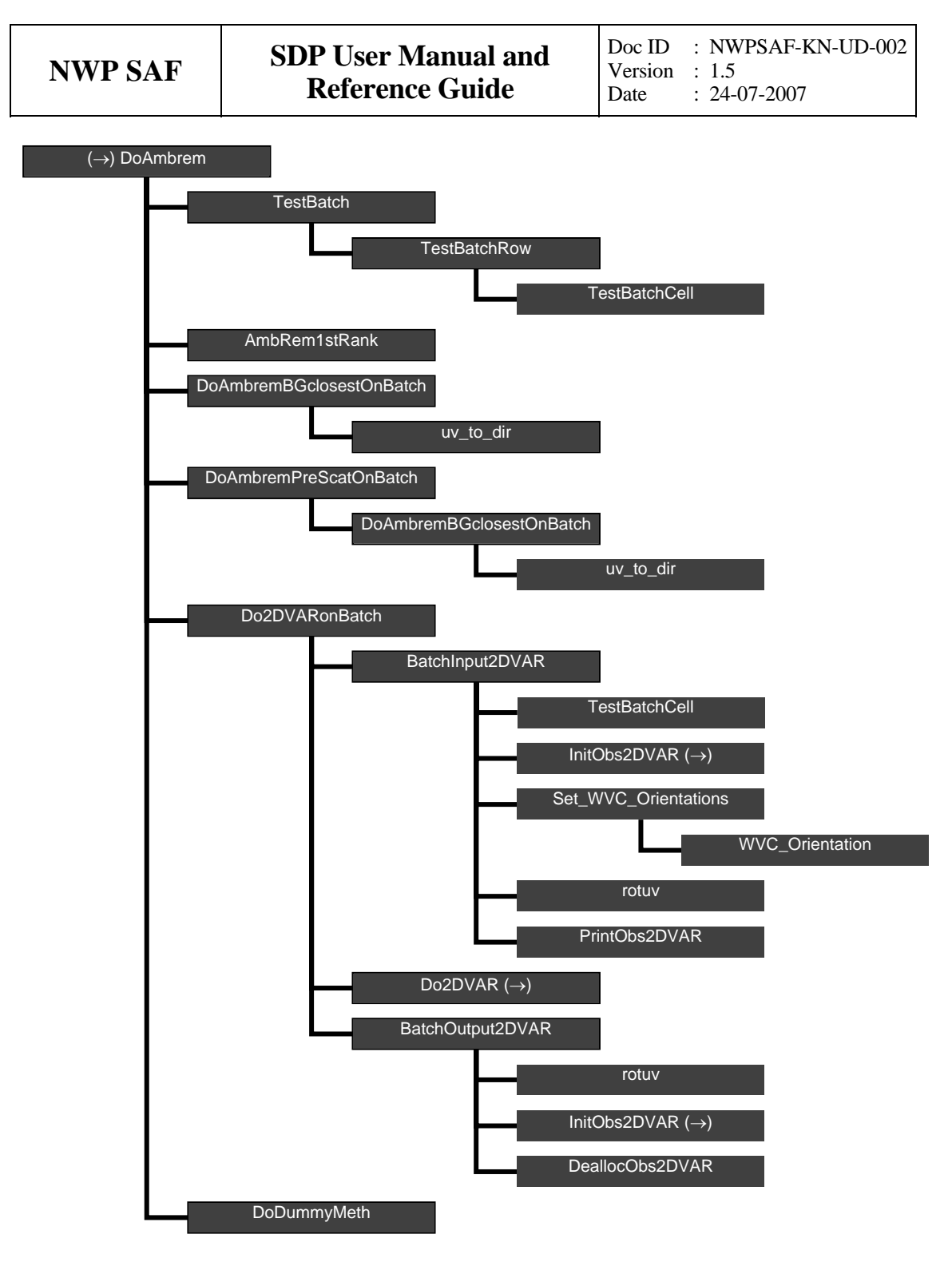

**Figure B2.1** Calling tree for AR routine *DoAmbrem*.

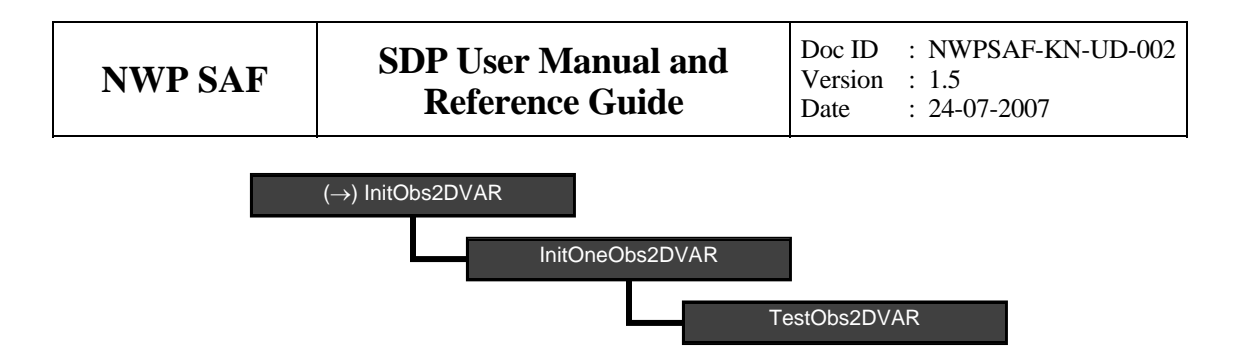

**Figure B2.2** Calling tree for AR routine *InitObs2DVAR*.

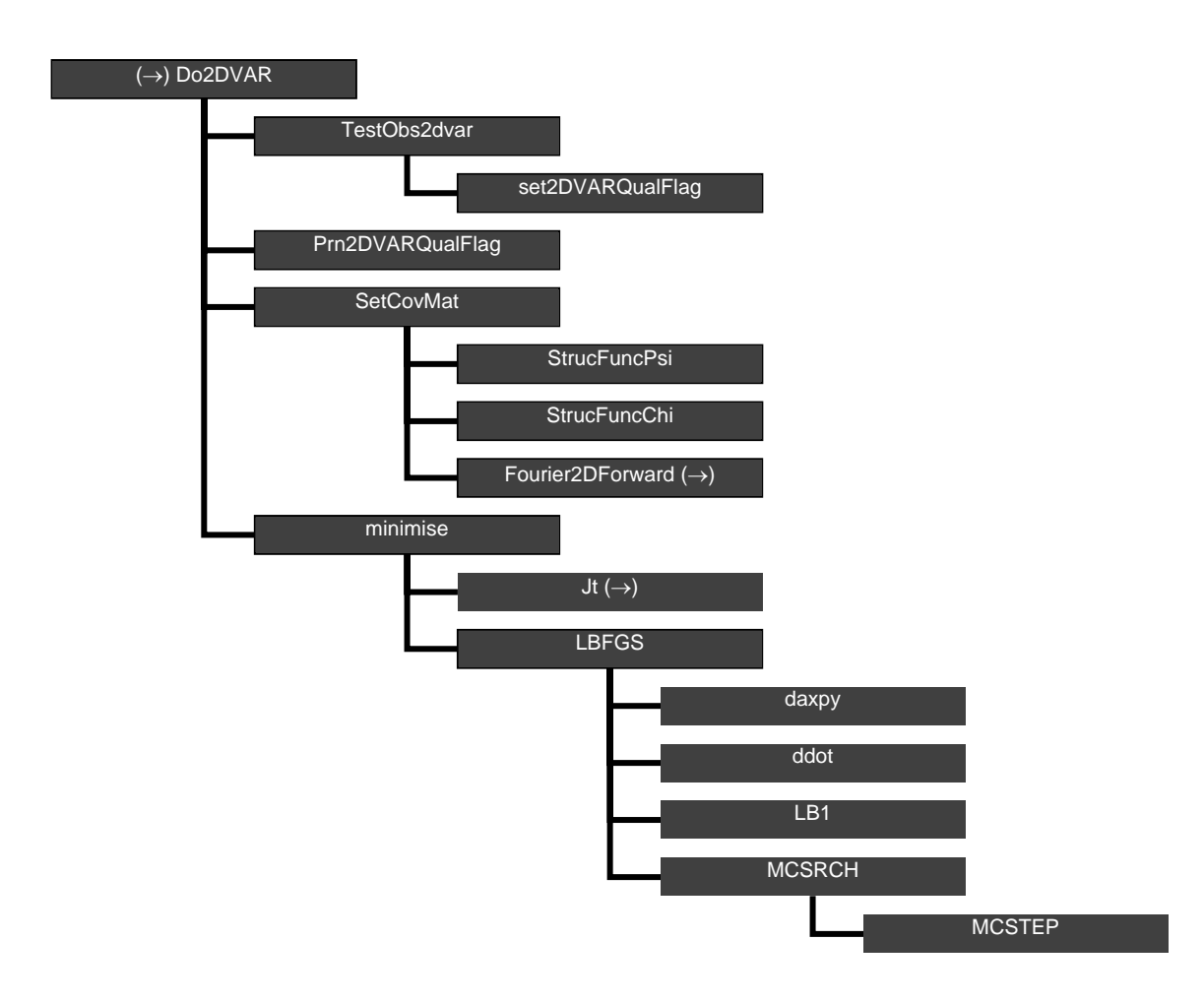

**Figure B2.3** Calling tree for AR routine *Do2DVAR*.

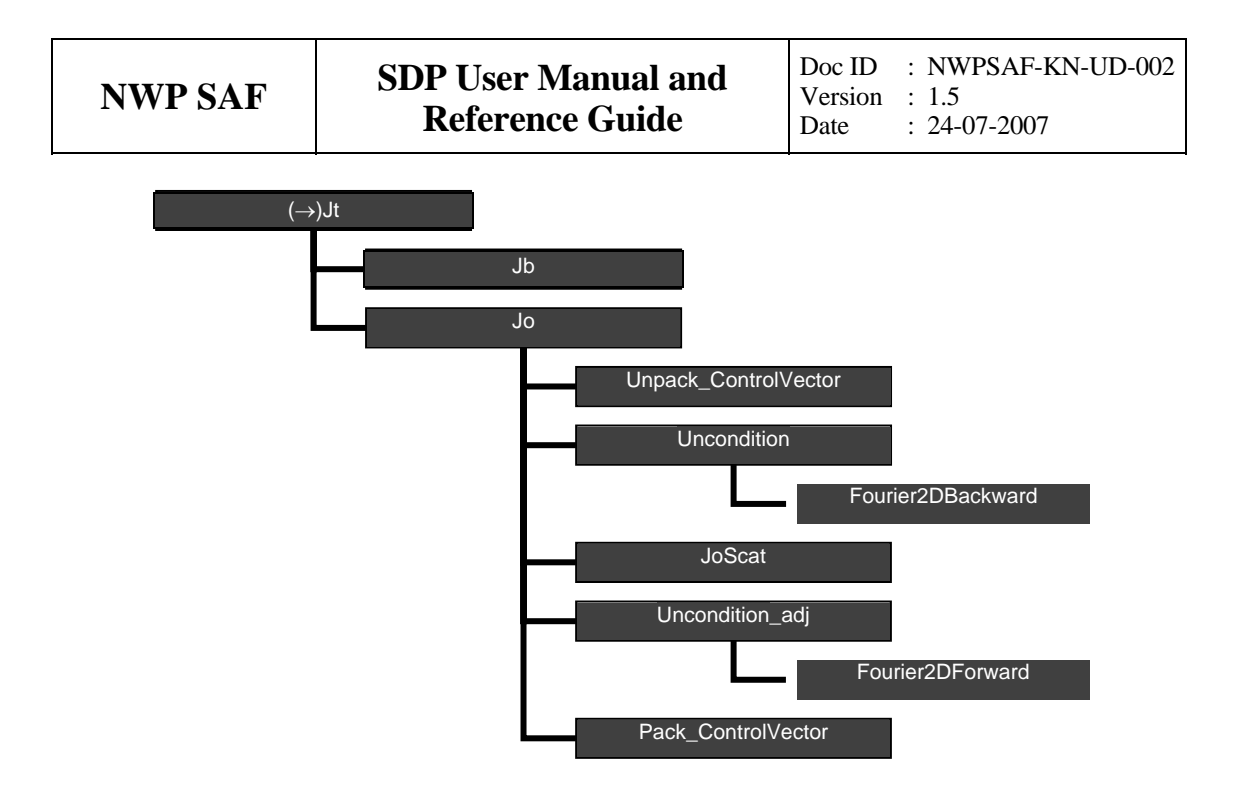

**Figure B2.4** Calling tree for AR routine *Jt* (calculation of cost function).

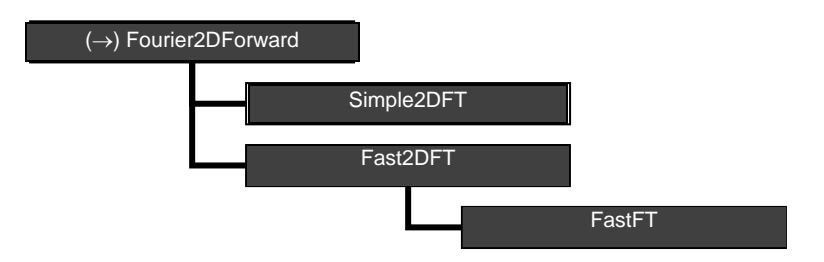

**Figure B2.5** Calling tree for AR routine *Fourier2DForward*. The calling tree for routine *Fourier2DBackward* is identical.

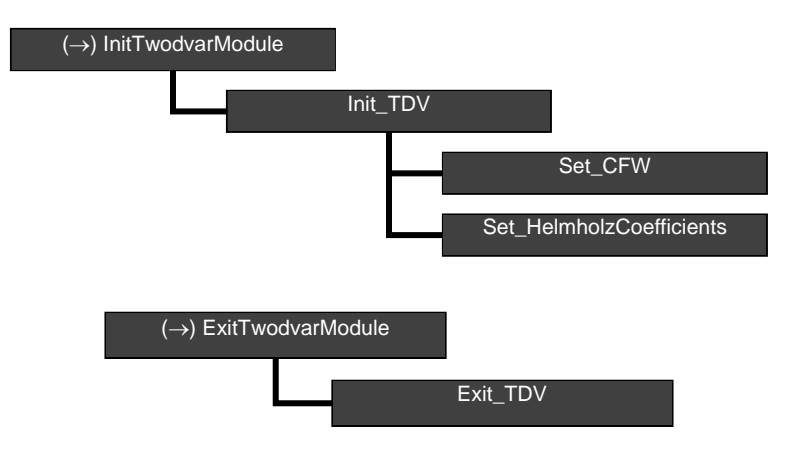

**Figure B.2.6** Calling trees for AR routines *InitTwodvarModule* and *ExitTwodvarModule*.

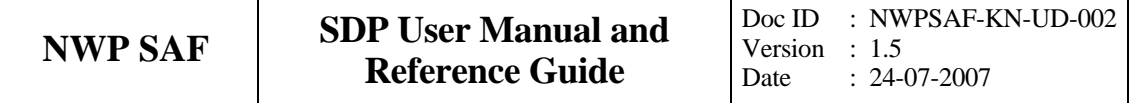

## **Appendix B3**

# **Calling tree for BUFR routines**

The figures in this appendix show the calling tree for the BUFR file handling routines in genscat. Routines in black boxes are part of genscat. Routines in grey boxes with names completely in capitals belong to the ECMWF BUFR library. Other routines in grey boxes belong to the BUFRIO library. An arrow  $(\rightarrow)$  before a routine name indicates that this part of the calling tree is a continuation of a branch in a previous figure. The same arrow after a routine name indicated that this branch will be continued in a following figure.

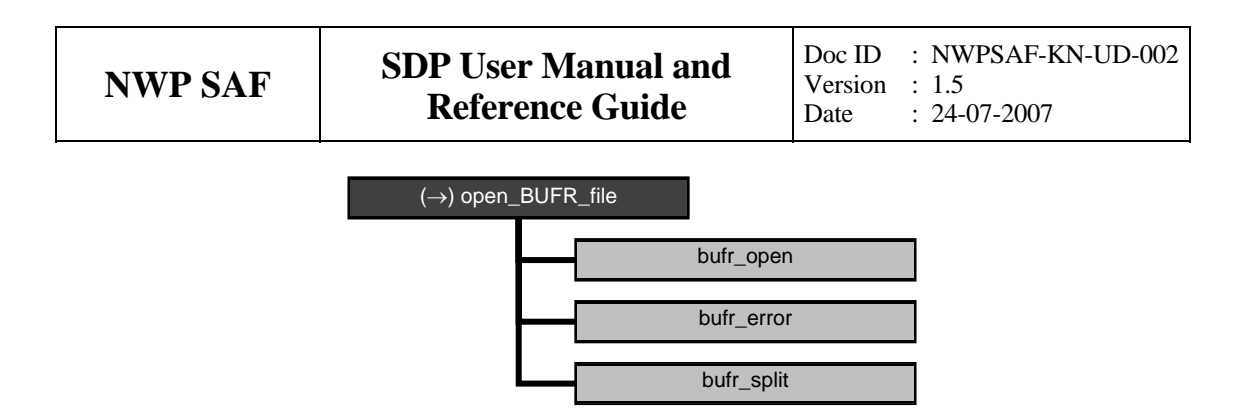

**Figure B3.1** Calling tree for BUFR file handling routine *open\_BUFR\_file*.

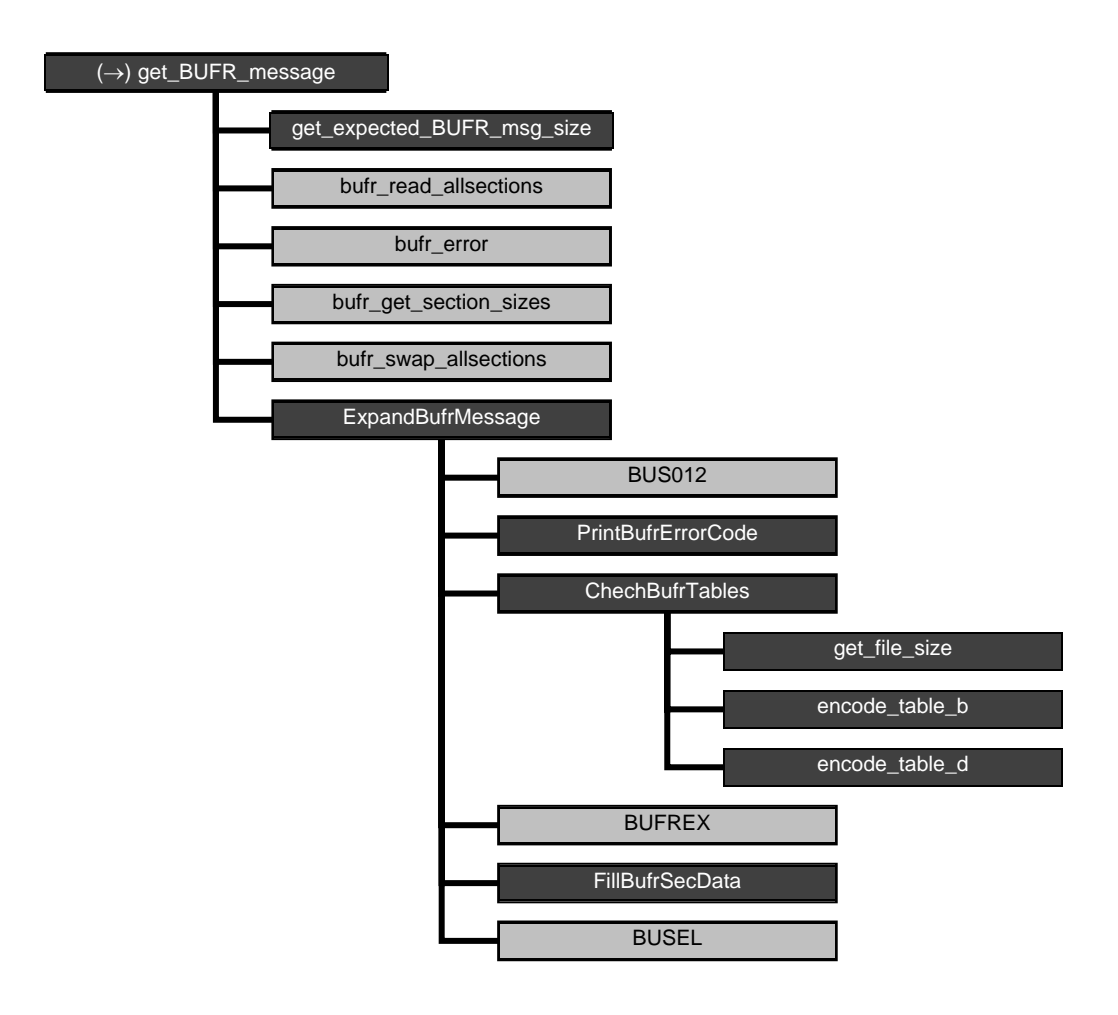

**Figure B3.2** Calling tree for BUFR handling routine *get\_BUFR\_message*.

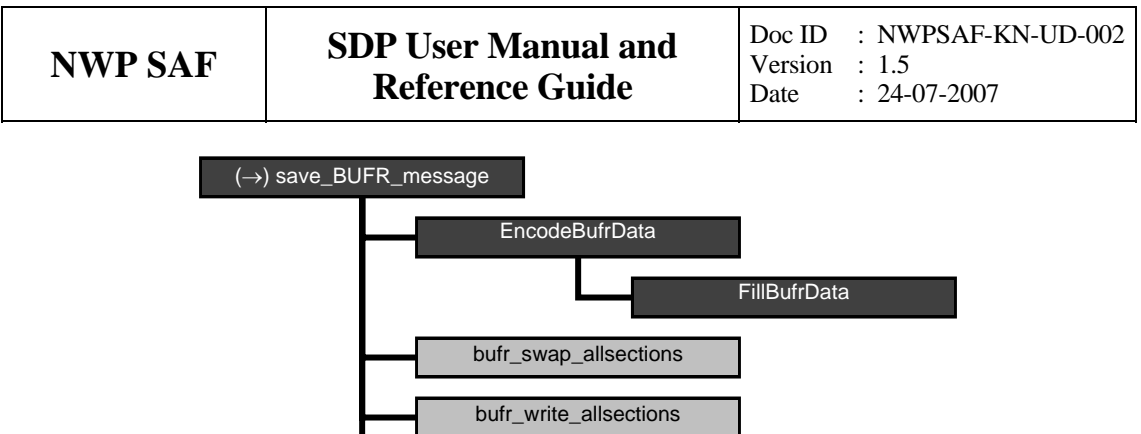

**Figure B3.3** Calling tree for BUFR file handling routine *save\_BUFR\_file*.

bufr\_error

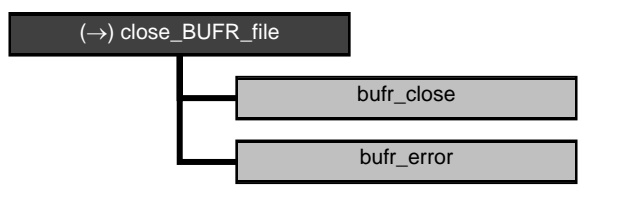

**Figure B3.4** Calling tree for BUFR handling routine *close\_BUFR\_file*.

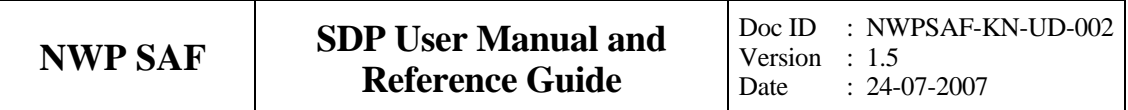

## **Appendix C1**

# **NOAA BUFR output file**

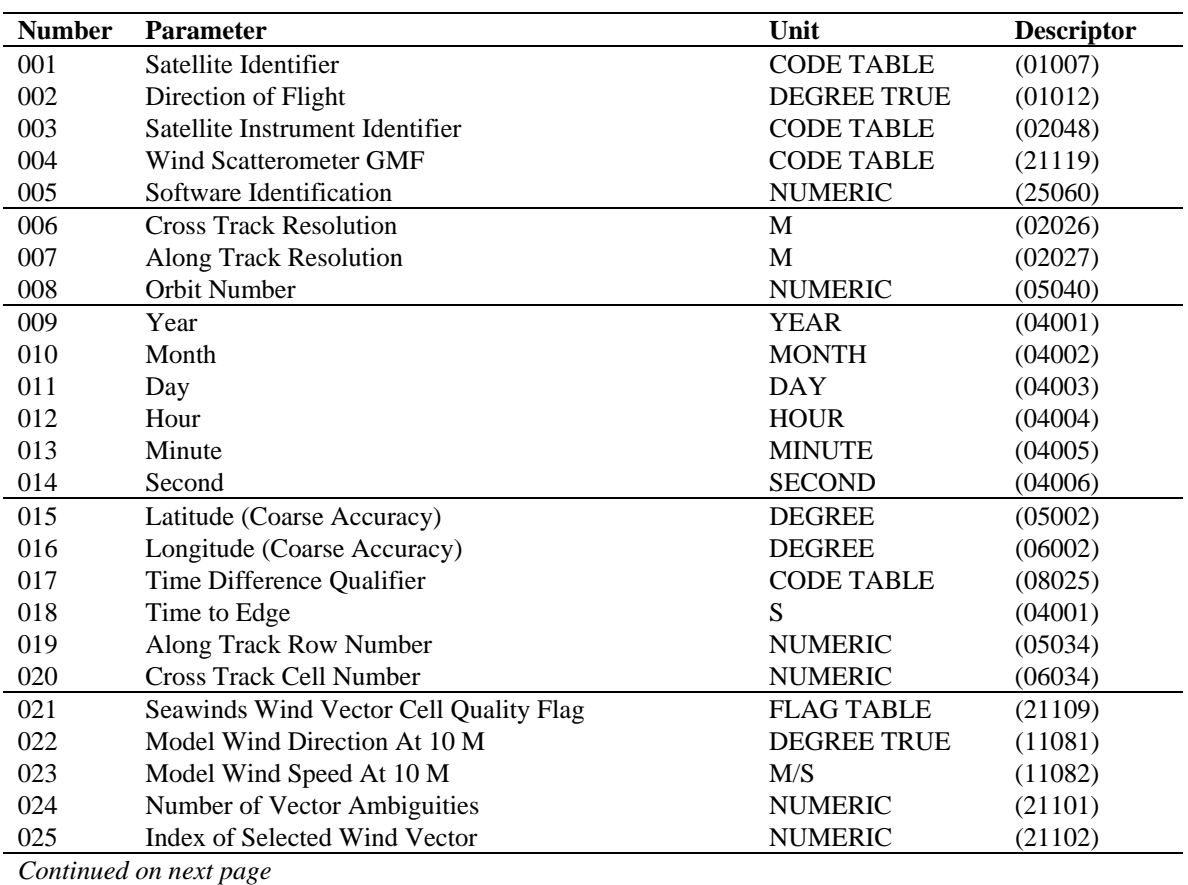
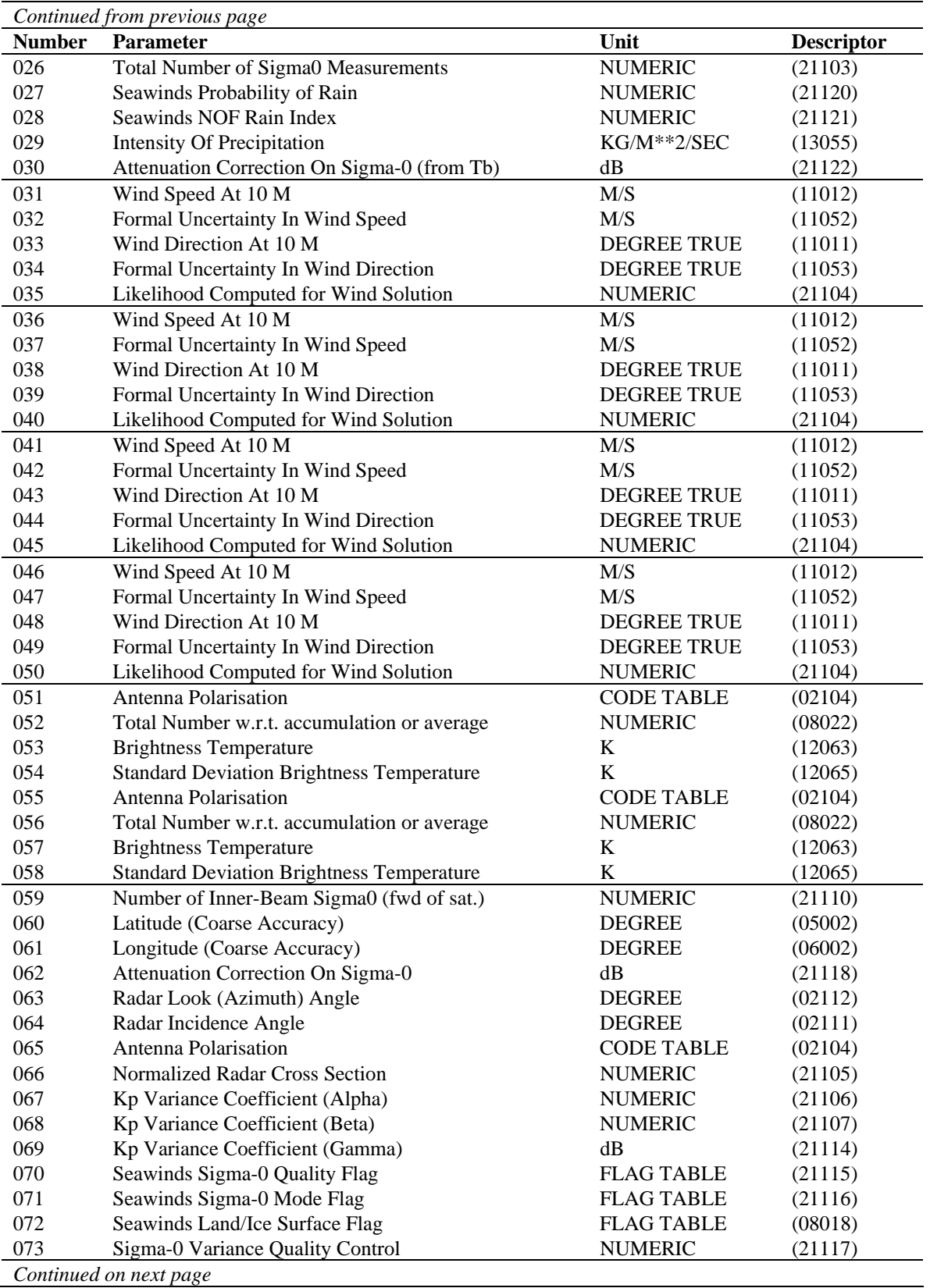

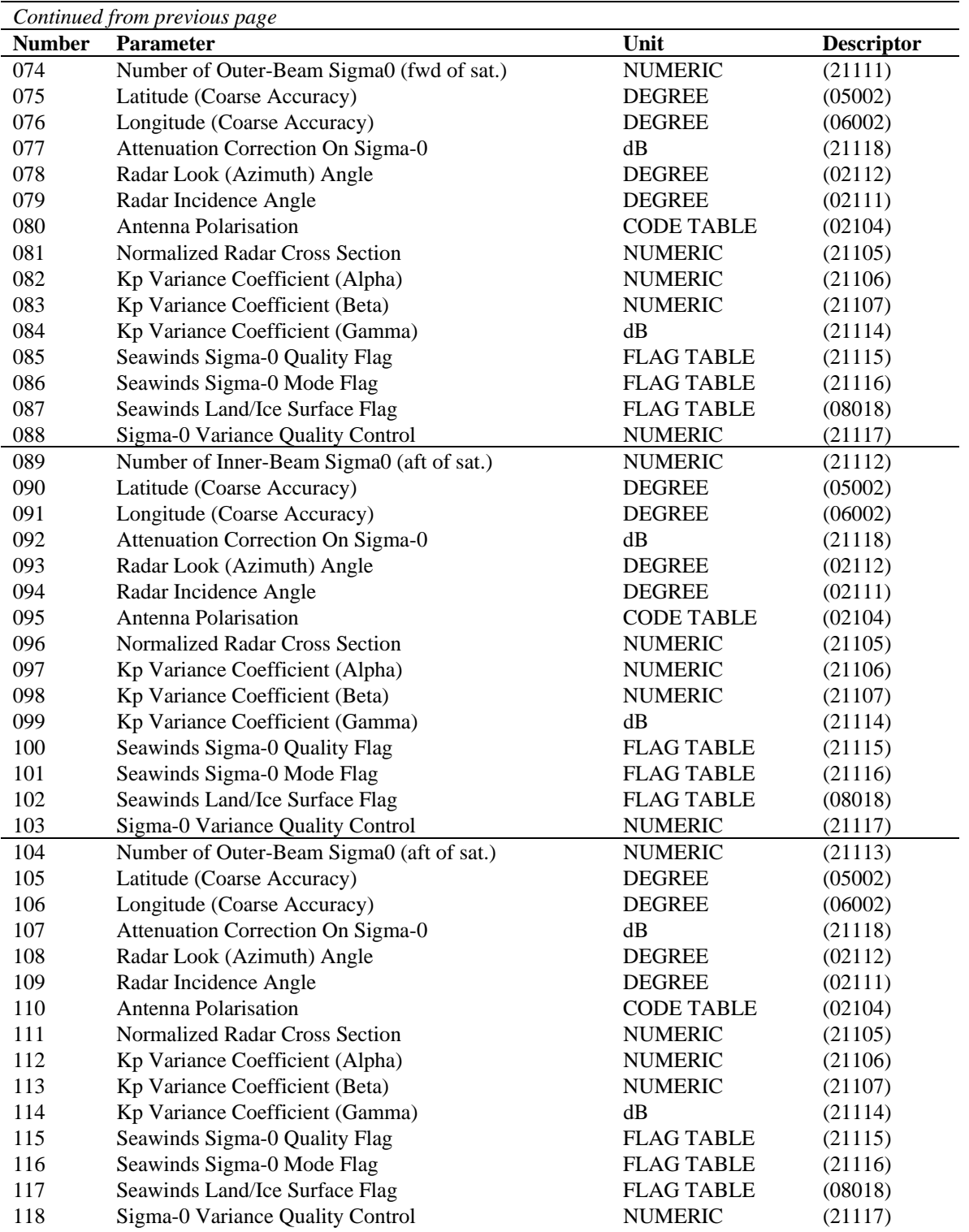

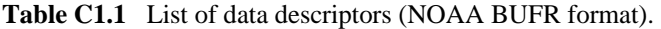

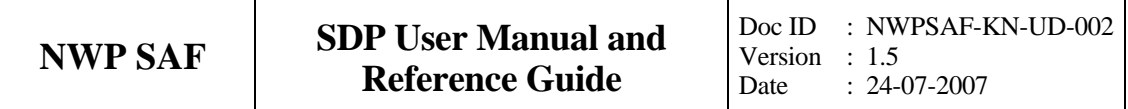

### **Appendix C2**

# **KNMI BUFR output file**

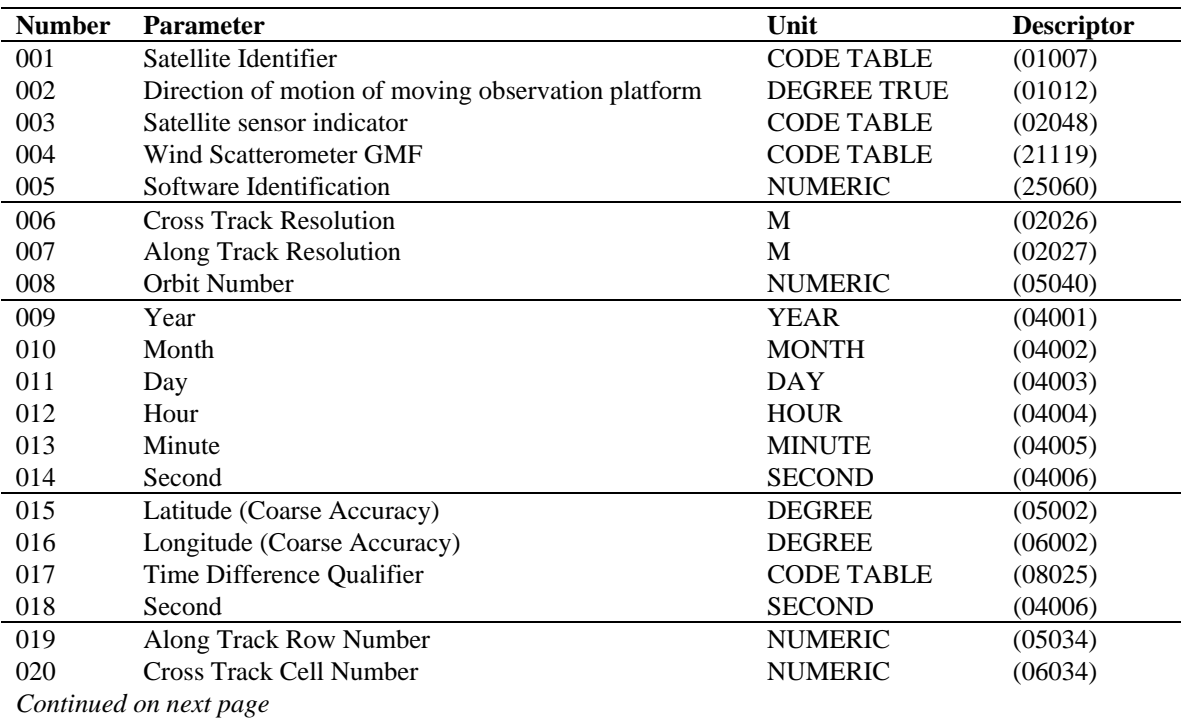

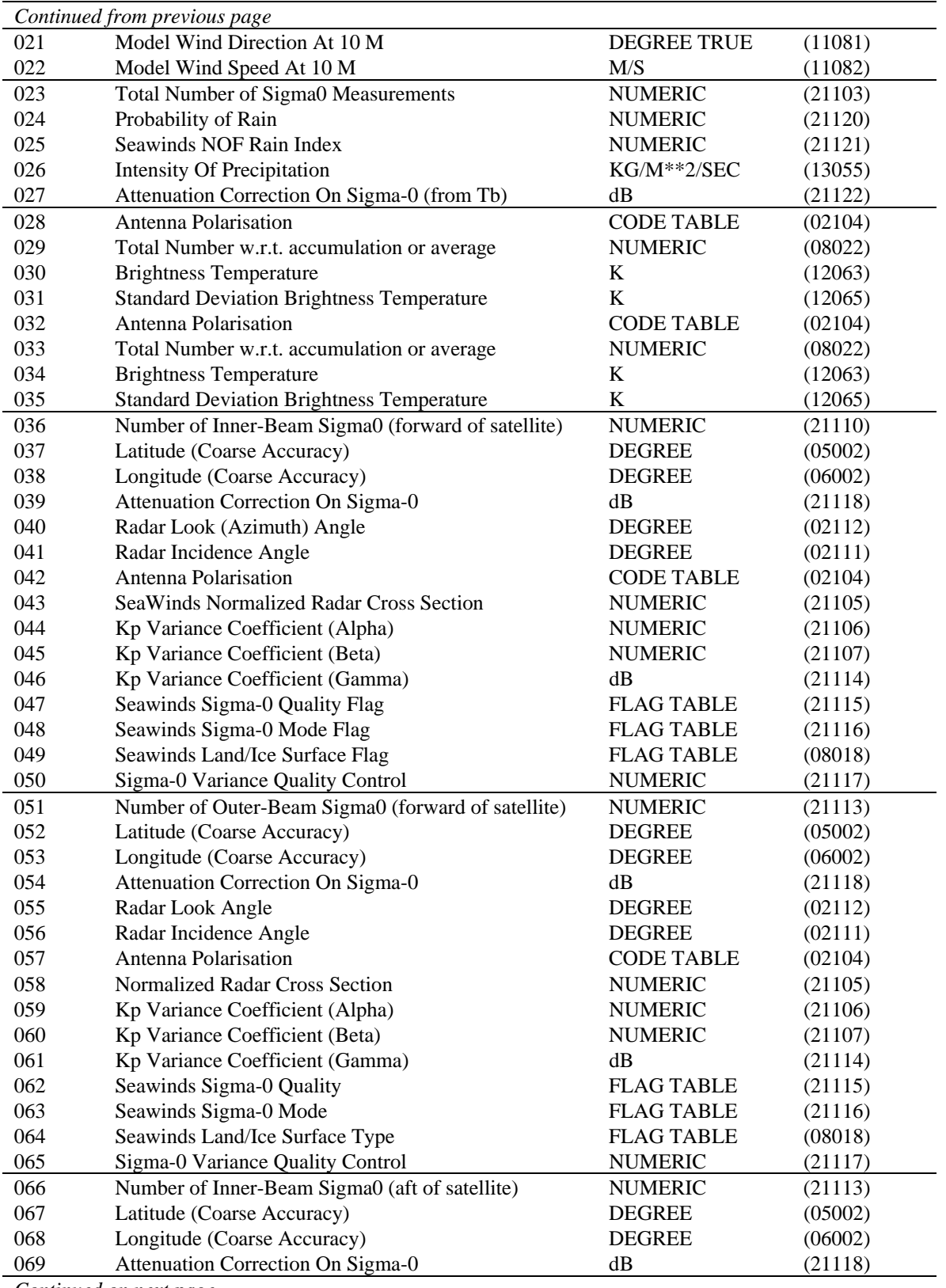

*Continued on next page*

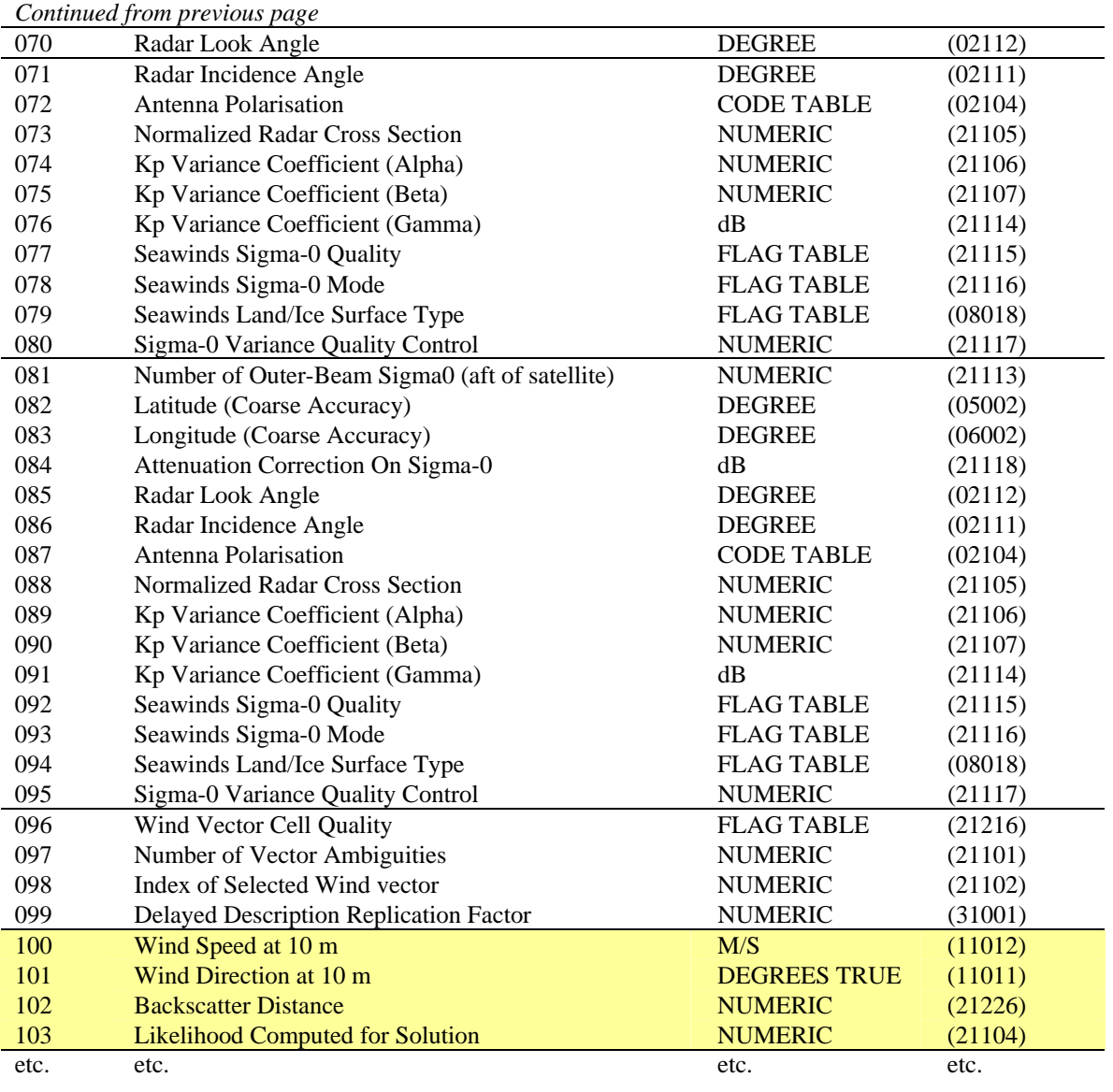

Table C2.1 List of data descriptors (KLNMI BUFR format). Numbers 100 to 103 (yellow background) form the first element of the generalized wind section. They may be repeated up to 144 times.

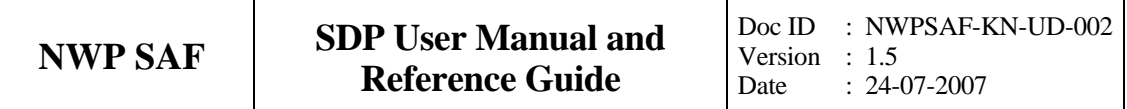

## **Appendix D**

# **ECMWF BUFR data routines**

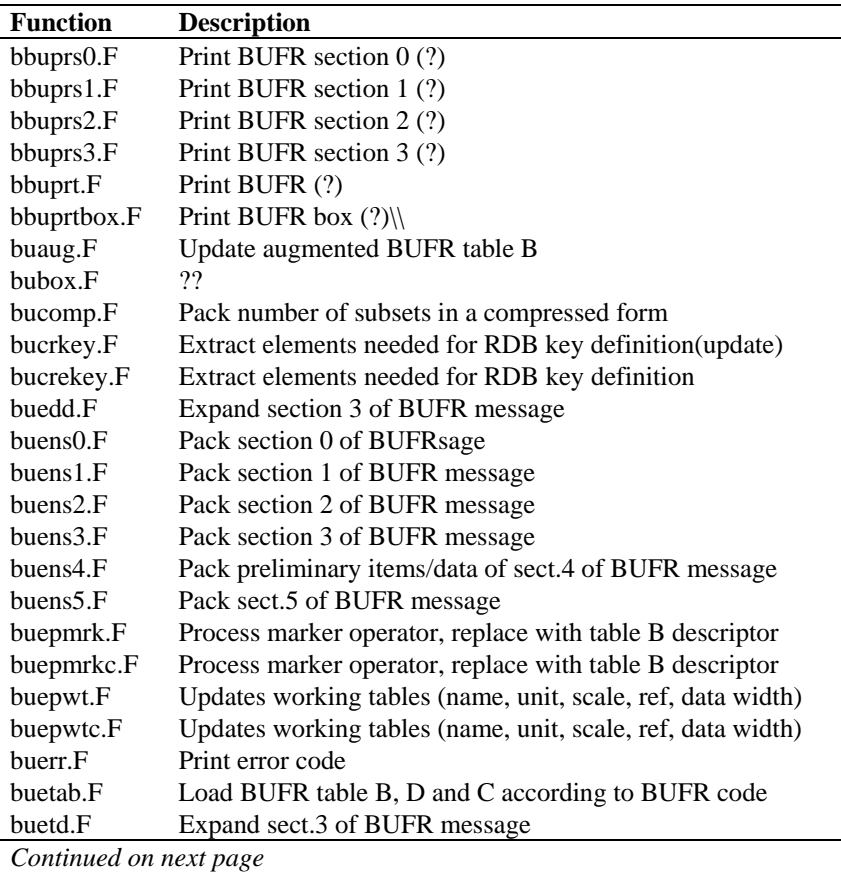

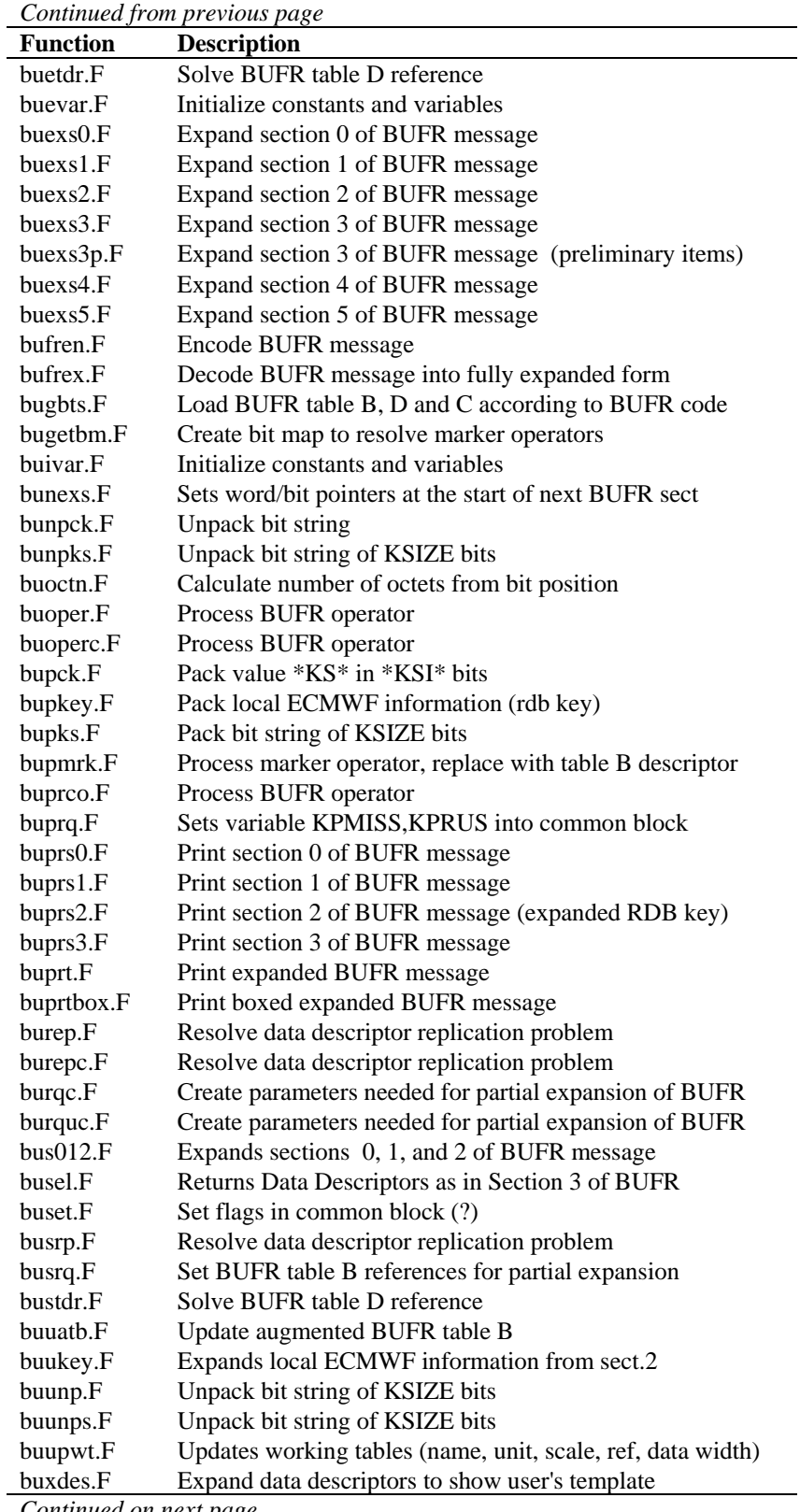

*Continued on next page*

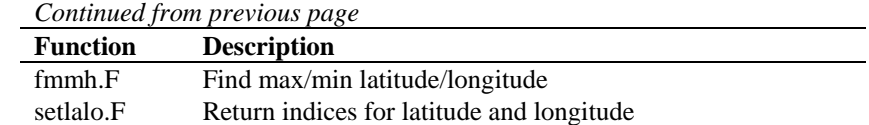

**Table D.1** List of ECMWF BUFR routines.

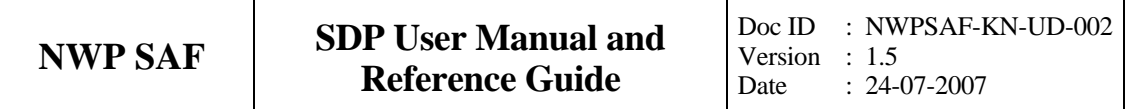

### **Appendix E**

# **Acronyms**

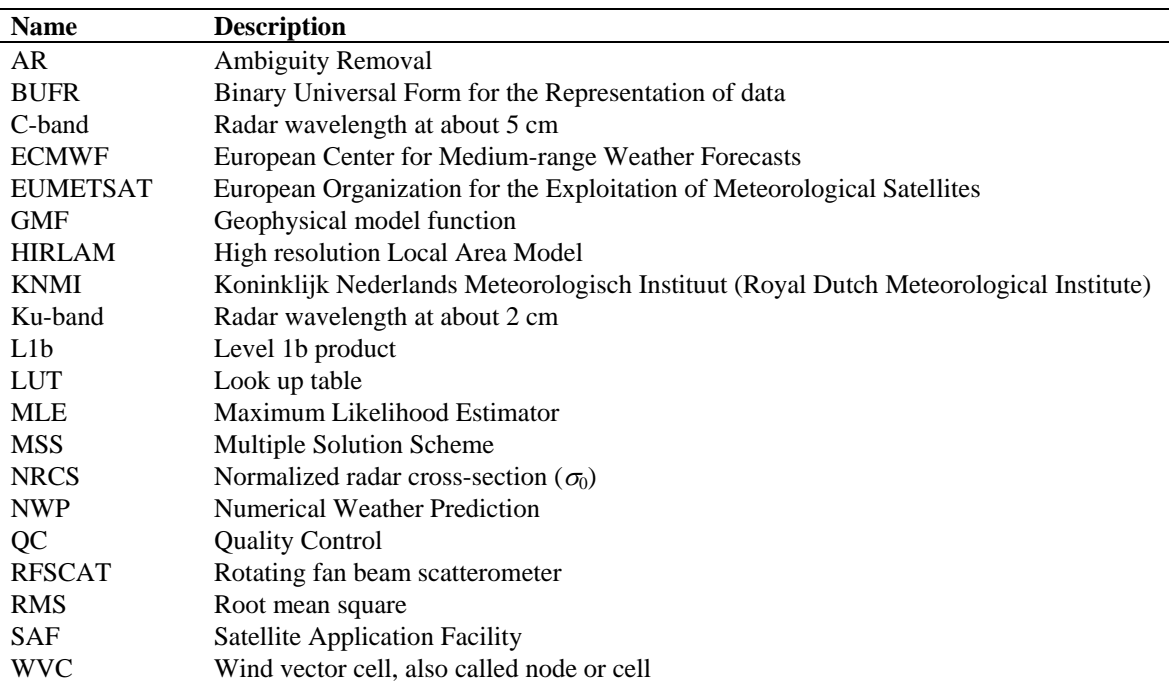

**Table E.1** List of acronyms.

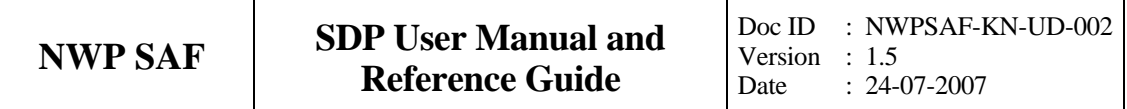